République Algerienne Démocratiqueet Populaire Ministre de l'Enseignement Supérieur et de Recherche Scientifique **Université Abderrahmane MIRA- BEJAIA** Faculté des Sciences Exactes **Département D'Informatique**

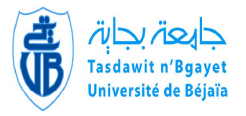

# **Mémoire de fin de cycle**

En vue de l'obtention du diplôme Master professionnel en Informatique

**Spécialité :** Génie Logiciel

# **Thème**

# Conception et Réalisation d'un site WebTV pour la Fédération des Associations des parents d'Elèves de la wilaya de Bejaia

M<sup>elle</sup> BELMEHDI Ouacila **Président :** M

# **Réalisé par : Devant le jury composé de :**

 $M^r$ ALOUI Abdelouhab Examinateur  $\cdot$  M<sup>r</sup> MIR Foudil Examinateur : M<sup>r</sup> AISSANI Sofiane Promoteur : M<sup>r</sup> TOUAZI Djoudi Co-Promoteur : M<sup>r</sup> IKHLEF Omar

**Promotion 2016/2017**

# **Remerciements**

Au terme de ce travail je tiens tout d'abord à remercier :

Mon Dieu, le tout puissant de m'avoir donné le courage, la force et la volonté pour achever ce modeste travail et de m'avoir aidé tout au long de mes années d'étude.

J'adresse mes vifs remerciements :

 $\circ^\circ$ 

 $\frac{1}{2}$ 

 $-8^{\circ} - 8^{\circ}$ 

 $-6 -$ 

 $-\frac{2}{10}$   $-\frac{2}{10}$   $-\frac{2}{10}$   $-\frac{2}{10}$   $-\frac{2}{10}$ 

A mon encadreur Mr TOUAZI Djoudi, enseignant à la Faculté de Sciences Exactes de Bejaia, pour son encadrement, ses conseils et pour ses directives précieuses.

A Mr IKHLEF Omar responsable de centre d'impression et de l'audiovisuel de l'université de Bejaia, pour son aide et pour tout le temps qu'il m'a consacré.

Je tiens également à remercier et exprimer mon profond respect aux membres de jury d'avoir accepté d'évaluer ce travail.

 $\circ_{\circ}^{\circ}$ 

B.Ouacila

 $-80$ 

 $-6^{0}$ 

 $-8^{0}_{0}$ 

 $-60$ 

 $-8^{0}_{0}$ 

 $-8^{0}_{0}$ 

 $\frac{1}{\sqrt{2}}$ 

 $-80$ 

# **Dédicaces**

Avec ma grande gratitude Je dédie ce modeste travail :

A ma très chère mère Fatima et mon très cher père Ahmed, qui sont pour moi une source de vie car sans leurs sacrifices consentis, leurs précieux conseils, et surtout leurs tendresse et leurs affection je ne pourrais arriver jusqu'au bout. Je me réjouis de cet amour filial. Que Dieu les garde afin que leur regard puisse suivre ma destinée.

A mes frères Samir, Nadjim et Faouzi qui ont été toujours présent pour moi.

A mes adorables sœurs Souhila, Ryma, Safia, Amira, Sirine et Fouzia. Je les remercier de l'amour qu'elles m'ont témoigné au cours des années, des paroles d'encouragement qu'elles ont su prononcer et du soutien extraordinaire qu'elles m'ont offert. Quel privilège et quelle joie d'avoir des sœurs comme eux.

 $\tilde{\mathcal{A}}$  ma très chère nièce la petite princesse Élina, que  $\tilde{D}$ ieu te bénisses et te protège.

A tous ceux qui sont chères, proches de mon cœur, et à tous ceux qui m'aiment et qui aurait voulu partager ma joie.

B.Ouacila

 $-\frac{2}{3}$  ,  $-\frac{2}{3}$  ,  $-\frac{2}{3}$  ,  $-\frac{2}{3}$  ,  $-\frac{2}{3}$  ,  $-\frac{2}{3}$  ,  $-\frac{2}{3}$  ,  $-\frac{2}{3}$  ,  $-\frac{2}{3}$  ,  $-\frac{2}{3}$  ,  $-\frac{2}{3}$ 

# **Table des matières**

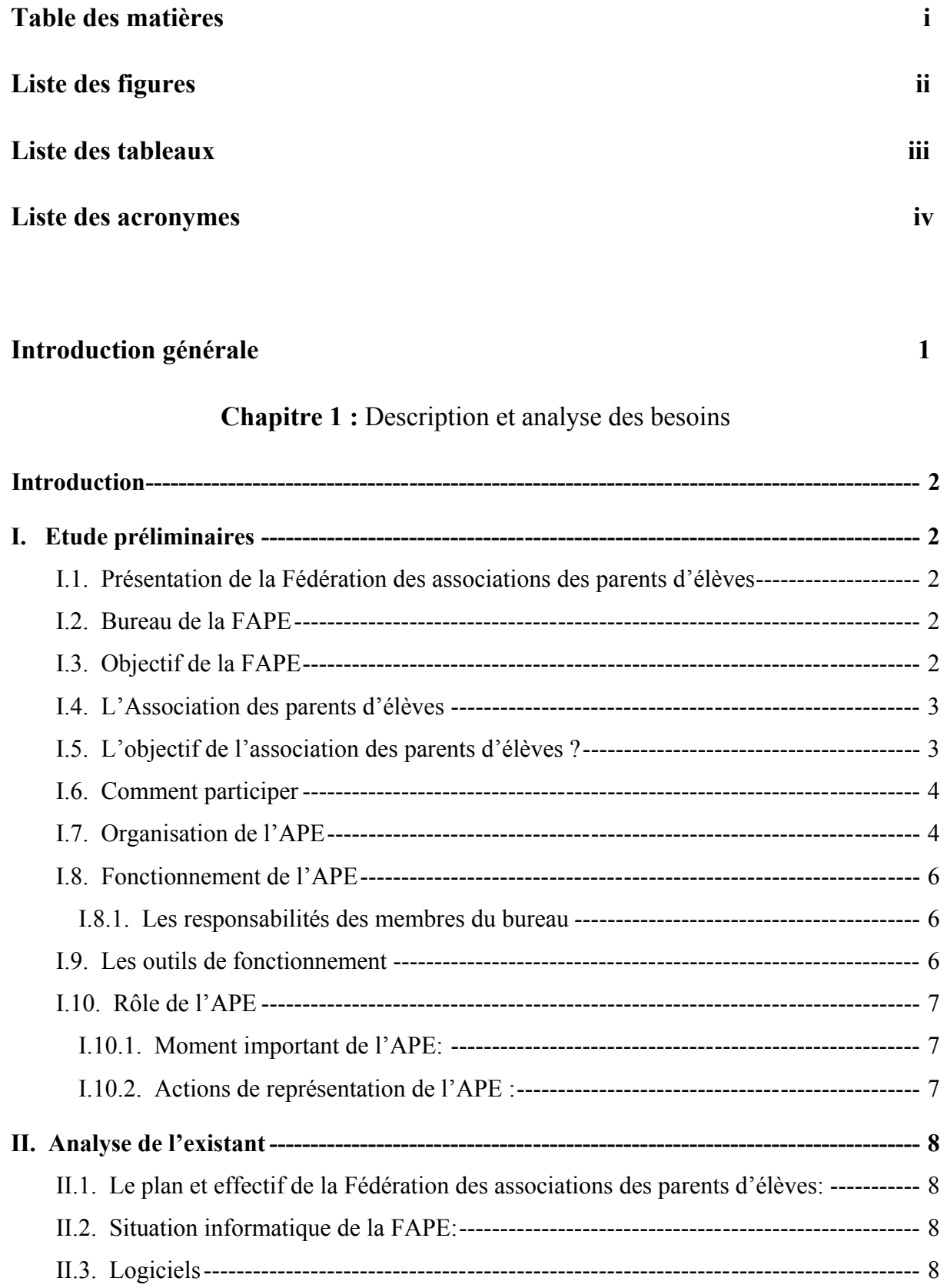

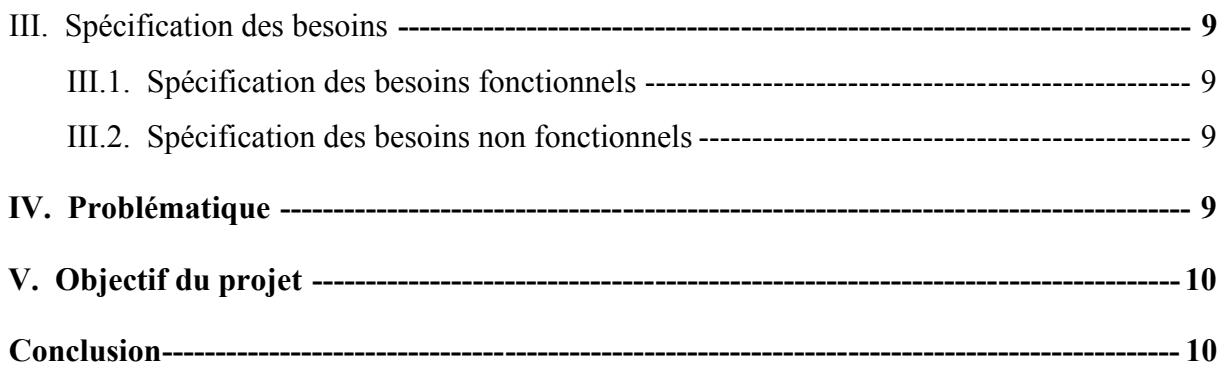

Chapitre 2 :LE multimédia et la WebTV

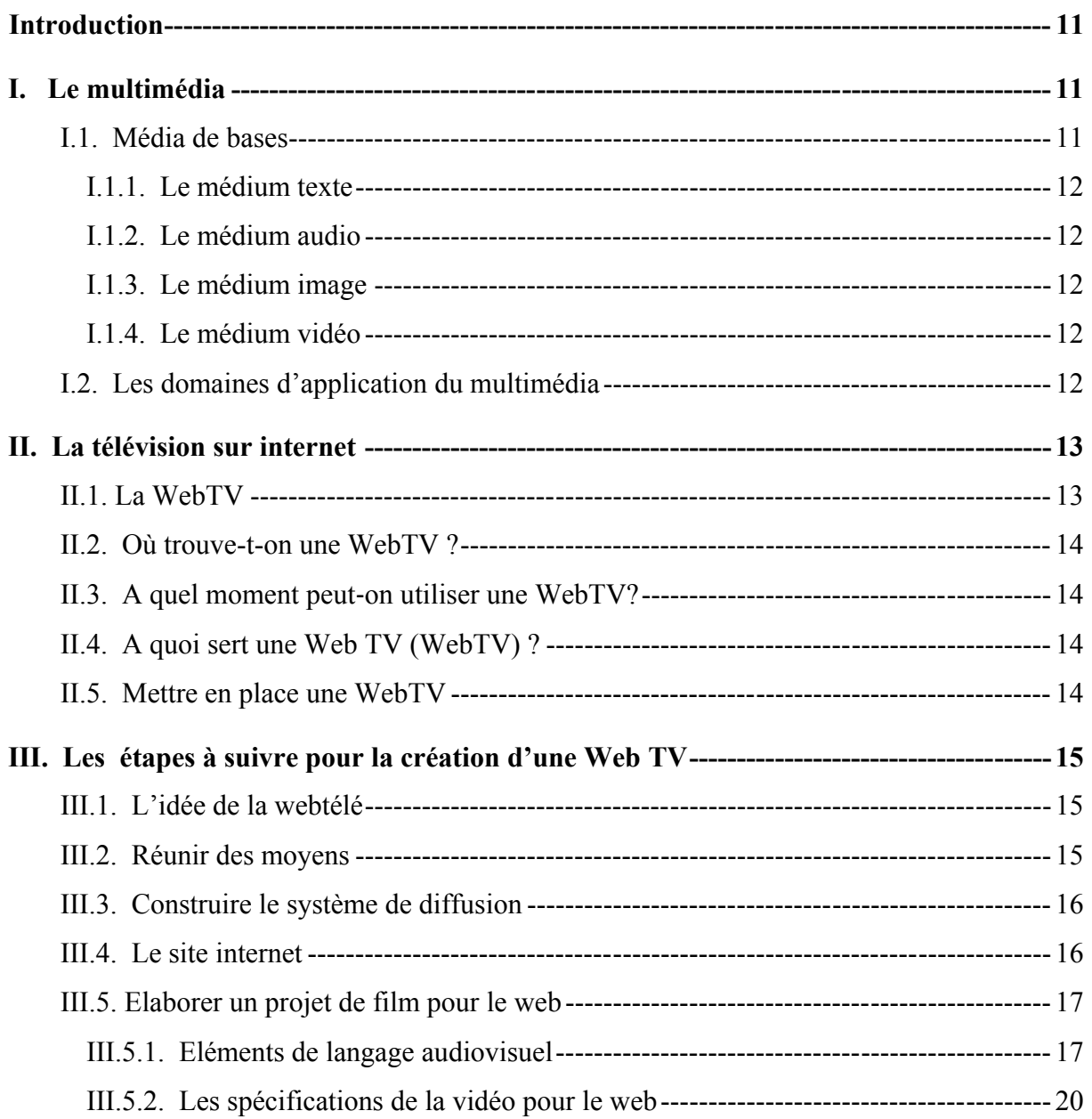

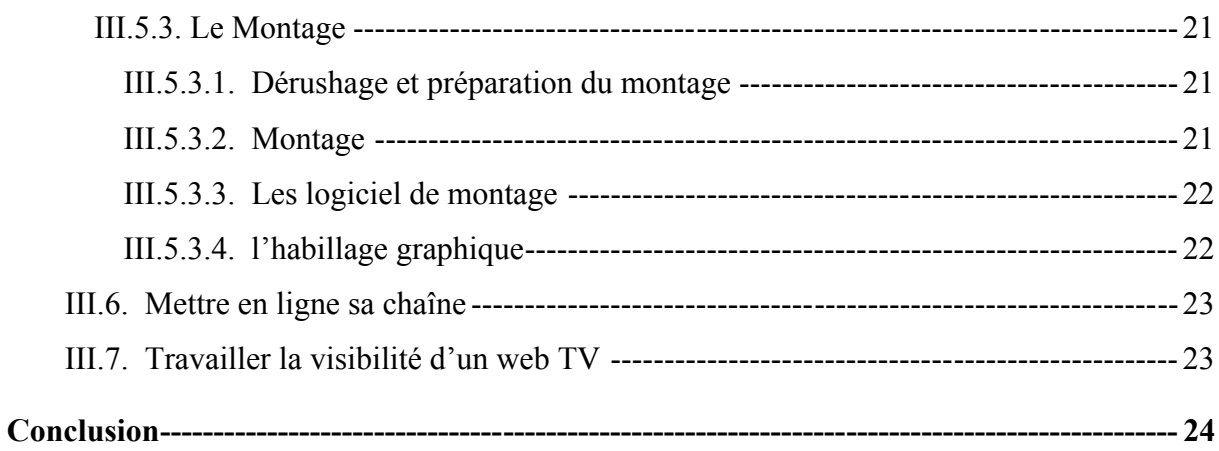

# **Chapitre 3: Conception**

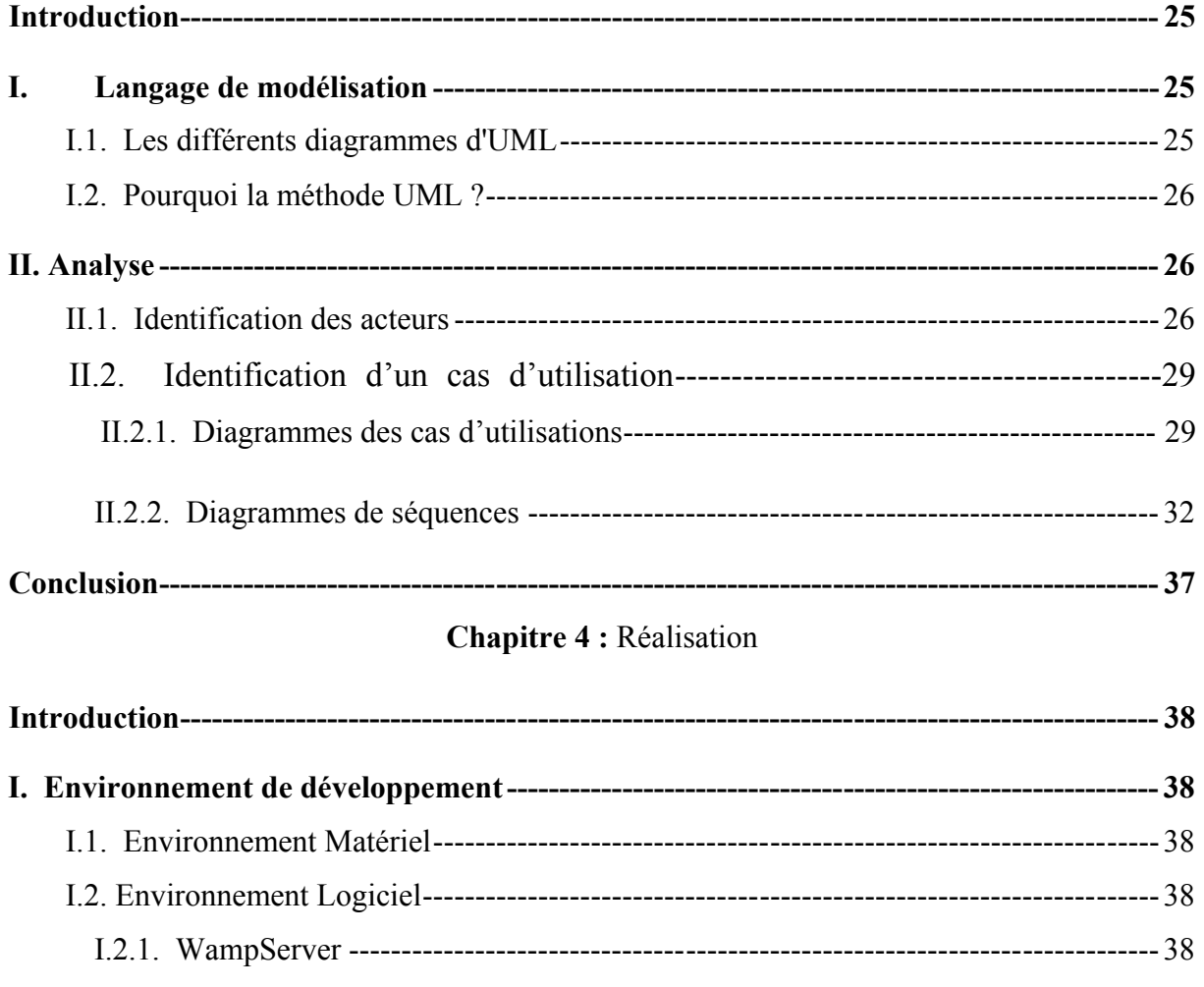

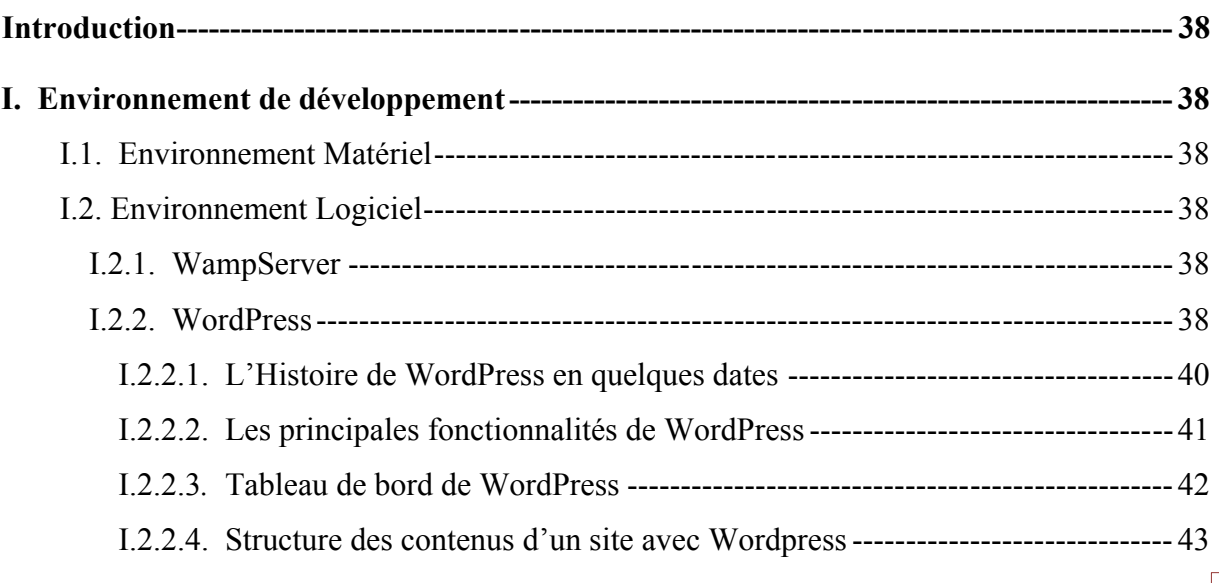

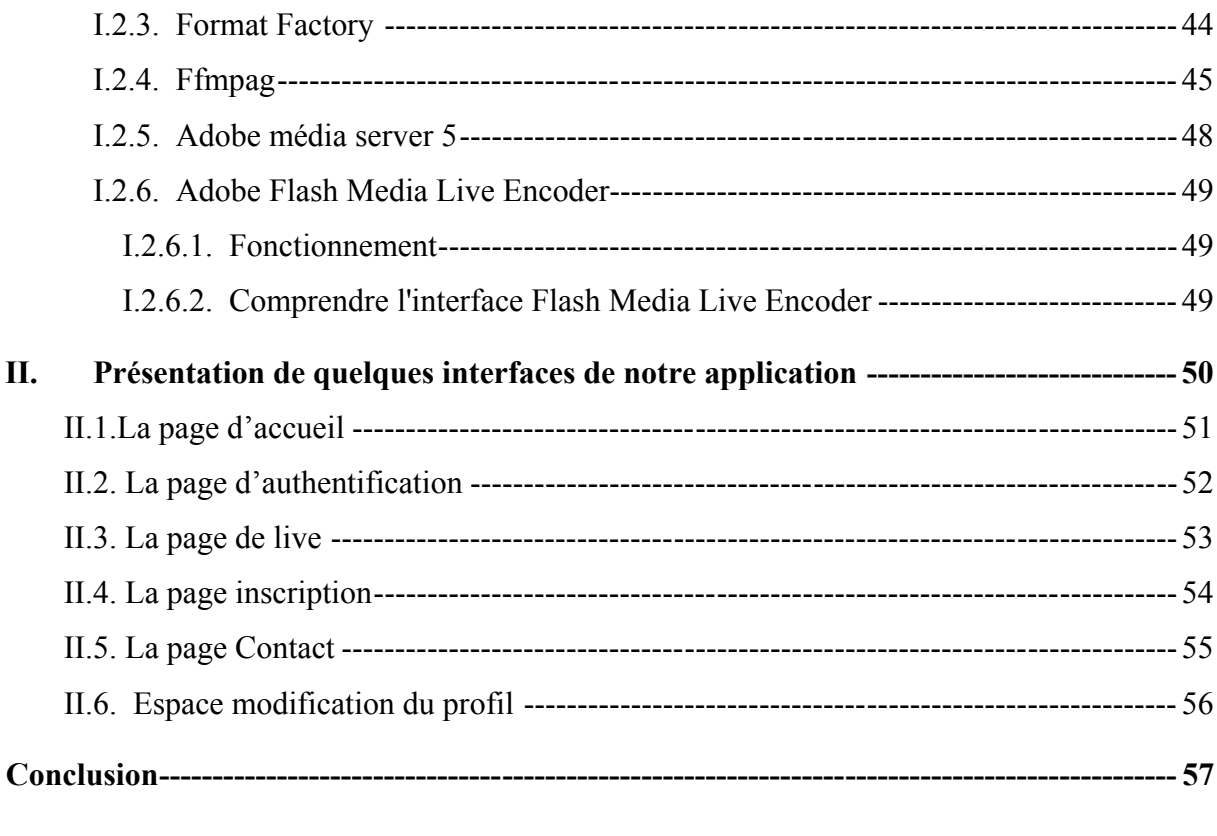

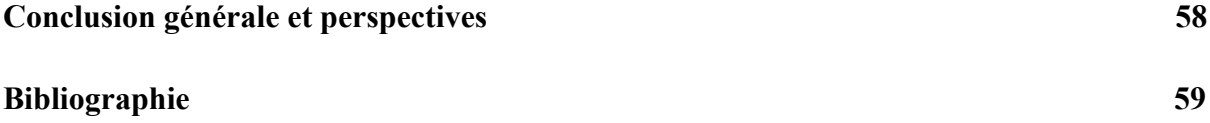

# **LISTE DES FIGURES**

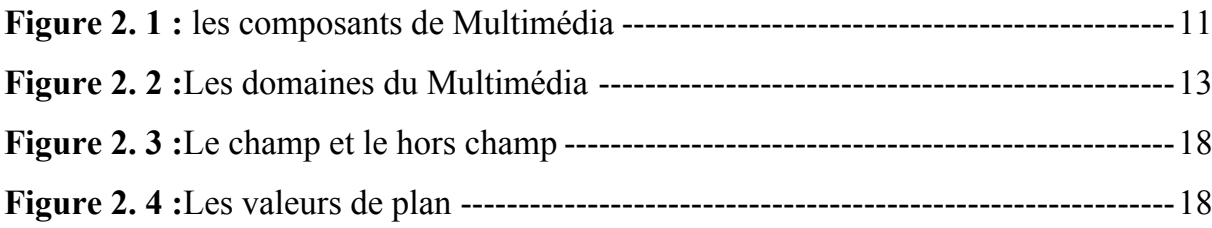

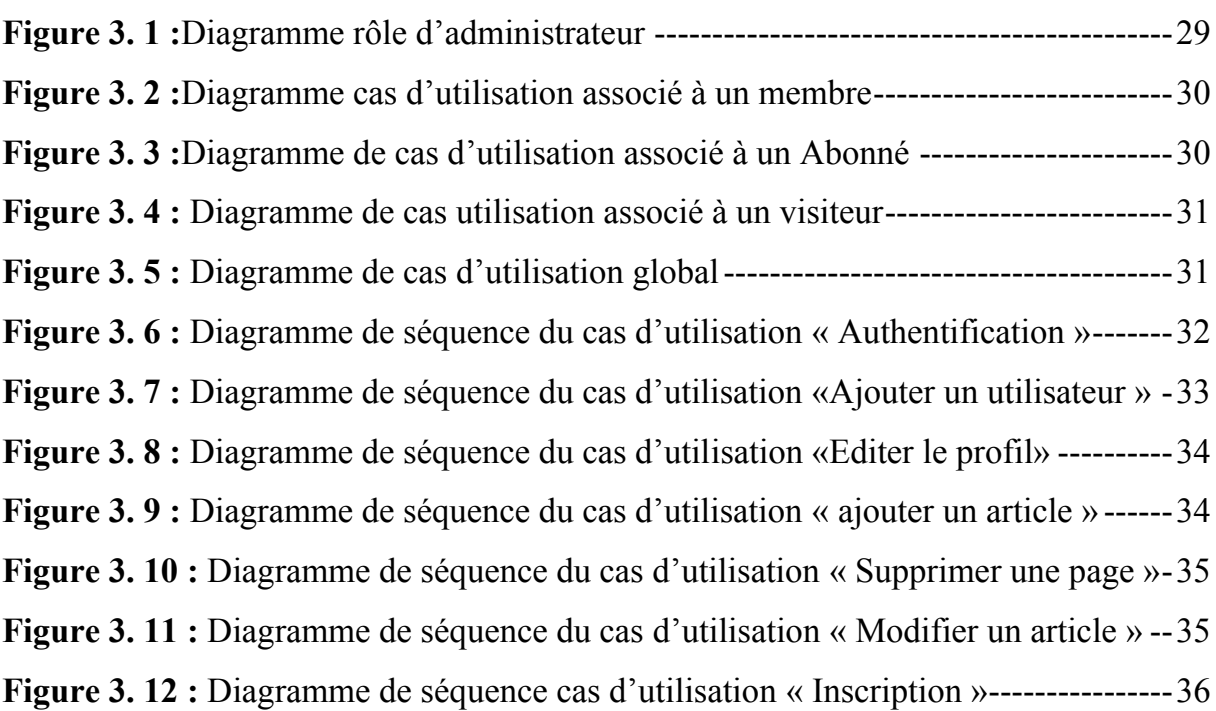

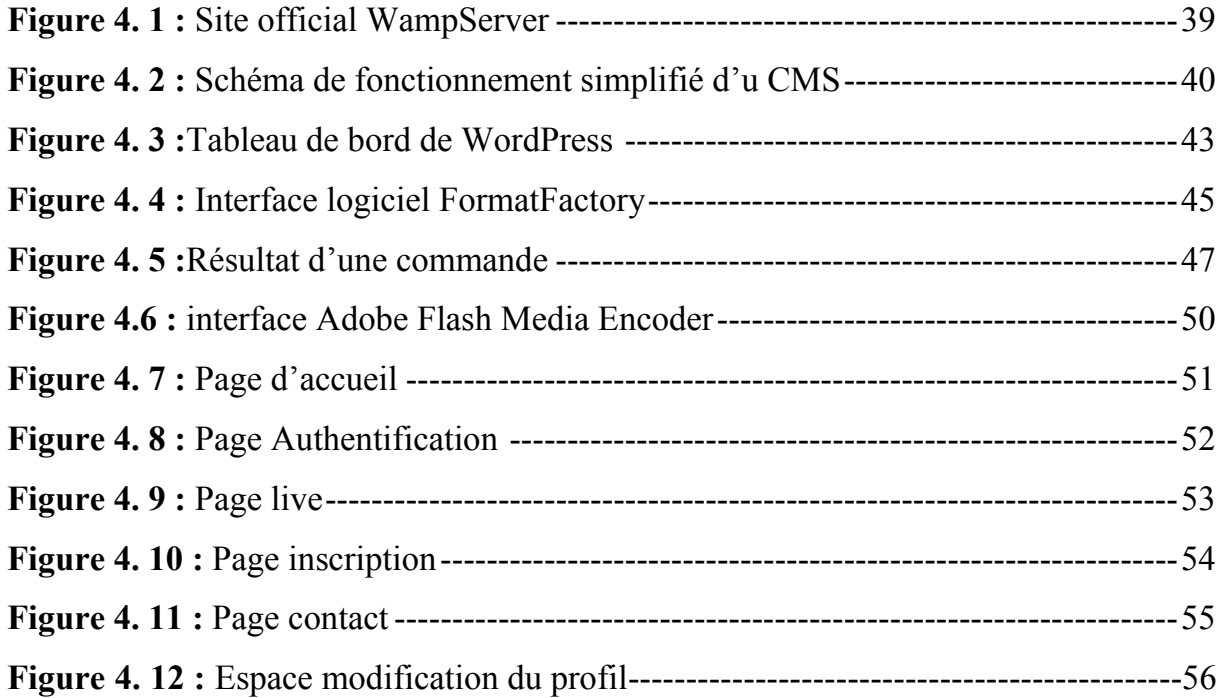

# **LISTE DES TABLEAUX**

**Tableau 3.1 :** Identification des cas d'utilisations-------------------------------------------27

# **Acronymes**

**ADSL :**Asymmetric Digital Subscriber Line (technique de communication numérique)

**AMS:** Adobe Media Server **APE :** Associations Parents d'Elèves **API :** Application Programming Interface **BDD:** Base de Données **CMS:**content management system (système de gestion de contenu) **CSS:**Cascading Style Sheets (feuilles de style en cascade) **DVD :** Digital Versatile Disc (disque numérique polyvalent) *DVR : digital videorecorder* **FAPE :** Fédération des Associations des parents d'élèves **FMLE:** Flash Media Live Encoding **FVSS:** Flash video Streaming service **JPEG:** Joint Photographie Experts Group **HD :** haute Definition *HTML:*L'HyperText Markup Language **HTTP:**HyperText Transfer Protocol **GPL :** General Public License (Licence publique générale) **LGPL :**Lesser General Public License (Licence publique générale limitée) **MPEG:**Moving Picture Experts Group **PHP:***Hypertext Preprocessor* **RSS:**Rich Site Summary (sommaire riche de site web) **RTMP:** Real Time Messanging protocol **RTMPT:**Real Time Messanging protocol Tunneling **RTP:** Real-Time Transport Protocol **RTSP:** Real Time Streaming Protocol **SD :** Standard Definition **SDP:***Session Description Protocol* **SVCD :** Super Vidéo Compact Disc **TCP:** Transmission Control Protocol **TNT :***Télévision Numérique Terrestre* **UDP:** User Datagram Protocol

Au cours de ces dernières années, les nouvelles technologies de l'information et de la communication ont connu un bouleversement marqué par l'apparition de l'Internet et par sa croissance exponentielle.

Ces années ont aussi été marquées par l'entrée en scène de World Wide Web (WWW), l'une des applications qui a popularisé l'internet, et qui a fait exploser le nombre de ses utilisateurs. Par conséquent, le web suscite l'intérêt de la majorité des organisations qui se doivent enrichir leur présentation via des sites web.

Environnement en perpétuelle évolution, le Web implique des usages nouveaux, pour lesquels tout reste à inventer. Pourtant certaines innovations restent l'héritage de pratiques plus anciennes, que le Web permet de renouveler. C'est le cas du support audiovisuel dont l'approche est totalement modifiée depuis que chacun peut diffuser librement ses vidéos.

Avec la généralisation d'Internet et la percée de l'accès à haut débit, une nouvelle forme de télévision émerge, interactive, multimédia et éventuellement nomade.Ouverte à presque tous les acteurs, particuliers ou professionnels, elle offre de nouvelles applications dans des domaines aussi variés que l'éducation, le commerce électronique, le divertissement, la communication… etc.

Dans ce cadre s'inscrit notre projet de fin d'étude qui consiste à réaliser un site WebTV ou la télévision sur le net pour la Fédération des Associations des Parents d'élèves de la wilaya de Bejaia, qui lui permet de diffuser l'information plus facilement et plus rapidement.

Ce présent mémoire sera structuré en 4 chapitres :

- $\checkmark$  Chapitre 1 : Description et analyse des besoins
- $\checkmark$  Chapitre 2 : Le multimédia et la WebTV
- $\checkmark$  Chapitre 3 : Conception
- $\checkmark$  Chapitre 4 : Réalisation

Le mémoire s'achève par une conclusion générale et perspective.

# **Introduction**

Avant d'entamer un projet il est nécessaire d'en connaitre 1'environnement. Ce chapitre a pour objectif de présenter la Fédération des Associations des Parents d'Elèves, de définir l'effectif ainsi que la situation informatique de la FAPE dans la phase analyse de l'existant, et de spécifier les besoins fonctionnels et les besoins non fonctionnels de notre système.

# **I. Etude préliminaires**

### **I.1. Présentation de la Fédération des associations des parents d'élèves**

La Fédération des Associations des Parents d'Elèves wilaya de Bejaia (FAPE W/B) a été créée en 1962, suivant l'agrément n° 92/058 du 06/09/1992. Elle est constituée par l'union des Associations des Parents d'Elèves des établissements scolaires des trois niveaux d'enseignement (primaire, moyen et secondaire).

La Fédération est dirigée par un conseil de 11 membres, élus pour trois années par l'assemblée générale. Le conseil d'administration décide des grandes orientations stratégiques de la fédération. Il se réunit une fois au moins tous les 3 mois sur convocation du président, ou sur la demande du un tiers de ses membres.

L'intégration à la FAPE se fait par adhésion, qui est ouverte à toutes les Associations des Parents d'Elèves des établissements scolaires installés sur le territoire de la province de Bejaia.

#### **I.2. Bureau de la FAPE**

Le conseil d'administration choisit parmi ses membres, au scrutin secret, un bureau composé de :

- Un président
- Un ou plusieurs vice-présidents
- Un secrétaire et, s'il y a lieu, un secrétaire adjoint
- Un trésorier et, si besoin est, un trésorier adjoint

#### **I.3. Objectif de la FAPE**

La Fédération des Associations des Parents d'Elèves a pour objectifs de :

- Représenter les Associations de Parents d'Elèves auprès des différentes instances du secteur et de l'Etat.
- Défendre les intérêts moraux et matériels de l'élève et soutenir toute initiative concourant à la concrétisation de cet objectif.
- Faciliter l'échange d'expérience entre les Associations de Parents d'Elèves.
- Impulser les échanges mutuels à travers les programmes socioculturels des APE.
- Coordonner les activités des APE.
- Proposer des orientations et élaborer des synthèses des activités des APE relatives à l'épanouissement de l'école algérienne et à la réflexion sur le système d'enseignement, de l'éducation et de la formation professionnelle.

#### **I.4. L'Association des parents d'élèves**

Une association des parents d'élèves (APE) est une organisation formelle composée de parents d'élèves et de personnel éducatif dont l'objectif est de faciliter la participation des parents dans l'école et de favoriser le dialogue entre eux et la communauté éducative. Elle ne regroupe que des parents d'élèves au sien de l'établissement que leurs enfants fréquentent.

L'adhésion à l'association des parents d'élèves en générale est automatique après avoir remplir et signé un formulaire d'adhésion et avoir réglé le montant des contributions annuelles.

Chaque membre a le droit de :

- Participer à l'assemblée générale
- Candidater à des organes électoraux et l'élection de ses membres
- Démissionner ou le retrait soumis par écrit

#### **I.5. L'objectif de l'association des parents d'élèves ?**

L'association des parents d'élèves a pour objectifs de :

- Défendre les intérêts moraux et matériels de tous les élèves ; améliorer la qualité de vie et le bien-être de tous à l'école, et encourager toutes les initiations visant à concrétiser ces objectifs
- Susciter la participation de tous les parents à la vie de l'école et à la scolarité de leurs enfants
- Recueillir le point de vue des parents de l'école
- Emettre des avis ou propositions
- Créer des relations positives entre tous les partenaires de l'école afin de construire une véritable communauté éducative

# **I.6. Comment participer**

Eu égard à leur qualité de premiers éducateurs, aux droits et devoirs de leurs enfants qui leur sont conférés, les parents d'élèves peuvent s'organiser en Associations dans les établissements scolaires.

La création d'une association des parents d'élèves dans un établissement scolaire, repose sur les principes fondamentaux suivants :

- L'amélioration du fonctionnement des établissements
- La représentation des parents d'élèves
- Aider les élèves nécessiteux
- La lutte contre l'échec scolaire
- D'informer, de communiquer, de disposer de moyens matériels (boîtes aux lettres, panneaux d'affichages, éventuellement locaux)
- De diffuser des documents permettant de faire connaître leurs actions
- La neutralisation ; l'APE interdit toute intervention dans les domaines confessionnels, ethniques et politiques
- L'ouverture ; l'APE adopte le principe de la diversité et accueille tous les parents ou représentants légaux sans aucune discrimination

# **I.7. Organisation de l'APE**

Le fonctionnement d'une association de parents d'élèves repose sur différentes instances dirigeantes, en général chaque APE comprend les organes classiques suivants :

#### **a) Organe délibérant**

L'organe délibérant est constitué par l'assemblée générale qui regroupe l'ensemble des membres de l'association des parents d'élèves, l'assemblée générale est chargée de :

Adapter le règlement intérieur

- Se prononcer sur les rapports de gestion financière, les bilans de l'activité et la situation morale de l'association
- Procéder au renouvellement de conseil
- Approuver les comptes
- $\triangleright$  Adopter les modifications aux statuts

L'assemblée générale se réunit au moins une fois par an, en session ordinaire. Elle se réunit en session extraordinaire chaque fois que besoin, à demande de la majorité simple des membres de conseil.

### **b) Organe consultatif (Conseil)**

Les membres de conseil sont élus par l'assemblée générale pour une durée déterminée renouvelable. Il est chargé de :

- Définit les orientations de l'association des parents d'élèves
- Elire le bureau de l'APE
- $\triangleright$  Gérer le fonctionnement des commissions permanentes
- Arrête le budget et les comptes annuels de l'APE
- Convoquer l'assemblée générale en fixant l'ordre de jour

#### **c) Organe direction (Bureau)**

L'organe de direction est constitué du bureau de l'APE, élu par le conseil d'administration, il a pour prérogative de :

- Assurer le respect de l'exécution des dispositions statutaires, du règlement intérieur et des décisions de l'Assemblée Générale
- Gérer le patrimoine de l'Association
- Déterminer les attributions de chaque Vice**-**président et les missions des Assesseurs
- Etablir le projet de règlement intérieur
- Arrêter le montant de la régie des menues dépensés
- $\triangleright$  Proposer les modifications aux statuts
- Déterminer les modalités de souscription de 1'assurance
- Instruire et de prononcer les radiations pour manquement grave de tout membre de l'Association

 Il est chargé, en outre, d'élaborer le programme d'action pour l'année à venir et de veiller à son exécution, une fois adopté par l'Assemblée Générale.

# **I.8. Fonctionnement de l'APE**

#### **I.8.1. Les responsabilités des membres du bureau**

L'association des parents d'élèves est dirigée et administrée par un bureau, composé comme suit :

- Le président, présente l'association dans tous les actes de la vie civile et devant la justice, l'adhésion et la participation comme un membre dans la fédération des associations des parents d'élèves de la wilaya de Bejaia
- Le ou les vice-présidents, remplace le président en cas d'absence ou d'empêchement
- Le secrétaire général, assisté du secrétaire adjoint, est chargé de toutes les questions d'administration générale
- Le trésorier, assisté de son adjoint, est chargé des questions financières (gère les finances de l'APE)
- Les assesseurs, peuvent être chargés de tâches divers

#### **I.9. Les outils de fonctionnement**

#### **1) Le registre des adhérents**

Le secrétariat d'une APE doit mettre en en place un registre des adhérents afin d'avoir une connaissance parfaite de tous ses membres.

#### **2) Le "cahier" de décisions**

Il faut conserver dans un dossier l'ensemble des comptes rendus des réunions statutaires, des réunions de Bureau et la correspondance officielle.

#### **3) La documentation**

La fonction documentation dans une APE vise à rassembler et à analyser l'ensemble des textes réglementaires et à les mettre à disposition des responsables dans les meilleurs délais.

#### **4) La mémoire**

Un fichier répertoriant les adhérents mais aussi les personnes ressources, les correspondants privilégiés, etc. ainsi que le "press-book" regroupant les articles de presse et

des archives photographiques, sont les outils indispensables pour permettre à l'association d'exercer son devoir de mémoire.

#### **5) La logistique**

Outre la mise en place de ses ressources humaines, une APE devrait, en fonction de son importance, pouvoir disposer d'une infrastructure matérielle et logistique :

- Un local et une adresse
- Du mobilier de rangement
- Téléphone, télécopieur
- Photocopieur, etc...

### **I.10. Rôle de l'APE**

#### **I.10.1. Moment important de l'APE:**

La rentrée scolaire est le moment important de l'APE, à cet effet elle doit:

- Provoquer la réunion d'information de la rentrée
- Assurer la prise de contact avec les nouveaux parents
- Faire connaître l'APE
- Préparer les rapports moraux et financiers
- Faire campagne en vue des élections
- Convoquer l'Assemblée Générale de la rentrée
- Présence indispensable du chef d'établissement

#### **I.10.2. Actions de représentation de l'APE :**

- Aux conseils de gestion
- Aux conseils d'orientation
- Aux conseils de discipline
- Aux conseils de classe
- Aux activités culturelles, sportives et artistiques
- Aux différentes commissions

# **II. Analyse de l'existant**

### **II.1. Le plan et effectif de la Fédération des associations des parents d'élèves:**

Après avoir visité le siège de la Fédération des associations des parents d'élève, nous avons constatés que son siège est équipé de :

- Quatre bureaux
- Une salle d'attente
- Une salle de réunions

# **II.2. Situation informatique de la FAPE:**

La Fédération des Associations des parents d'élèves dispose d'équipements matériels suivants :

- Chaque bureau dispose de 1 à 2 ordinateurs
- Une imprimante
- Un scanner
- Un Photocopieur
- Un téléphone
- Un fax

# **II.3. Logiciels**

Le système d'exploitation qui est installé sur chaque ordinateur est le Windows 7 version intégrale.

L'ensemble des logiciels installés sur le système sont :

- **Navigateur web :** Internet Explorer, Firefox et Google Chrome.
- **Avast :** Antivirus permet de protéger l'ordinateur contre les virus.
- **WinRAR :** permet de compresser, crypter, collecter et sauvegarder.
- **Acrobat Reader DC :** permet de visualiser et d'imprimer des documents PDF.
- **VLC media player :** capable de lire la plupart des fichiers multimédias.
- ◆ Internet Download Manager : permet de gérer les téléchargements via internet.
- **Microsoft Office Suite 2007:** réunit les principaux logiciels de bureautiques.
- **↑ Adobe Photoshop : permet de créer, modifier et traiter des images.**

# **III. Spécification des besoins**

### **III.1. Spécification des besoins fonctionnels**

Notre système « site WebTV » doit satisfaire les besoins fonctionnels suivant :

- Diffuser l'actualité
- Intégration du contenu media
- Gestion des articles
- La diffusion des vidéos en direct

### **III.2. Spécification des besoins non fonctionnels**

Ce sont les besoins qui permettraient d'améliorer la qualité des services du site comme la convivialité, l'agronomie des interfaces et l'amélioration du temps de réponse, parmi ces besoins, nous citons :

- **La sécurité :** Besoins d'établissement de la connexion, il faut avoir une interface d'authentification qui permet à chaque utilisateur de se connecter pour consulter son profil.
- **La convivialité :** le site doit être facile à utiliser. Il doit présenter un enchainement logique entre les interfaces, un ensemble de liens suffisants pour assurer une navigation rapide et un texte compréhensible visible et lisible.
- **La disponibilité :** lorsqu'un utilisateur désire consulter le site, il doit être disponible.
- **Temps de réponse :** le temps de réponse doit être le plus court possible.

# **IV. Problématique**

Ces dernières années ont été marquées par l'essor phénoménal de l'internet qui fournit des services comme le web, permettant le transfert et la diffusion de l'information qui est devenu nettement plus rapide. Malheureusement malgré cette croissance exponentielle, il reste à nos jours certains organismes qui ne bénéficient pas des services de l'internet.

La Fédération des Associations d'élèves de la wilaya de Bejaia est l'une des organismes qui est à l'abri de l'évolution dans le domaine de développement web.

Durant notre rencontre avec le président de la Fédération des Association des parents d'élèves, nous avons constaté que cette dernière est confrontée à un certain nombre de difficultés dont :

- Pas de moyen de diffusion d'actualité
- Difficulté de transmission d'informations
- Lenteur dans la circulation de l'information
- Peu de gens qui connaissent la FAPE

# **V. Objectif du projet**

Après avoir débattu le problème avec le président de la Fédération des Associations des Parents d'élèves de la wilaya de Bejaia, on a constaté que la solution informatique qui est la réalisation d'un site Web TV est la plus adéquate puisqu'elle répond aux anomalies existantes.

Afin d'y remédier à tous ses problèmes, nous avons assignés à notre étude, les objectifs suivants :

- Permettre aux internautes de connaitre les différentes actualités du FAPE
- Améliorer la circulation de l'information
- Diffusion rapide et exclusive de l'information
- Facile à utiliser par les internautes
- Faire connaître les actions de la FAPE
- Gain du temps
- L'accès public

# **Conclusion**

L'étude de l'organisme et de l'existant nous a permis de mieux comprendre le fonctionnement de la Fédération des Associations des Parents d'Elèves et de recenser ses problèmes, suivi d'un aperçu sur l'objectif principal de notre projet.

Dans le chapitre suivant, nous allons faire un aperçu sur les différents média de bases, les domaines d'application de multimédia, et de définir les principaux composants pour l'élaboration d'un projet de film pour le web.

# **Introduction**

Pour se familiariser avec la technologie de multimédia, ce chapitre sera consacré à la définition des concepts de multimédia et la WebTV qui est un média de transition, nous allons définir aussi les différentes étapes pour la réalisation d'un projet de WebTV.

# **I. Le multimédia**

Nous pourrions retenir du multimédia les deux éléments suivants :

- Mélange et intégration sur un même document d'éléments de natures différentes : image fixes ou animés, sons, texte, programmes informatiques, données diverses (Figure 2.1).
- Possibilité pour l'utilisateur de naviguer à sa guise d'une information à l'autre.

Cette double définition a l'avantage d'inclure les deux aspects fondamentaux et concomitants du multimédia : l'intégration de documents variés et interactivité. **[1]**

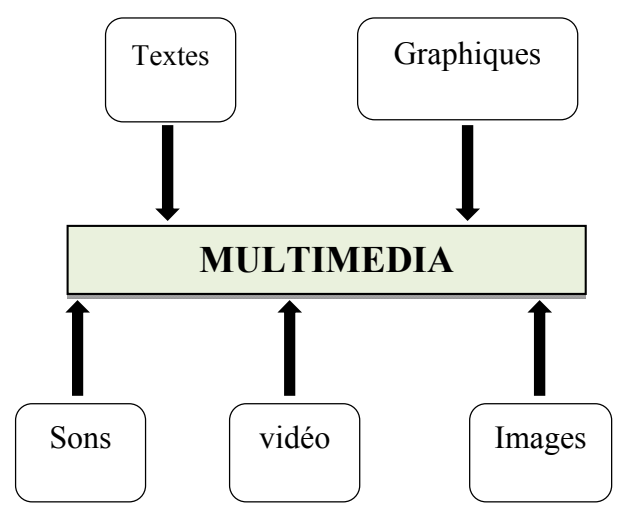

**Figure 2. 1 :** les composants de Multimédia

#### **I.1. Média de bases**

Les média peuvent être vus comme étant les briques fondatrices du multimédia. Un ensemble bien ordonné de média permet une communication plus intéressante et plus dynamique qui peut mieux capter l'attention des interlocuteurs. **[2]**

#### **I.1.1. Le médium texte**

Le texte est le principe médium d'échange, il représente la grande majorité des documents circulant sur le web avec ses différents formats (Word, PDF, Text, etc).

#### **I.1.2. Le médium audio**

Le son représente le support matériel qui véhicule un message (information sonore) émis par une source et destiné à un point récepteur afin d'établir une communication entre les deux points.

Un document sonore peut être présenté dans plusieurs formats (wav, ra, mp3…).

#### **I.1.3. Le médium image**

La modélisation du médium images est un problème difficile à maitriser. En effet, une image ne porte aucune sémantique en elle-même contrairement au texte. Il faut pouvoir le qualifier par l'extraction des caractéristiques et l'indexation logique, afin de proposer à l'utilisateur des recherches pertinentes et rapide par une indexation physique des caractéristiques extraites. La création et la détection de descripteurs d'images fixes sont des sujets étudiés depuis de nombreuses années.**[2]**

#### **I.1.4. Le médium vidéo**

Le médium vidéo est représenté comme une succession d'images individuelles traitées comme une matrice bidirectionnelle d'éléments d'image (pixel), il peut aussi être défini comme un flux de données (Stream).

La diffusion de la vidéo sur des ordinateurs s'est accompagnée du développement d'outils de compression permettant de stocker de gros volumes de données. Il s'agit du médium le plus gourmand en termes de volume, et par conséquent il requiert encore plus de compression que les autres média. **[2]**

#### **I.2. Les domaines d'application du multimédia**

Les domaines d'application du multimédia se répartissent, en montants d'investissements, et par ordre d'importance, en trois grandes catégories : la formation, les présentations d'entreprise et les bornes interactives (Figure 2.2).

Cette répartition est susceptible de changer relativement vite. On assiste en effet au développement rapide d'applications telles que la visioconférence, la messagerie vidéographique…etc.

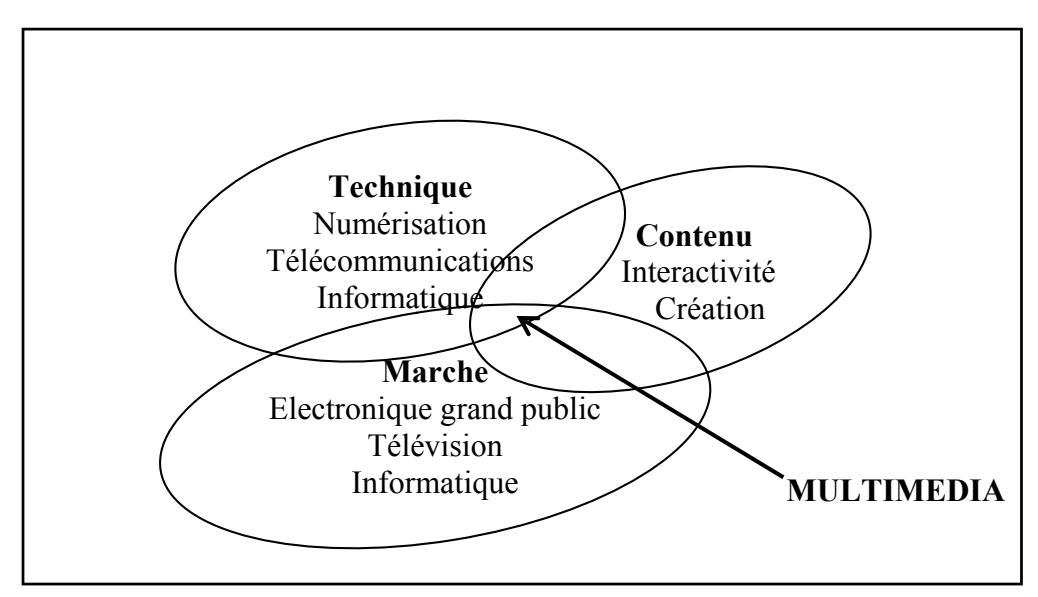

**Figure 2. 2 :**Les domaines du Multimédia

# **II. La télévision sur internet**

La Webtélé (WebTV), qui est un média de transition, permet de mobiliser les publics, en créant de l'audience grâce à l'attractivité de la vidéo, en crédibilisant les messages grâce à la preuve par l'image, mais également en impliquant les publics grâce aux fonctionnalités participatives.

# **II.1. La WebTV**

Le web TV (ou Webtélé), est à l'origine une marque d'un boitier développée dans les premières années de l'Internet, et permettant de se connecter à l'Internet par l'intermédiaire d'un poste de télévision.

De nos jours, le terme de web TV a pris une toute autre signification. C'est la diffusion et la réception de « signaux vidéo » via Internet. Ce qui permet aux internautes de regarder des contenue télévisuel à partir du web.

Il peut ainsi s'agir de sites proposant la diffusion de programmes originellement destinés à la diffusion TV (ex : La ligue contre le cancer TV), ou de sites se spécialisant dans la production de programme originaux uniquement destinés à une diffusion sur Internet sous formes de contenus thématique (ex : « The Gadget Show » qui traite de toutes les nouvelles inventions technologique : Portable, radio …). **[3]** 

La télévision sur internet est devenue un média en ligne incontournable qui permet à toute entreprise, association, collectivité, institution de se faire connaître sur le Web, de mettre en valeur ses compétences et de se démarquer de ses concurrents. Elle permet également de fédérer un public et de communiquer avec les internautes de façon ludique. **[4]**

#### **II.2. Où trouve-t-on une WebTV ?**

Une WebTV se trouve, comme son nom l'indique, sur le web, sur différents sites web qui mettent en ligne plusieurs vidéos quotidiennement via différentes rubriques.

#### **II.3. A quel moment peut**-**on utiliser une WebTV?**

De par la présence des Web TV (WebTV) sur le réseau Internet, une WebTV est accessible à tout moment de la journée ou de la nuit.

#### **II.4. A quoi sert une Web TV (WebTV) ?**

La Web TV (WebTV) connaît aujourd'hui un fort regain d'intérêt en monde, principalement grâce au développement accéléré soutenu par des sites de vidéo participatifs tels que Youtube aux États-Unis, Dailymo\_on ou Kewego en France. Les chaînes originales sur le web sont souvent très complètes et offrent un contenu riche et varié aux internautes. **[5]**

Les WebTV dirons nous, on pour but de simplifier la vie du « consommateur ». Dorénavant, l'internaute peut regarder n'importe quel programme aux heures qu'il souhait. Cela s'appelle : « La WebTV à la demande ». Chaque programme est disponible en « streaming » sur Internet. L'internaute doit se connecter sur le site ou se référence la vidéo voulue. Certaine vidéo son accessible tous les jours, d'autres seulement pour une période précise (ex : rediffusion d'une émission).

#### **II.5. Mettre en place une WebTV**

Les entreprises, les collectivités, les administrations constatant que le haut débit permet de communiquer autrement, en interne comme en externe, en délivrant un message plus clair, plus compréhensible et donc plus percutant, se sont vite demandé s'il n'était pas le média approprié pour lancer "leur télé".

En effet, la vidéo en ligne est l'une des plus grandes innovations apportées par Internet.

La technique est désormais bien maîtrisée, l'effort concernera plutôt la création de contenu, la détermination du message, trouver comment l'exprimer et en déterminer le coût.

La rentabilité des WebTV est difficile à mesurer, les effets recherchés seront avant tout qualitatifs au même titre que ceux d'un outil de marketing classique.

Pour rentabiliser une WebTV, il est nécessaire d'atteindre une audience qui est souvent liée à la notoriété et surtout au lancement préalable d'un programme de communication sur le sujet.

La WebTV est souvent utilisée pour des promotions en relation avec l'actualité de l'entreprise.

Elle peut aussi l'être à des fins institutionnelles et dans ce cas les contenus sont davantage orientés vers la vie de la structure que vers les produits et les services proposés. Les dirigeants y apparaissent alors plus souvent. **[6]**

### **III.Les étapes à suivre pour la création d'une Web TV**

#### **III.1. L'idée de la webtélé**

Consiste à formuler ce que va être votre chaîne, ce qu'elle va proposer, ce va avoir d'unique, en bref : l'idée de base. Vous pouvez déjà réfléchir à un nom, aux type d'internautes que vous allez intéresser, aux vidéos que vous allez leur proposer ainsi que la nature de votre ligne éditoriale. Il faut savoir si le site sera une galerie vidéo ou plutôt une WebTV en live, si vous y diffuserez occasionnellement en direct, ou pas…etc.

#### **III.2. Réunir des moyens**

Après avoir pensé votre projet, il va maintenant falloir que vous trouviez les moyens de le réaliser.

Vous allez commencer par faire une étude de faisabilité dans le but de trouver quels moyens techniques et matériels vont rendre votre projet réalisable.

#### **a) Les logiciels**

Vous allez avoir besoin d'une certaine quantité de logiciels. Il va vous falloir des logiciels pour le montage et la capture vidéo (adobe première pro, after effects, corel videoStudio…etc), pour l'habillage, pour l'encodage (super super, par exemple), pour la diffusion (red5, Adobe Media Server, Wowza media server), pour votre site internet (notepad++ ou pspad pour faire le code, on choisira un CMS).

#### **a. Quelles caméras**

Si vous voulez créer votre propre contenu, il vous aller avoir besoins de caméras. Pour une diffusion sur le web.

#### **b. L'hébergement du site internet**

Le choix de l'hébergement c'est quelque chose de très important. Il faut choisir un hébergeur, il faut choisir les hébergeurs sérieux, qui tiennent le coup et qui ne sont pas trop chers.

#### **c. Les personnes qui peuvent vous rejoindre**

Une WebTV peut tourner avec une seule personne à s'en occuper mais c'est super hard… En effet, il vaut mieux être à plusieurs afin de se motiver et de se répartir des tâches. Vous allez devoir trouver des gens intéressés pour : filmer, monter, créer et faire la maintenance du site, faire vivre le site, créer des articles, s'occuper de l'application de diffusion, faire connaître la WebTV…etc. Pour trouver ces personnes, là encore tous les moyens sont bons (annonces, flyers, amis…), cependant, veillez à ce que ces personnes soient motivées, car une vidéo filmée depuis un an mais toujours pas montée c'est hyper décrédibilisant. **[7]**

#### **III.3. Construire le système de diffusion**

Vous allez maintenant devoir vous attaquer à l'étape la plus ardue: la création du système de diffusion. En fait pour cela vous avez deux possibilités : utiliser un programme tout fait (mais payant ou de piètre qualité) ou faire votre propre application.

A cette étape vous allez également devoir choisir un moyen pour héberger cette application : laisser un ordinateur allumé 24h/24 7j/7, ou bien payer un hébergement privé ou dédié.

#### **III.4. Le site internet**

Il faut commencer cette phase en se rappelant qu'une WebTV est avant tout un site internet, Pour faire votre site, vous allez commencer, en vous aidant de la première étape, par dresser un portrait des futurs visiteurs de votre WebTV. Posez-vous les questions : qui vontêtre mes visiteurs ? Pourquoi vont-il venir ? Comment sont-ils équipés (navigateurs, plugins, résolutions, débit…)? Comment faire un site qui corresponde au mieux à leurs attentes ? On appelle cela la technique des personas. Ces profils d'internautes vont vous aider à faire tous les choix concernant le futur site.

Maintenant il faut que vous construisiez, sur papier, le squelette du site, sa maquette ergonomique. Vous y définissez un emplacement pour tous vos contenus, vous organiser vos parties, vos rubriques…

Ensuite vous devez choisir un CMS, celui que vous connaissez le mieux fera l'affaire (par défaut, utilisez wordpress, un cms open source, joomla…etc) et concevoir un Template pour ce CMS. C'est maintenant que votre WebTV va trouver une forme graphique. Celle-ci doit évidemment évoquer la thématique de votre chaîne, être attractive, originale, équilibrée…etc. **[7]**

#### **III.5. Elaborer un projet de film pour le web**

Il faut créer (ou rassembler) une quantité conséquente de vidéos, les monter, les trier…etc.

#### **III.5.1. Eléments de langage audiovisuel**

Le langage audiovisuel est un système de communication qui intègre des éléments visuels, figuratifs, schématiques ou abstraits et des éléments sonores: de la musique, des sons, des bruits et des silences.

Le signifiédes messages audiovisuels est donné par l'interaction entre le son et l'image dans un contexte. Le cinéma, la vidéo, la télévision et quelques présentations informatiques utilisent ce langage. [**8]**

Il a un ensemble de vocabulaire qui est propre à lui :

- **Plan :** unité de base du langage audiovisuel. C'est une prise de vue sans interruption.
- **La scène ou la séquence :** présentant par exemple une unité de lieu, de temps ou de développement d'un des thèmes du film.
- **Le plan-séquence :** est un plan qui présente une série d'actions.

#### **a. Le champ et le hors champ**

Le champ ou le cadre est l'espace que capte l'objectif d'une caméra, et le hors champ désigne l'espace qui n'est pas filmé.

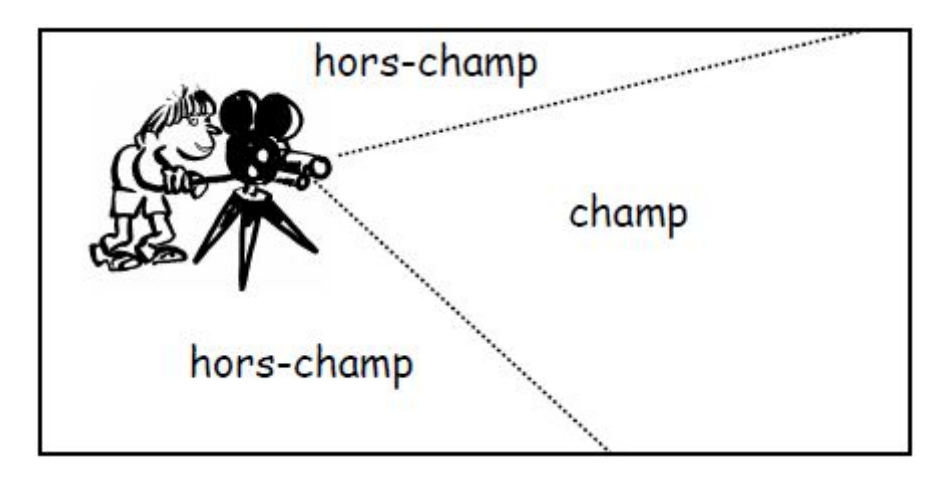

**Figure 2. 3 :**Le champ et le hors champ

Il existe plusieurs valeurs de plan, entre autres :

- o **Le plan d'ensemble ou le plan large :** Il montre un groupe ou un personnage placé dans une partie du décor.
- o **Gros plan** : Il isole une partie du personnage ou du décor : visage, main, porte …etc.
- o **Plan taille** : Il permet de voir les mains des personnages.
- o **Plan moyen** : Il montre un personnage en pied.
- o **Plan américain** : Le personnage est cadré jusqu'aux cuisses.

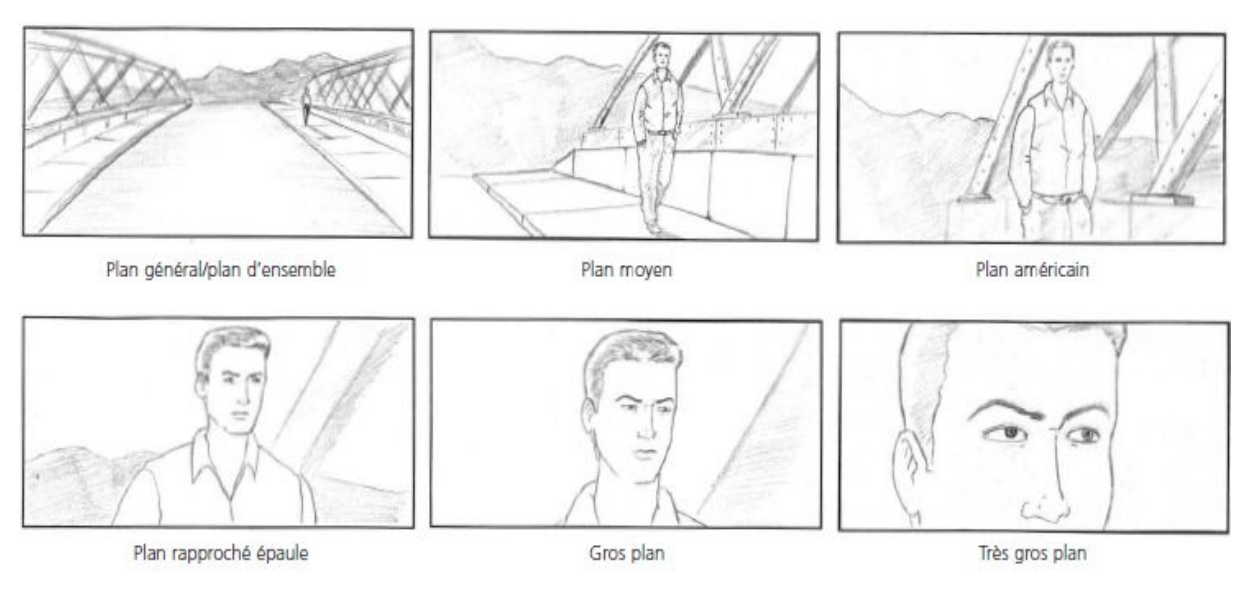

**Figure 2. 4 :**Les valeurs de plan

#### **b. La position de la caméra**

En générale la caméra se situe à la hauteur du regard de la personne filmée.

**Plan en plongée :** aura tendance à écraser la personne filmée, met le spectateur en position de domination par rapport au sujet. Toujours se poser la question de la hauteur à laquelle je filme : si je filme une personne accroupie qui travaille, je peux dans la mesure du possible me baisser pour me mettre à sa hauteur plutôt que la filmer de haut. **[9]**

**Plan en contre-plongée :** effet inverse, aura tendance à grandir le sujet filmée, lui donner plus présence à l'image. Vue d'un gratte-ciel pour un piéton. **[9]**

#### **c. Les mouvements de la caméra**

Le Traveling : Il s'agit tout simplement d'un déplacement de la caméra durant la prise de vue pour suivre un personnage, découvrir un décor ou voir une action. Si la caméra se déplace sur le côté, on parle de travelling latéral. Si la caméra tourne et se déplace, on parle de travelling circulaire. Si on zoome tout en reculant la caméra, on parle de travelling compensé. Suivant l'effet visuel que l'on veut créer, on peut faire appel à de la machinerie. **[10]**

Le Panoramique : La caméra pivote sur un axe fixe, soit verticalement soit horizontalement. Ce mouvement est donc circulaire et permet deux choses au cinéma: parcourir un immense décor ou effectuer une transition par le mouvement entre deux scènes. Il est difficile de faire un panoramique car le mouvement doit être fluide, constant et à une vitesse suffisamment modérée pour ne pas donner le tournis. **[10]**

**Le Steadicam :** L'opérateur effectue des prises de vue en portant la caméra soit à la main, soit à l'épaule.

Le plan fixe **:**Comme son nom l'indique, il n'y a pas de mouvement à proprement parler ici, il est tourné à l'aide d'une caméra généralement fixée à un trépied pour rester immobile.

**Le Zoom :** Le zoom avant ou arrière est un effet d'optique employé pour grossir ou réduire progressivement un objet dans le champ de la prise de vue ou de l'écran. Dans un film, le zoom avant est le mouvement qui permet d'isoler un objet dans le décor ou d'insister sur un détail. Le zoom arrière est le mouvement inverse. Il permet la révélation du décor de la scène entourant l'objet en suscitant parfois un effet de surprise ou de dramatisation. **[10]**

#### **III.5.2. Les spécifications de la vidéo pour le web**

La diffusion de films sur le web pose quelques contraintes qu'il faut savoir prendre en compte tout au long de la préparation, de la réalisation et la finalisation de projet.

Une vidéo sur internet est presque toujours un format court de 1 à 5 minutes au maximum, durée au-delà de laquelle la très grande majorité des utilisateurs décrochent.

Le poids de fichiers vidéo que l'on proposera sur une WebTV doit prendre en compte les capacités matérielles du plan grand nombre des utilisateurs. Inutile donc de proposer des films trop longs demandant de langues minutes de téléchargement aux personnes dont la bande passante est minimale**. [4]**

La diffusion de vidéos sur le net implique la compression de ceux-ci. Cette dernière consiste à réduire la quantité de données, en minimisant l'impact sur la qualité visuelle de la vidéo. Il existe plusieurs formats de compression vidéo on peut citer :

- **Motion JPEG :** Motion JPEG (ou M-JPEG) est une séquence vidéo numérique composée d'une série d'images JPEG individuelles. (JPEG signifie Joint Photographic Experts Group.). L'un des avantages offerts par le Motion JPEG est que chaque image d'une séquence vidéo peut avoir le même niveau de garantie de qualité que celui déterminé par le niveau de compression choisi pour la caméra réseau ou l'encodeur vidéo. Plus le niveau de compression est élevé, plus la taille d'image et la qualité d'image sont faibles.
- **Motion MPEG :** MPEGa développé les standards suivants :
- **1) MPEG-1** : leur premier standard audio et vidéo utilise plus tard comme standard des Vidéo CDS. Ce format offre une résolution a l'écran de 352 x 240 pixels a 30 images par seconde ou de 352 x 288 a 25 images par seconde avec un débit d'environ 1,5Mbit/s. Il inclut le populaire format audio MPEG-1 Layer 3 (MP3).
- **2)MPEG-2** : standard couvrant le codage de l'audio et la vidéo, ainsi que leur transport pour la télévision numérique, et (avec quelques restrictions) pour les vidéodisques DVD ou SVCD. C'est notamment le format utilise jusqu'à présent pour la TV sur ADSL. Les débits habituels sont de 2 à 6 Mbit/s pour la résolution standard (SD), et de 15 à 20 Mbit/s pour la haute résolution (HD).
- **3)MPEG-4** : norme comblant le vide des bas débits (jusqu'à 2 Mbit/s) pour lesquels MPEG-2 n'avait pas été développé. Il permet entre autres de coder des objets vidéo/audio, le contenu 3D et supporte le DRM. La partie 2 de MPEG-4 (Visuel) est

compatible avec la partie Baseline de H.263 et a connu du suces grâce à l'implémentation DivX ainsi que dans les téléphones mobiles. La partie 10 appelée.

- **4) MPEG-4 AVC** permet des gains d'un facteur 2 à 3 par rapport à MPEG-2 et a déjà été retenu comme le successeur de celui-ci pour la TV haute définition, la TV sur ADSL et la TNT. **[11]**
	- **H.264**, ou **MPEG-4 AVC**, est une norme de codage vidéo qui permet de créer une nouvelle architecture de codecs ayant pour but un gain en efficacité de codage d'un rapport au moins egal a 2 par rapport aux standards existants (**MPEG-2**, **H.263** et **MPEG-4** Part 2). Cette norme permet le codage de vidéo avec images progressives et entrelacées, éventuellement combinées dans une même séquence. Elle permet aussi de créer une interface simple pour pouvoir adapter le codec aux différents protocoles de transport (commutation de paquets et de circuits). Le codec a été développé en s'assurant qu'il serait imprésentable sur plate-forme a un cout raisonnable, c'est à dire en tenant compte des progrès réalisés par l'industrie des semi-conducteurs en matière de design et le procèdes. **[11]**

#### **III.5.3. Le Montage**

#### **III.5.3.1. Dérushage et préparation du montage**

Le Dérushage est la première étape du montage d'un programme audiovisuel, il consiste à sélectionner les séquences à utiliser lors du montage, appelés rushes et à les transférer sur la plate-forme de montage.

Il consiste en une lecture analytique des plans tourné avant le montage pour vérifier la qualité des images et des sons enregistrés, des informations qu'ils délivrent et afin de repérer ceux qui seront utiles au montage.

#### **III.5.3.2. Montage**

Le montage vise à extraire les informations choisies de l'ensemble des plans filmés. Le redécoupage et le montage des plans tournés en séquences visent à rendre ces informations compréhensibles de manière claire et concise pour un spectateur extérieur. Dans le cadre d'une diffusion sur internet, plus encore, il faudra savoir couper au plus juste pour restreindre la durée d'un film.

Le montage transforme une durée de temps de tournage en « minute utile » (durée d'un film diffusé). Plus il y a de rushs à traiter, plus les possibilités de montage sont grandes, il sera donc plus difficile de monter rapidement un film. **[12]**

#### **III.5.3.3. Les logiciel de montage**

Avec l'avènement de la vidéo numérique de très nombreux logiciels de montage ont vu le jour. Les plus connus sont Windows Movie Maker et iMovie.

Il existe des logiciels professionnels payants comme Adobe Premiere Pro, Final Cut Pro, AVID mais aussi des logiciels familiaux comme Pinnacle Studio ou Movie Studio.

#### **III.5.3.4. l'habillage graphique**

L'habillage graphique d'une vidéo désigne plusieurs techniques qui visent à apporter des éléments en plus, de personnaliser l'image, de lui donner du sens. Cela permet de créer une dynamique à la vidéo en ajoutant des effets de texte, de lumière…etc.

Dans le cadre de la réalisation d'une WebTV présentant plusieurs types de contenus ou des films portant sur des thèmes récurrents, il est rapidement nécessaire de penser au graphisme d'un point de vue local (habillage d'un film) et globale (habillage de l'interface Web). **[12]**

#### **a. La charte graphique**

 La charte graphique doit pouvoir permettre d'identifier immédiatement tous les éléments produits au sein d'une même WebTV et ses différents dérivés (film, newslettre, publication papier, etc). La webtv étant par essence multimédiatique, ses produits seront amenés) circuler sur toute sorte de supports même en dehors du Web. Son but est toujours permettre d'identifier la source d'émission de cette production et d'y amener de nouveaux utilisateurs. **[12]**

#### **b. Le logo**

Constitue sa signature, utilisant les ressources du texte et de l'image, il doit comprendre le nom de la WebTV et utiliser une forme symbolisant. Ce logo peut être incrusté dans la vidéo.

#### **c. Les génériques**

Les génériques de fin au cinéma défilent habituellement de bas en haut. Ils sont réalisables sur tous les logiciels de montage.

#### **d. L'habillage sonore**

Pour utiliser pleinement toutes les ressources de l'audiovisuel. L'habillage des films et des génériques peut être constitue d'éléments sonores ou musicaux récurrents.

#### **III.6. Mettre en ligne sa chaîne**

Maintenant que le site est prêt, que le système de diffusion est opérationnel (et a été testé), que vous avez un petit stock de vidéos d'avance, vous pouvez procéder au lancement de votre WebTV.

La mise en ligne est un travail d'administration et d'éditorialisme de site internet. Vous devez publier régulièrement des articles, c'est à dire des éléments constitués de vidéos, de textes, de photos, de sons, de liens…etc.

#### **III.7. Travailler la visibilité d'un web TV**

Si vous faites un media c'est quand même pour montrer des choses. Il ne suffit pas de proposer des vidéos sur internet que celle-ci trouver leur public. Mais vous pouvez considérablement augmenter votre visibilité, et cela de plusieurs façon.

Vous pouvez communiquez offline ; faire des flyers, faire des affiches dans des lieux en rapport avec votre thématique, allez parler de votre WebTV à des gens influents qui ne manqueront pas d'alimenter le bouche à oreille. Sur le web viens évidemment un travail de référencement naturel.

Dans la page présentant les vidéos, il faut bien veiller à indiquer avant tout le titre de celle-ci, puis un texte descriptif de son contenu et de ses indications techniques (nom de leurs auteurs, date de réalisation, poids de fichier, etc.). De même pour un blog ou un hébergeur gratuit, oû l'on pourra en plus ajouter des mots-cléfs permettant l'indexation des vidéos par le moteur de recherche interne du site.

Ces descriptions textuelles seront le seul moyen pour les moteurs de recherche des navigateurs internet de pouvoir indexer ces contenus et les présenter aux utilisateurs au cours de leurs requêtes.

Dans le même sens, il est important aussi de choisir un nom de site (donc une URL) ayant un rapport explicite avec le contenu que l'on propose, et de veiller à ce qu'il n'y ait pas déjà de sites homonymes dans le même secteur que le sien.

La proposition que son nom de site occupe dans les pages des moteurs de recherches est souvent conditionnée par le nombre de requêtes abouties lancées par des utilisateurs. **[12]**

# **Conclusion**

Nous avons réussi à définir les concepts globaux de multimédia, aussi nous avons arrivées à donner une explication suffisante et détaillée sur la WebTV en donnant les phases essentielles de sa création.

Dans le chapitre suivant nous allons entamer la partie conception, où nous allons présenter les concepts de base de langage de modélisation UML.

### **Introduction**

Après avoir déterminé notre domaine d'étude et les phases essentielles pour la réalisation de notre projet.

Au cours de ce qui suit, nous représenterons la structure fonctionnelle de notre application en utilisant les diagrammes de cas d'utilisations, et nous représenterons aussi une vue dynamique par la modélisation des diagrammes de séquences qui sont basés sur le langage UML.

#### **I. Langage de modélisation**

#### **Définition UML (Unified Modeling Language) :**

L'UML se définit comme étant un langage de modélisation graphique et textuel destiné à comprendre et à définir des besoins, spécifier et documenter des systèmes, esquisser des architecteurs logiciels, concevoir des solutions et communiquer des points de vue **[13]**. Il véhicule en particulier:

- Les concepts des approches par objets : classe, instance, classification,…
- $\frac{1}{2}$  Intégrant d'autres aspects : associations, fonctionnalités, événements, états, séquences…

#### **I.1. Les différents diagrammes d'UML**

L'UML offre beaucoup de diagrammes qui servent à la modélisation des systèmes, nous allons présenter la définition de quelques diagrammes :

- $\triangle$  Diagrammes de cas d'utilisation (statique) : servent à représenter les fonctionnalités offertes au système ainsi que les acteurs et les relations existantes entre eux.
- Diagrammes de séquence (dynamique) : servent à montrer les interactions entre objets du point de vue temporel.
- Diagrammes de classes (statique): servent à exprimer, d'une manière générale, la structure statique du système.
- Diagrammes de package : montrent l'organisation logique du modèle et les relations entre les packages.
- Diagrammes d'activité (dynamique) : servent à montrer l'écoulement des actions pendant un processus dans le système.
- Diagrammes de déploiement (statique) : servent à représenter l'environnement d'implémentation du système. **[14]**
- Diagrammes de navigation : il s'agit de réaliser des diagrammes dynamiques représentant de manière formelle l'ensemble des chemins possibles entre les principaux écrans proposés à l'utilisateur. **[13]**

#### **I.2. Pourquoi la méthode UML ?**

L'UML est un langage de modélisation et normalisé qui permet durant la phase de conception :

- Un gain de précision
- Un gage de stabilité
- Encourager l'utilisation d'outils

Le langage UML est un support de communication performant :

- Il encadre l'analyse.
- Il facilite la compréhension de représentation abstraite complexe.
- Son caractère polyvalent et sa souplesse en font un langage universel **[15]**.

#### **II. Analyse**

La phase d'analyse a pour objectif d'identifier les acteurs qui interagissent avec le système et spécifier les fonctionnalités du système. Cette phase sert aussi à déterminer pour chaque acteur ses droits d'accès à l'utilisation du système.

#### **II.1. Identification des acteurs**

La première étape de modélisation consiste à définir le périmètre du système, le contour de l'organisation. La seconde sert à modéliser et identifier les entités qui interagissent avec le système qui sont les acteurs.
**Définition** : Un acteur représente un rôle joué par une entité externe (utilisateur humain, dispositif matériel ou autre système) qui interagit directement avec le système étudié **[16]**.

On peut regrouper les acteurs du notre système dans les catégories suivantes:

- L'Administrateur (adm)
- Le Membre (mbr)
- L'abonné (abn)
- Le Visiteur (visiteur)

Dans les lignes qui suivent, nous allons identifier brièvement chacun de ces acteurs:

**L'acteur (adm):** le président de la FAPEa comme rôle détient tous les droits du système. Il peut attribuer ou retirer les droits d'accès aux autres utilisateurs (gère les utilisateurs du système et leurs profils). Il est veillé au bon fonctionnement du système.

**L'acteur (mbr) :** tous les membres du la fédération des associations des parents d'élèves peuvent avoir accès au système après l'ajout de l'administrateur afin de pouvoir exercer leurs tâches.

#### **L'acteur (abn) :**

Tous les abonnés de système peuvent ajouter des commentaires sur n'apport quel article publier sur le site.

**L'acteur (visiteur) :** les droits d'accès du visiteur sont très limités. Il peut consulter les informations sur la fédération des associations des parents d'élèves (son rôles ses activités) et voir les différents actualités.

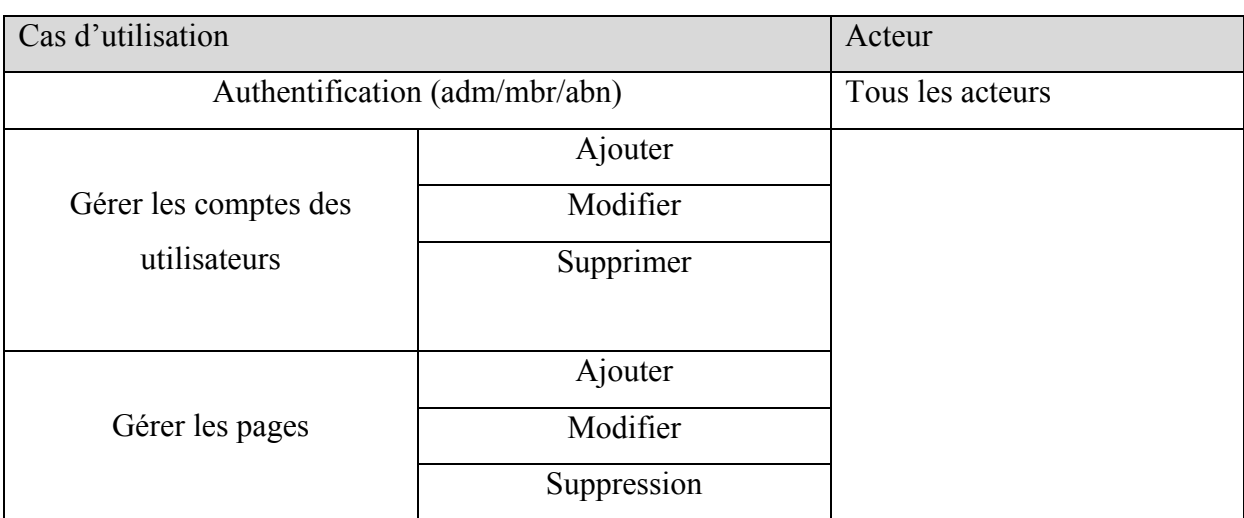

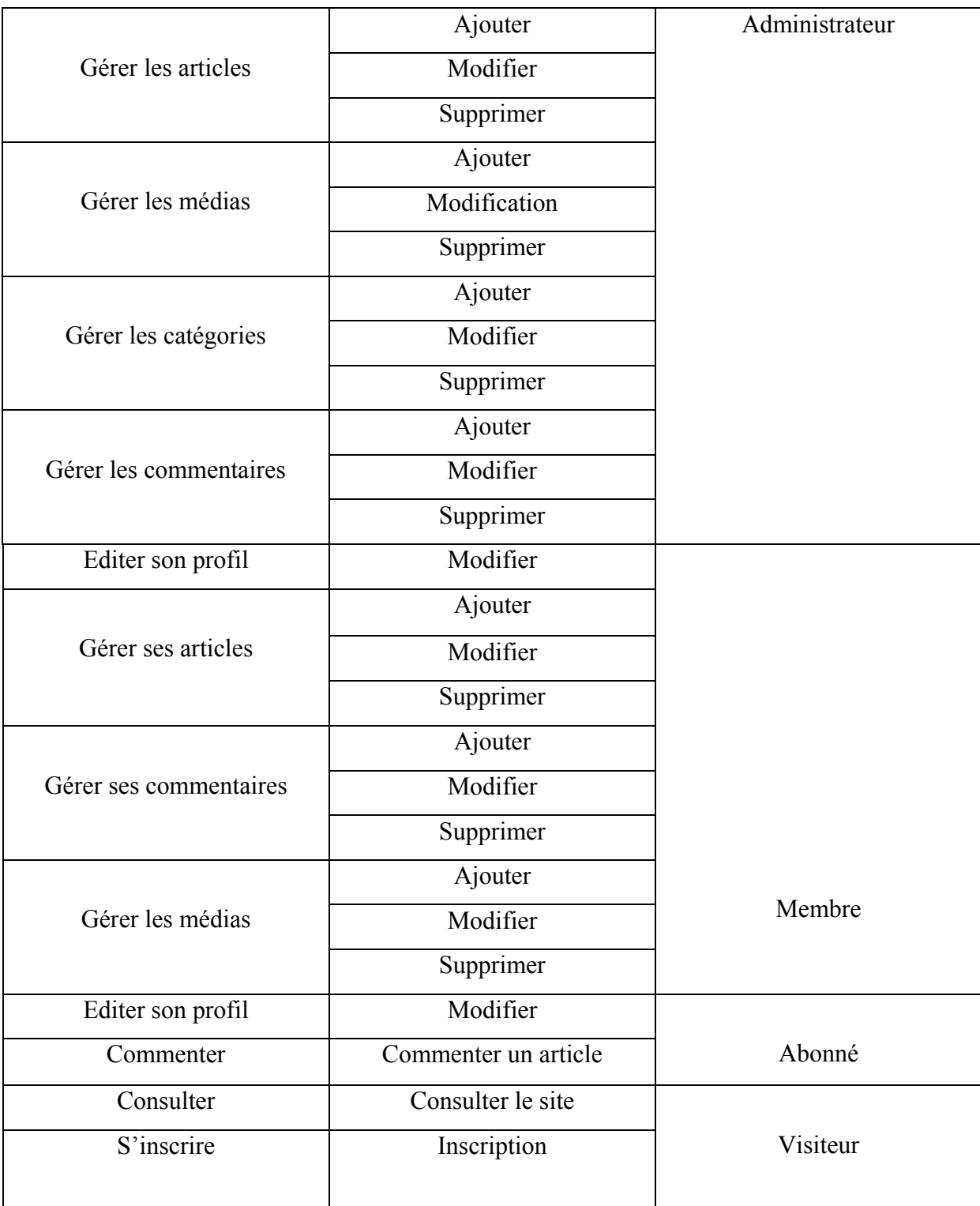

**Tableau 3.1 :** Identification des cas d'utilisation.

### **II.2. Identification d'un cas d'utilisation**

système et qui produisent un résultat observable intéressant pour un acteur particulier [17]. Un cas d'utilisation représente un ensemble de séquences d'actions réalisées par le

#### **II.2.1. Diagrammes des cas d'utilisation .2.1. Diagrammes d'utilisations**

Le diagramme de cas d'utilisation consiste à réaliser l'interaction entre le système et les acteurs. ion représente un ensemble de séquences d'actions réalisées par le<br>n résultat observable intéressant pour un acteur particulier [17].<br>s cas d'utilisations<br>as d'utilisation consiste à réaliser l'interaction entre le système

Les diagrammes de cas d'utilisation du notre système sont représentés comme suit:

#### **a) ) Diagramme de rôle adm:**

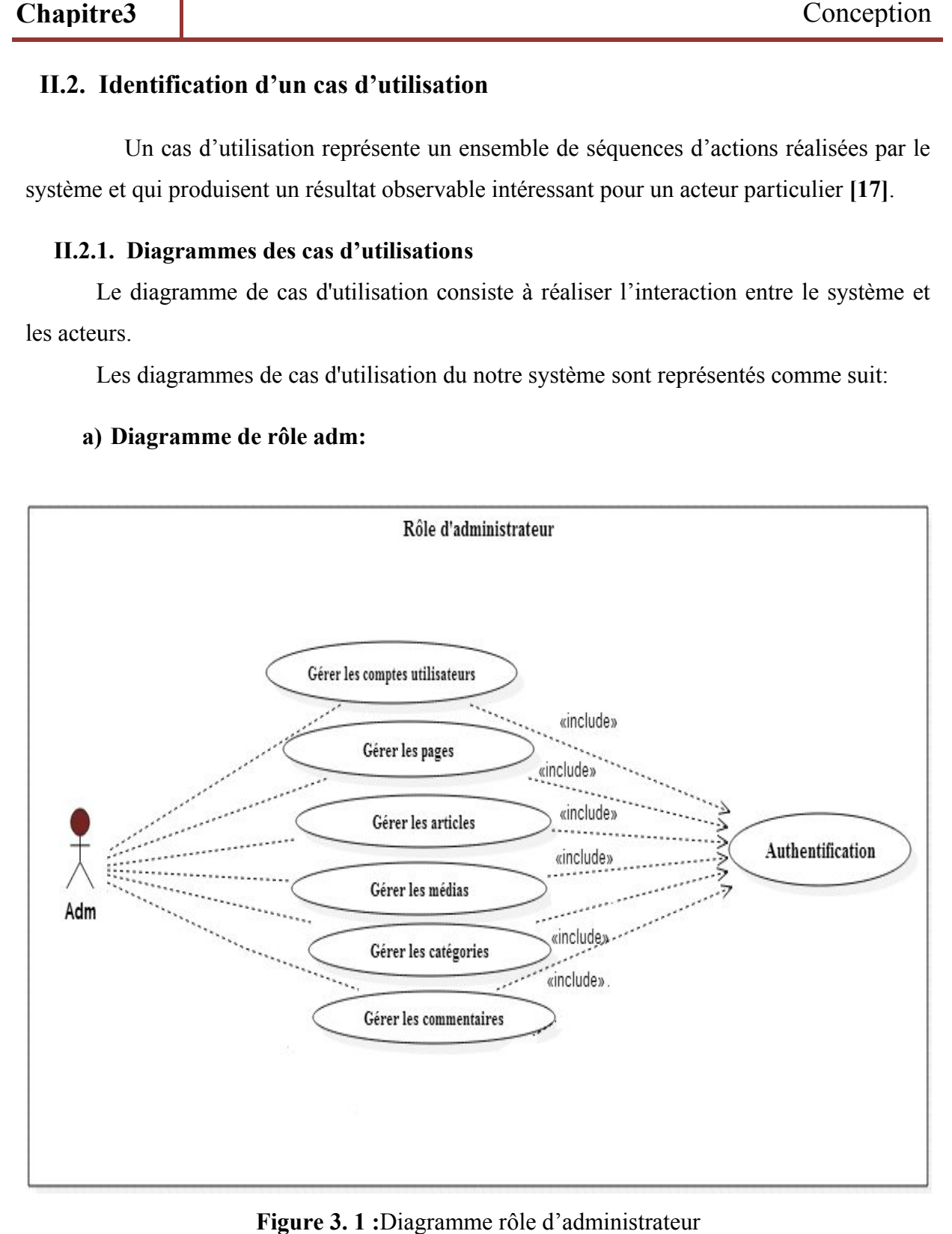

Figure 3. 1 : Diagramme rôle d'administrateur

### **b) Diagramme de cas d'utilisation Diagramme de cas d'utilisation membre**

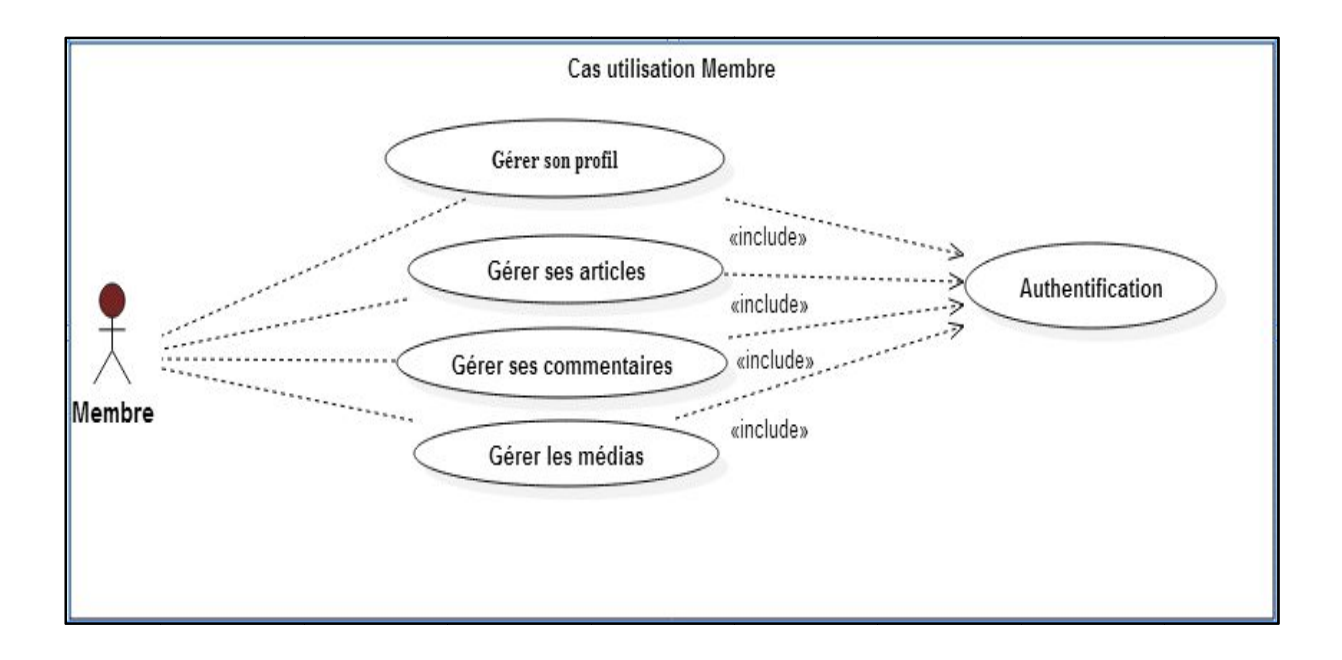

Figure 3. 2 : Diagramme cas d'utilisation associé à un membre

# Cas utilsation abonné Editer son profil «include» Authentification ۵. Commenter «include» Abonné

#### **c) Diagramme de cas d'utilisation Diagramme de cas d'utilisation Abonné**

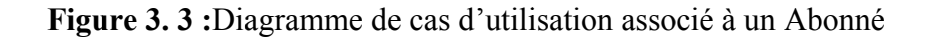

d) Diagramme de cas utilisation visiteur

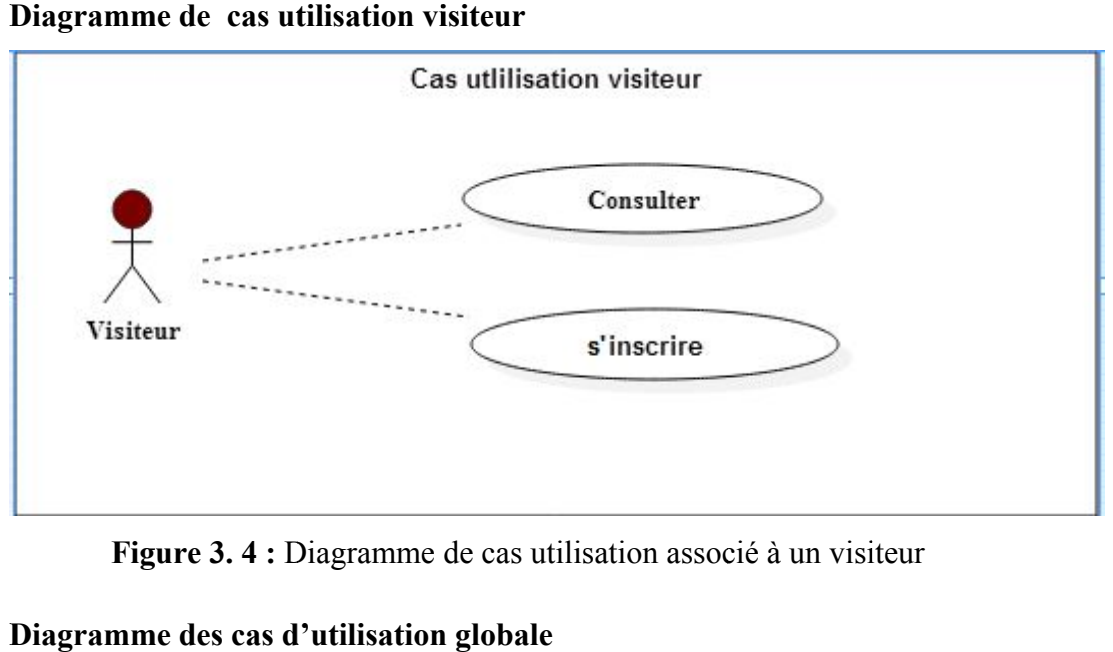

**Figure 3. 4 :** Diagramme de cas utilisation

### **e) Diagramme des cas d'utilisation globale**

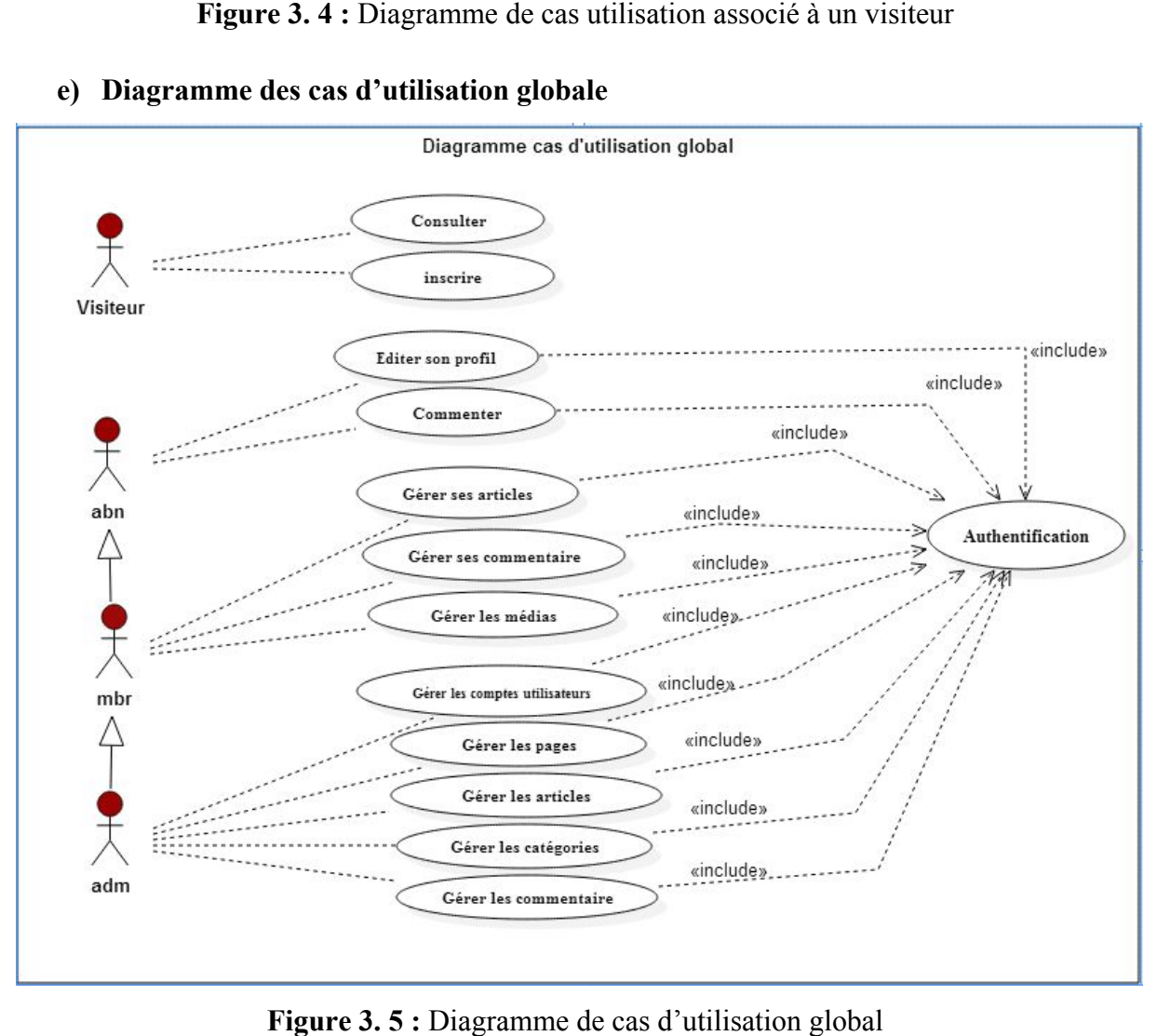

**Figure 3. 5 :** Diagramme de cas d'utilisation global

#### **II.2.2. Diagramme Diagrammes de séquence séquences**

Le diagramme de séquence est une représentation graphique entre les acteurs et le

système, selon un ordre de chronologie [18].<br>Dans ce qui suit nous allons prése cas d'utilisations. Le diagramme de séquence est une représentation graphic<br>elon un ordre de chronologie [18].<br>Dans ce qui suit nous allons présenter les diagrammes de<br>sations.<br>**uthentification**<br>aidentification est la procédure qui consiste, Dans ce qui suit nous allons présenter les diagrammes de séquences pour quelques

#### **1. . Authentification**

afin d'autoriser l'accès de ce dernière à des ressources demandées. Lo Lors de cette action, il existe deux alternatives ; si l'information est correcte, le système affiche l'espace demandé, sinon il affiche un message d'erreur, dans le cas contraire. L'authentification est la procédure qui consiste, à vérifier l'identité d'un utilisateur

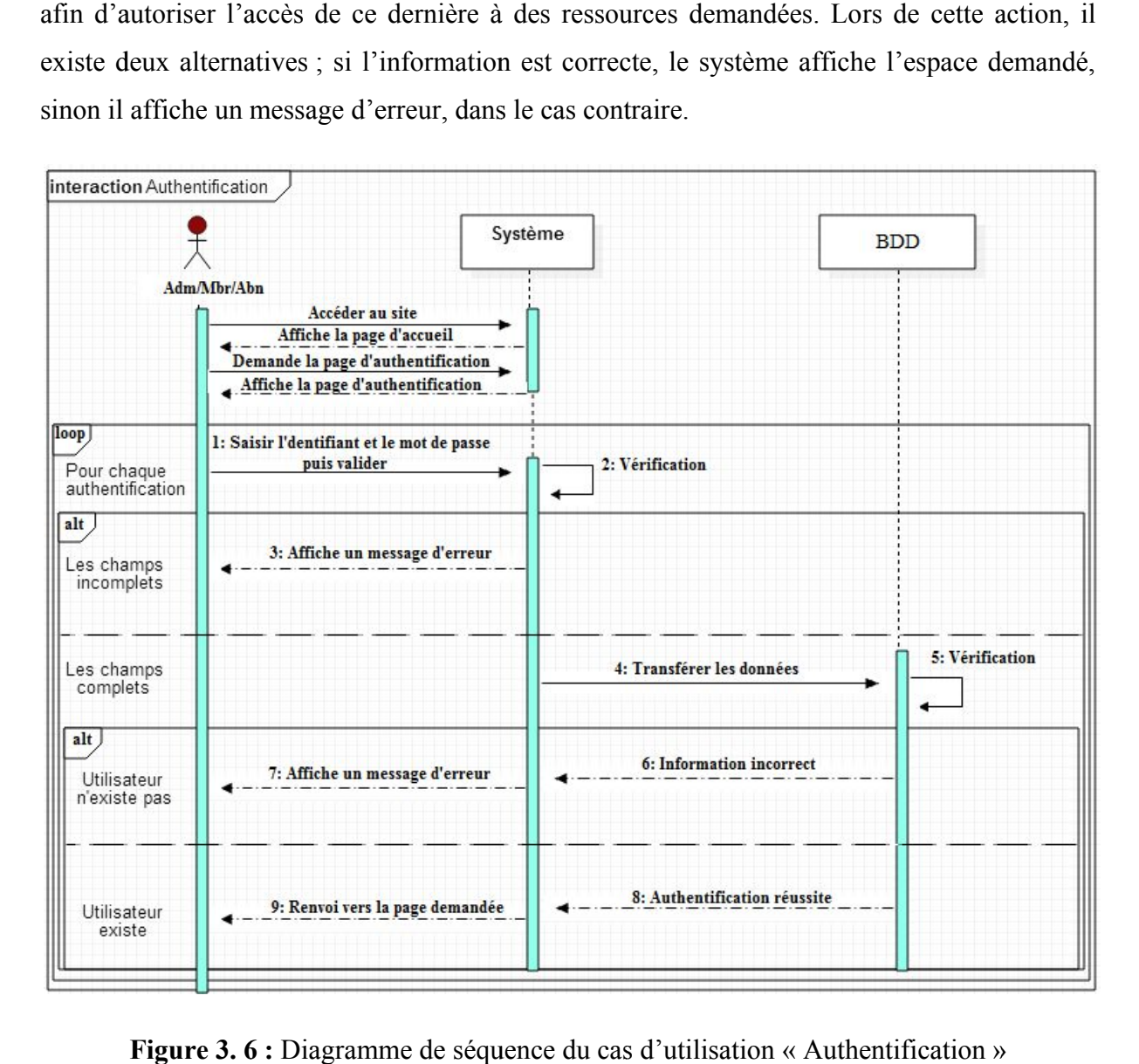

**Figure 3.6:** Diagramme de séquence du cas d'utilisation « Authentification

#### **2. . Ajouter un utilisateur**

Après l'authentification l'administrateur demande l'espace de gestion des utilisateurs, il demande d'ajouter un utilisateur dans la BDD.

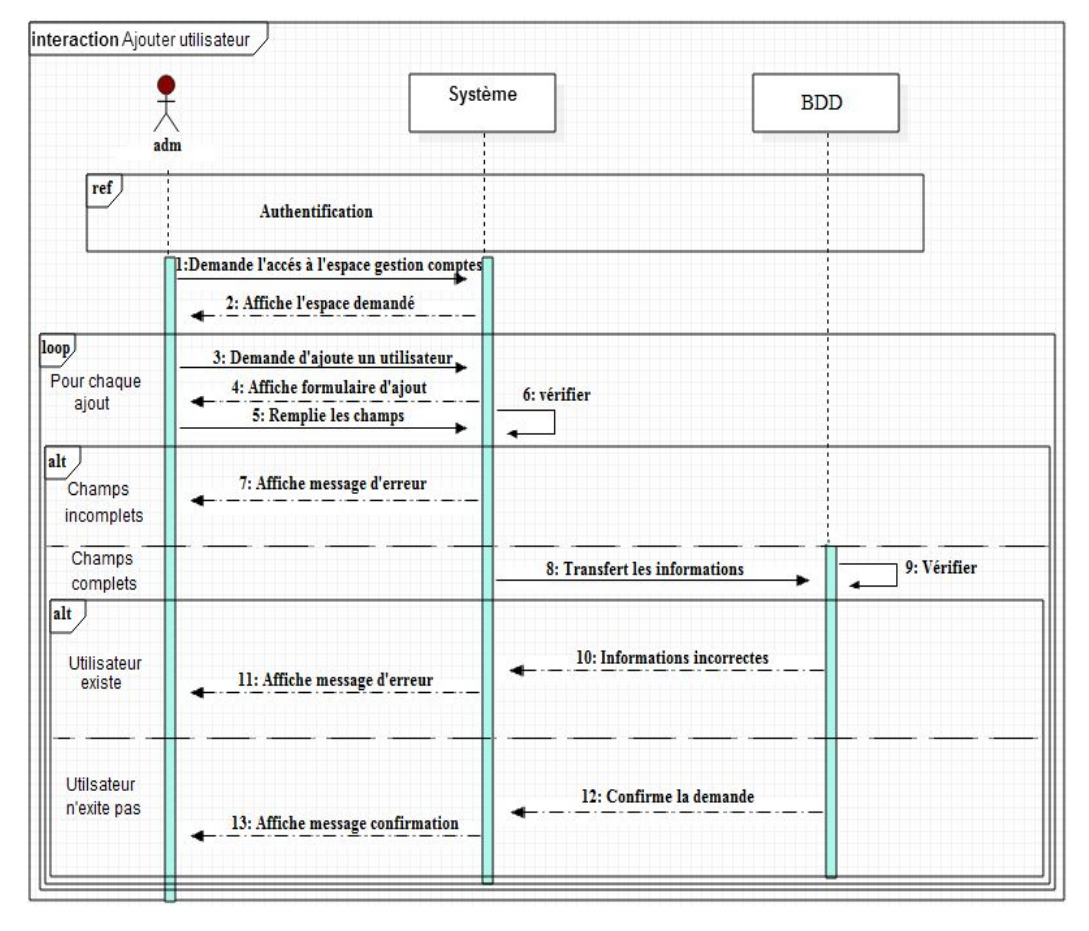

**Figure 3. 7 :** Diagramme de séquence du cas d'utilisation «Ajouter un utilisateur »

#### **3. . Editer profil**

Dans ce cas l'utilisateur à la possibilité d'établir des modifications sur les informations Figure 3. 7 : Diagramme de séquence du cas d'utilisation «Ajouter un utilisateur »<br>
3. Editer profil<br>
Dans ce cas l'utilisateur à la possibilité d'établir des modifications sur les informations<br>
enregistrées sur son compte son profil, et modifie les informations désirés, l'utilisateur valide les modifications. Si les informations sont valides alors le système enregistre les modifications sinon un message d'erreur s'affiche. Diagramme de séquence du cas d'utilisation «Ajouter<br> **ofil**<br>
l'utilisateur à la possibilité d'établir des modification<br>
n comptes, pour se faire l'utilisateur s'authentifié et<br>
ifie les informations désirés, l'utilisateur

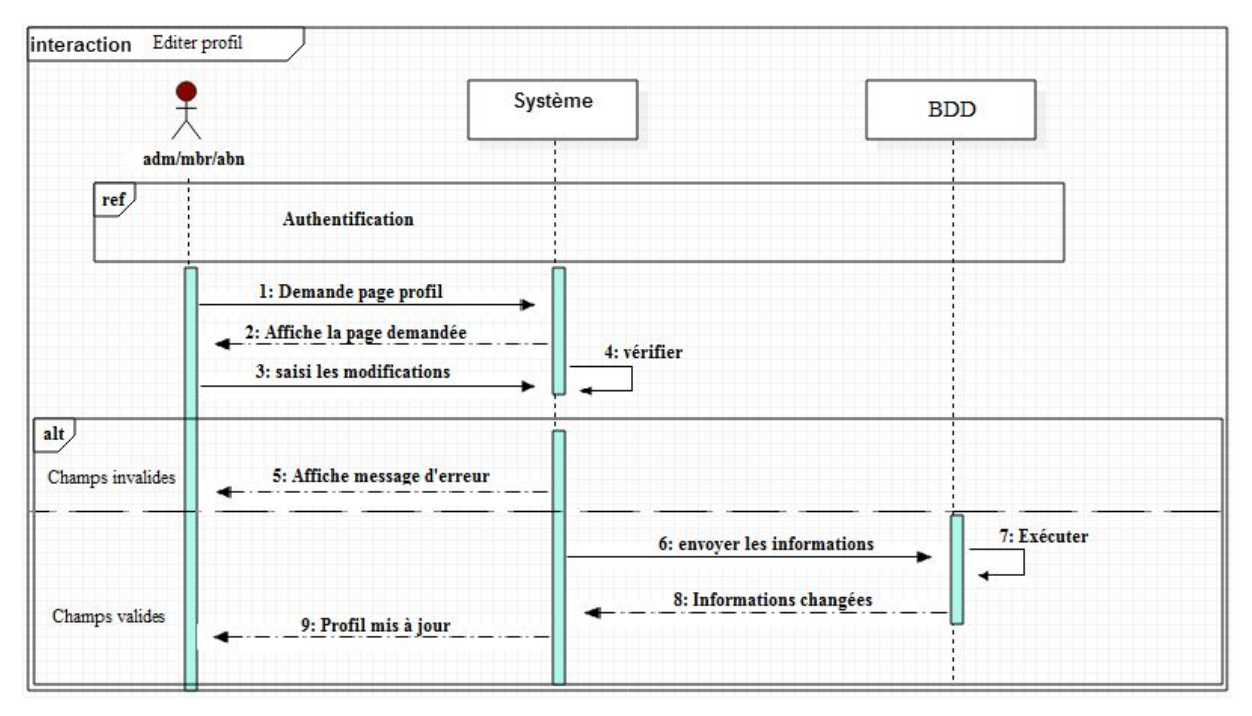

Figure 3.8 : Diagramme de séquence du cas d'utilisation «Editer le profil»

## **4. . Ajouter un article**

Ce cas consiste à ajouter un article, pour ce faire l'utilisateur doit s'authentifier, et demande d'ajouter un article, le système lui affiche l'espace demandé, il remplit les champs et valide, le système affiche un message de confirmation. nce du cas d'utilisation «Editer le profil<br>pour ce faire l'utilisateur doit s'auth<br>affiche l'espace demandé, il remplit les<br>firmation.

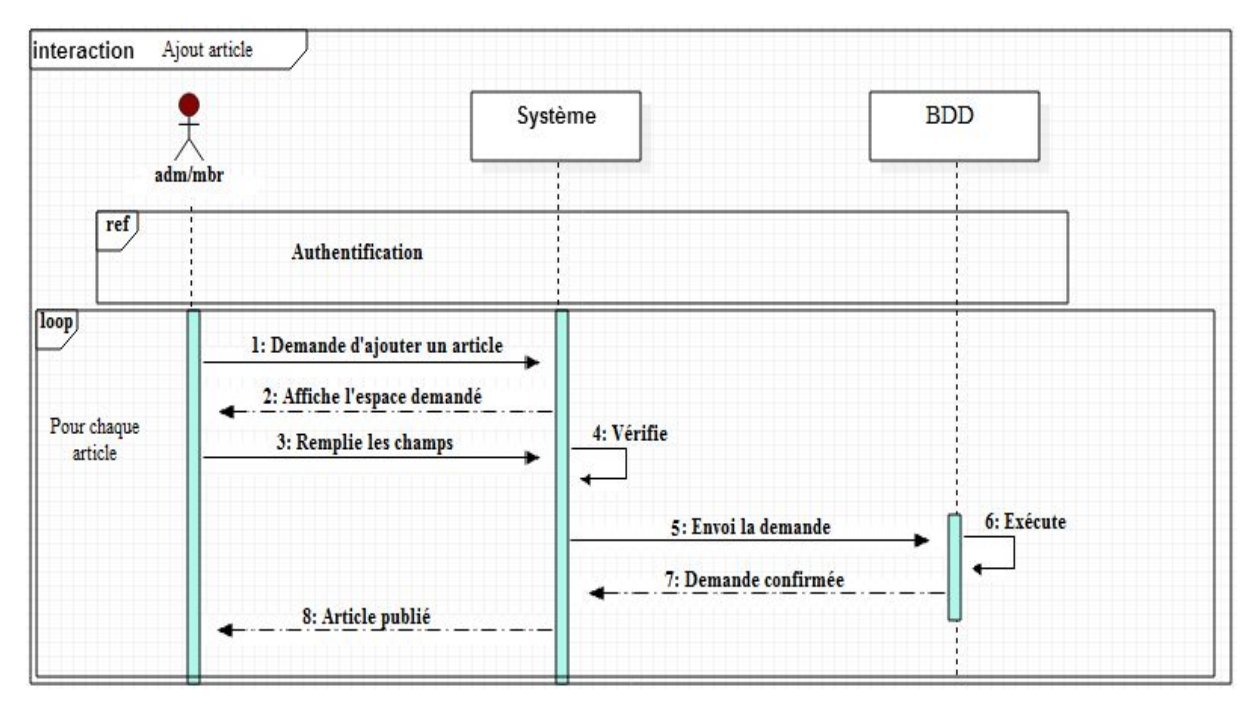

**Figure 3.9:** Diagramme de séquence du cas d'utilisation « ajouter un article »

#### **5. . Supprimer une page**

Dans ce cas l'utilisateur à la possibilité de supprimer des pages, pour ce faire l'utilisateur d'authentifier et sélectionne une page et demande de la supprimer, le système affiche un message de confirmation.

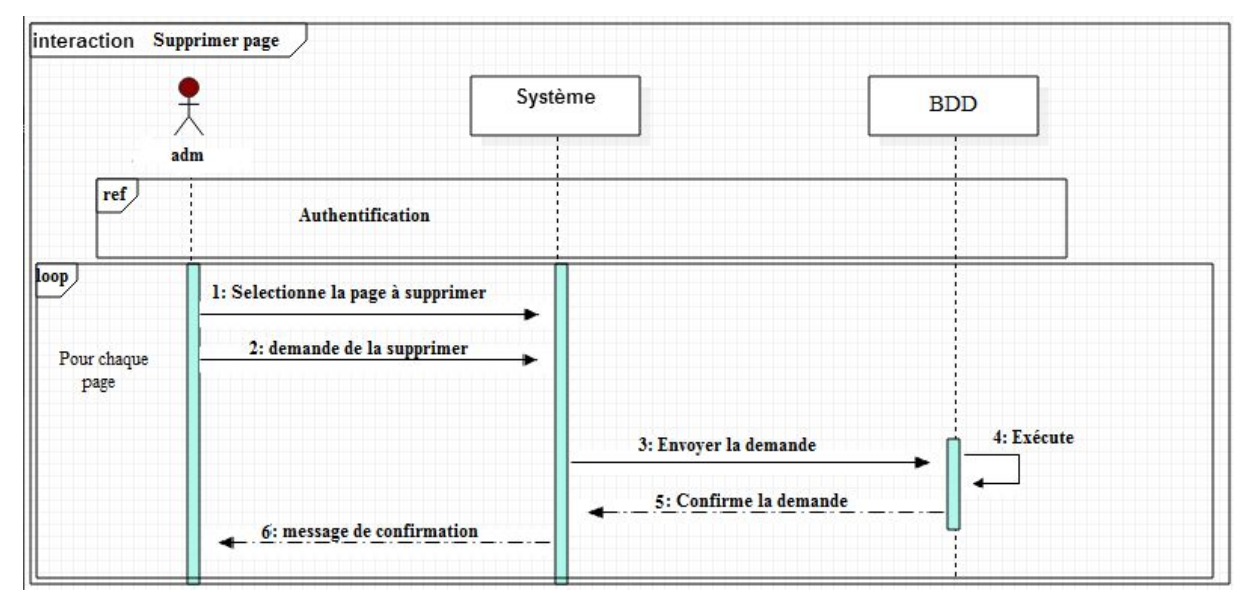

**Figure 3. 10 :** Diagramme de séquence du cas d'utilisation « Supprimer une page »

#### **6. . Modifier un article article**

Dans ce cas l'utilisateur à la possibilité de modifier un article, pour ce faire l'utilisateur s'authentifie et sélectionne un article, demande de le modifier, et saisi les modifications, le système affiche un message de confirmation. Dans ce cas l'utilisateur<br>ateur s'authentifie et sélec<br>cations, le système affiche u

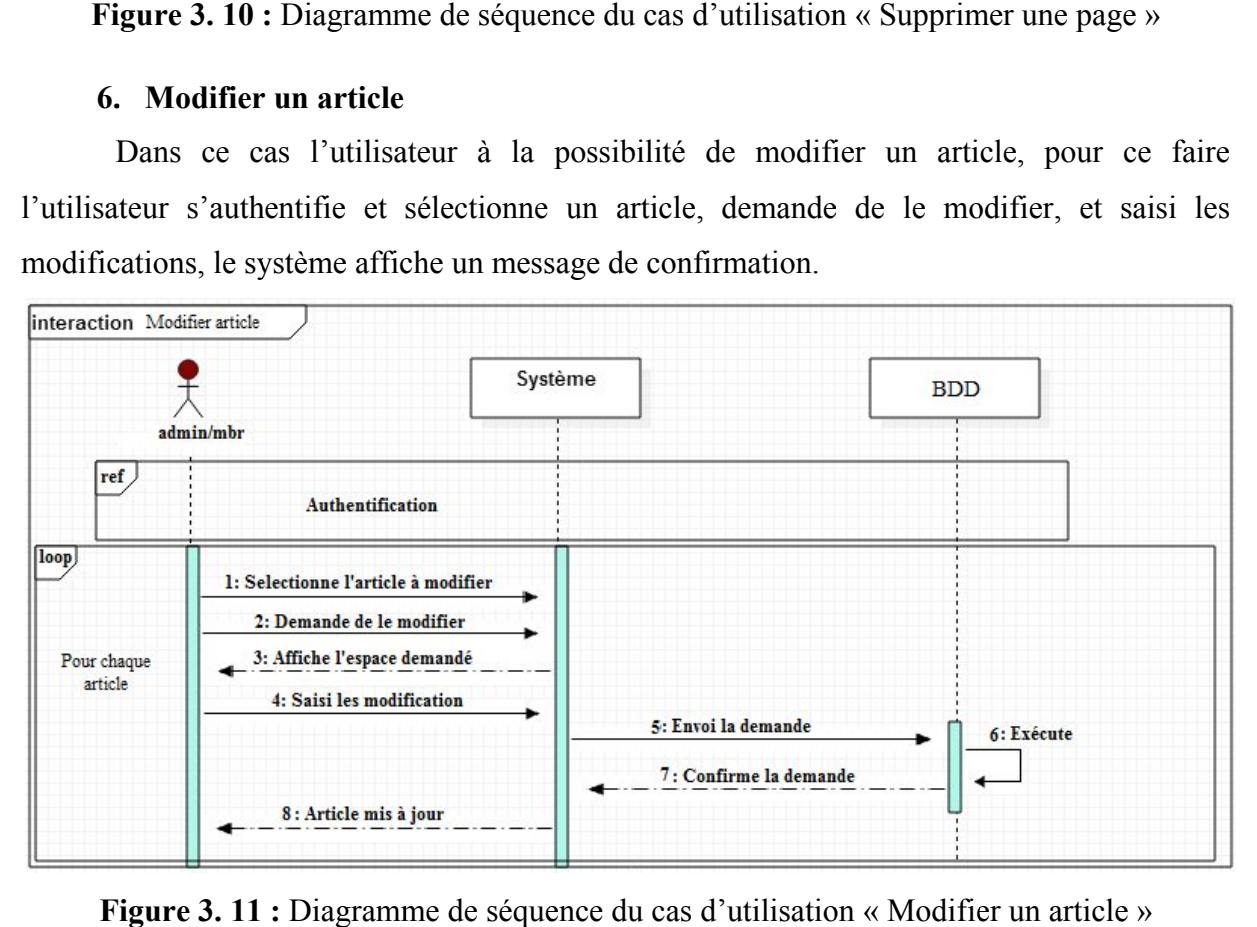

**Figure 3. 11 :** Diagramme de séquence du cas d'utilisation « Modifier un article »

#### **7. . Inscription**

informations et la validation, soit l'information est correcte, le système affiche que un message de confirmation est t'envoyé via Email, sinon il affiche un message d'erreur, dans le cas contraire. Dans ce cas d'utilisation le visiteur demande la page d'inscription, après la saisi des

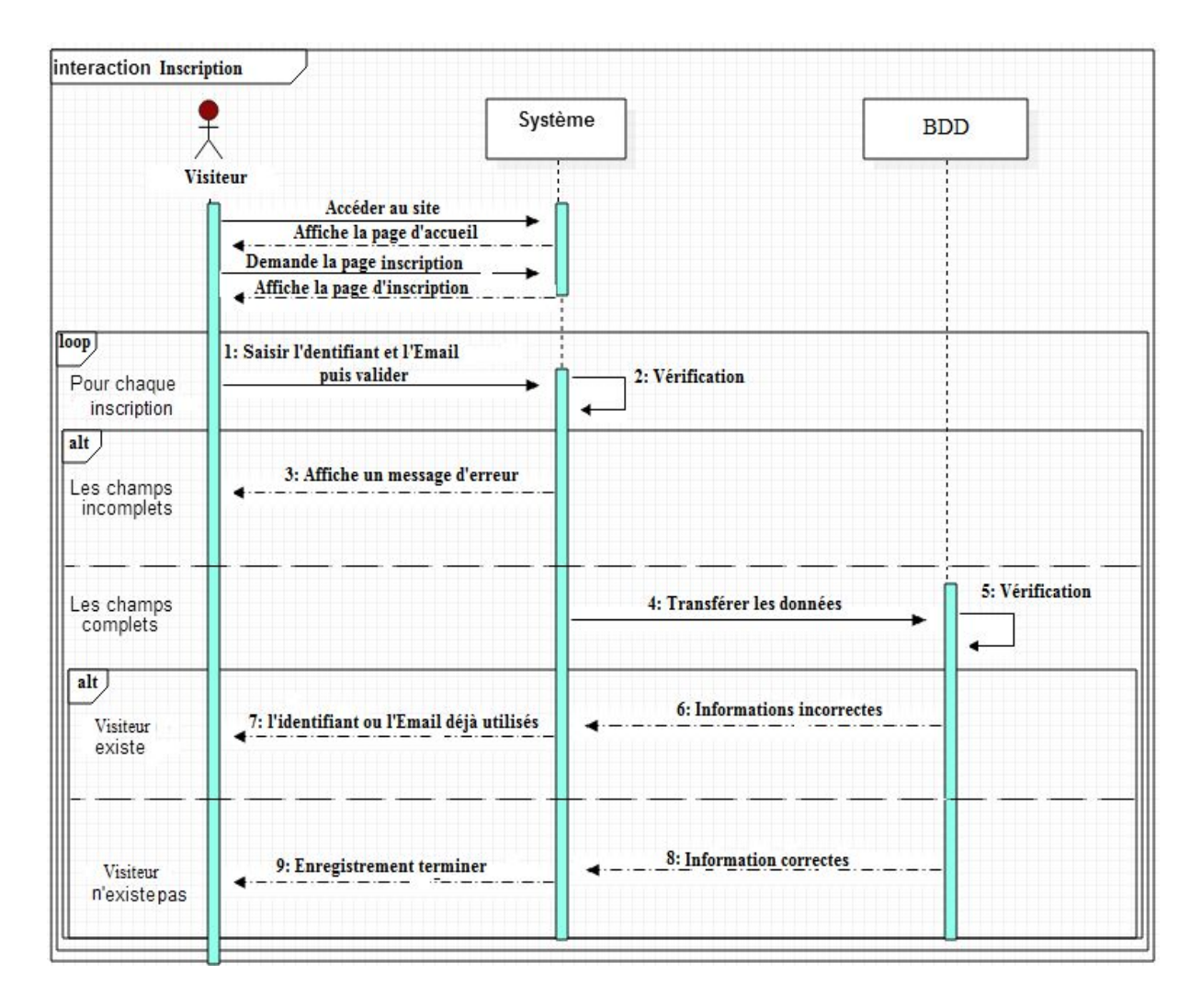

**Figure 3. 12 :** Diagramme de séquence cas d'utilisation « Inscription »

# **Conclusion**

Nous avons donné une vue générale sur l'UML. Nous avons montré le principe de fonctionnement et les relations qui existent entre les différents acteurs et leur interaction avec le système.

Nous avons aussi expliqué les diagrammes de cas d'utilisation, de séquence optés par notre système.

Dans le chapitre suivant nous allons entamer la partie pratique de notre projet.

### **Introduction**

Après avoir achevé l'étape de conception, nous allons entamer dans ce chapitre la partie réalisation dans laquelle on s'assure que le système est prêt pour être exploité par les utilisateurs finaux.

A la fin de ce chapitre, les objectifs doivent avoir été atteints et le projet doit être clos.

#### **I. Environnement de développement**

Pour la réalisation de ce travail, nous avons eu recours aux environnements suivants:

#### **I.1. Environnement Matériel**

Pour développer l'application, nous avons utilisés comme environnement matériel un ordinateur TOSHIBA qui possèdent comme caractéristiques :

- Un processeur Intel® Core  $TM$  i3-4005U CPU @ 1.70 GHz.
- Une mémoire vive de 4Go.
- Un disque dur 500 Go.
- Un écran 17 pouces.
- Windows 8.1 Single Language comme Système d'exploitation

#### **I.2. Environnement Logiciel**

#### **I.2.1. WampServer**

WampServer (acronyme de Windows exploitant le serveur MySQL PHP) est une plate-forme de développement Web pour Windows exploitant le serveur Web Apache, le langage de scripts PHP et le SGBD MySQL. Elle intègre également, entre autres, Phpmyadmin pour gérer facilement les bases de données.

Avec l'installation réalisée de WampServer, le serveur Web Apache et le serveur de base de données MySQL sont sur une même machine. Les commandes SQL contenues dans les scripts PHP seront exécutées, pour le serveur MySQL, par l'hôte « localhost » **[19]**.

Le logiciel est téléchargeable sur le site officiel : http://www.wampserver.com.

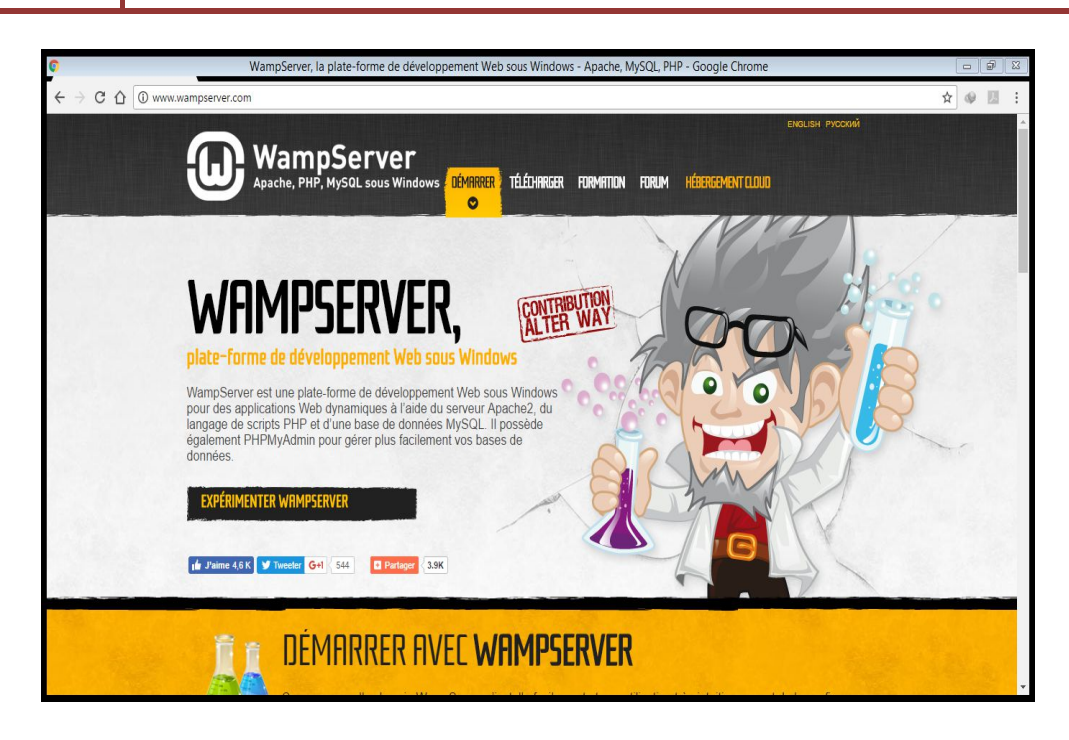

**1 :**  Site official WampServer

#### **I.2.2. WordPress**

WordPress est un CMS (Content Management System) : un système de gestion de contenu. A l'origine prévu comme moteur de propulsion de blogs en 2003, il est maintenant devenu complet, flexible et populaire.

Un CMS est basé sur cette règle d'or : la séparation de la forme et du contenu. D'un côté, il sert à gérer le contenu (texte, image, navigation…) et de l'autre sa mise forme, par l'intermédiaire d'un Template (HTML/CSS/Javascript). Un schéma de fonctionnement simplifié nous permettra de comprendre (figure). **[20 [20]** contenu. A l'origine prévu comme moteur de propulsion de blogs en 2003, il est maintenant<br>devenu complet, flexible et populaire.<br>Un CMS est basé sur cette règle d'or : la séparation de la forme et du contenu. D'un<br>côté, il

WordPress est Open Source (libre), codé en PHP et repose sur un serveur HTTP Apache qui fait le lien entre un système de fichiers, une base de données MySQL, ainsi que d'un codage PHP afin de renvoyer les informations sous forme de fichier HTML au navigateur internet. Il permet de créer contenu (cf. document « Explication WordPress Dynamique » et document « Explication WordPress Statique »). **[21]** Figure 4. 1 : Site offici<br>
1.2.2. WordPress<br>
WordPress est un CMS (Content Manage<br>
contenu. A l'origine prévu comme moteur de prop<br>
devenu complet, flexible et populaire.<br>
Un CMS est basé sur cette règle d'or : la s<br>
côté,

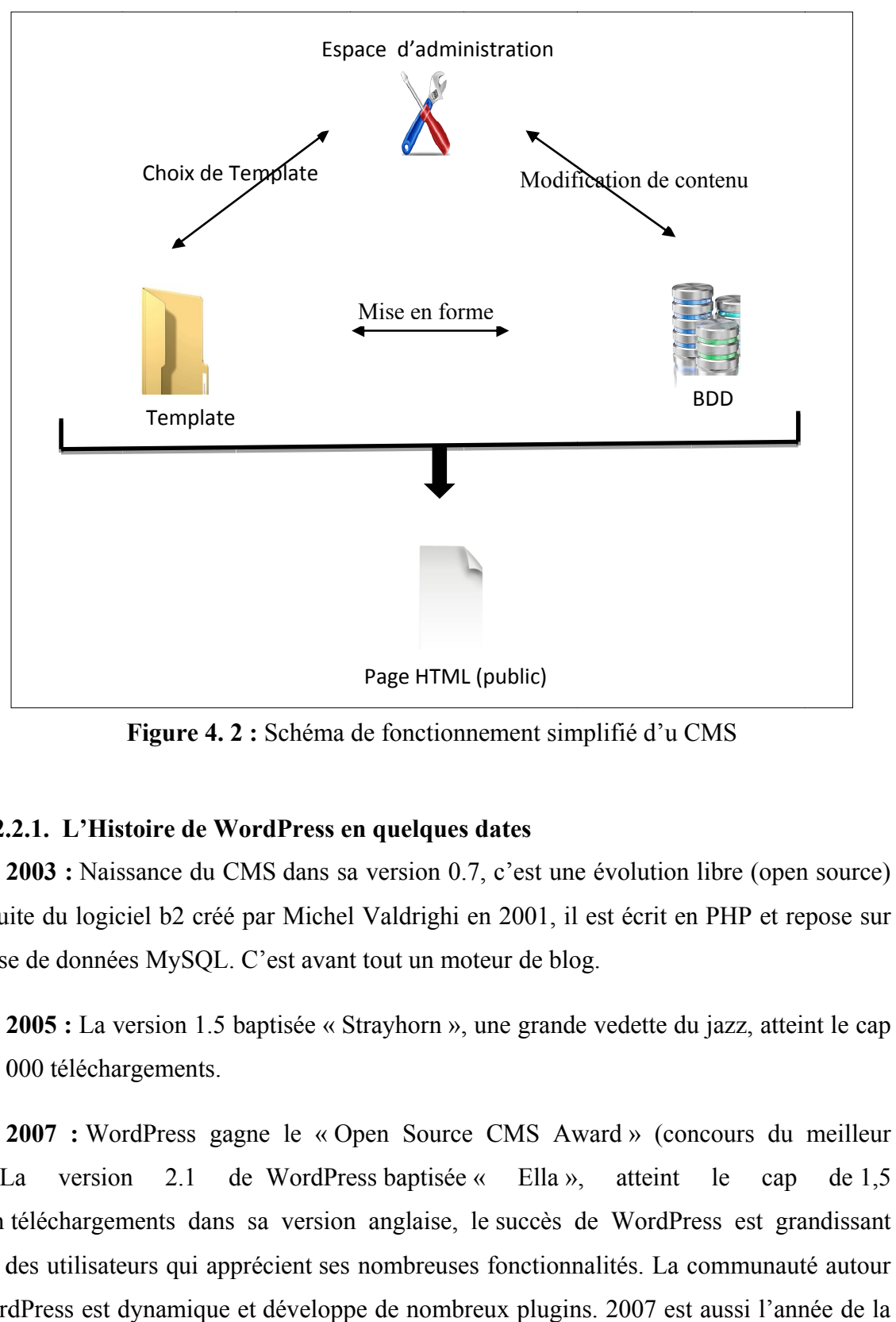

#### **I.2.2.1.** L'Histoire de WordPress en quelques dates

2003 : Naissance du CMS dans sa version 0.7, c'est une évolution libre (open source) et gratuite du logiciel b2 créé par Michel Valdrighi en 2001, il est écrit en PHP et repose sur une base de données MySQL. C'est avant tout un moteur de blog.

2005 : La version 1.5 baptisée « Strayhorn », une grande vedette du jazz, atteint le cap de 150 000 téléchargements.

**2007 :** WordPress gagne le « Open Source CMS Award » (concours du meilleur  $CMS).$ La version  $2.1$ CMS).La version 2.1 de WordPress baptisée « Ella », atteint le cap de 1,5 million téléchargements dans sa version anglaise, le succès de WordPress est grandissant auprès des utilisateurs qui apprécient ses nombreuses fonctionnalités. La communauté autour auprès des utilisateurs qui apprécient ses nombreuses fonctionnalités. La communauté autour<br>de WordPress est dynamique et développe de nombreux plugins. 2007 est aussi l'année de la version 2.2 corrigeant 200 bugs. bugs. de WordPress baptisée atteint le cap de 1.5

**2008 :** C'est l'année des versions 2.4, 2.5, 2.6 et 2.7, avec pour évolutions majeures la possibilité de publier un article depuis un bouton placé dans le navigateur et l'introduction d'AJAX dans la console d'administration.

**2009 :** WordPress remporte le prix du meilleur CMS Open Source. L'introduction d'un éditeur d'image, d'un nouveau sélecteur de thèmes et la corbeille sont au menu des versions 2.8 et 2.9.

**2010 :** WordPress remporte la catégorie Hall of Fame CMS des Open Source Awards et la version 3.0 intègre une gestion multi-blogs.

**2012 :** WordPress atteint 17,4% de part de marché dans les CMS**,** il confirme sa position de leader.

**2014 :** Mise en ligne de la version 3.9 le 17 avril avec un back-office confirmant le virage initié depuis la version 3.8, l'essor du Flat design, mise en ligne de WordPress en version 4.0 le 05 Septembre 2014.

**2015 :** Mise à disposition en téléchargement depuis novembre 2015 de la version 4.3.1 dans sa version francisée sur le site de WordPress.org.

**2016 :** Sortie en décembre de WordPress en version 4.7 avec quelques nouveautés :

- La possibilité d'associer un choix de langue différent pour chaque utilisateur,
- La disparition du bouton « souligner » dans l'éditeur,
- Des traitements d'actions par lot,
- Un aperçu des PDF dans la bibliothèque des médias,…etc. **[22]**

#### **I.2.2.2. Les principales fonctionnalités de WordPress**

Il permet de gérer facilement l'ensemble d'un site web, les quatre promesses de WordPress sont les suivantes : « Libre, Respectueux des standards, Ergonomique et Rapide à installer«. WordPress intègre toutes les fonctionnalités présentes dans la majorité des CMS de type blog. Au fil des versions, WordPress s'est enrichi de nouvelles fonctionnalités**,** en voici une liste non exhaustive:

 $\frac{1}{\sqrt{1}}$  la possibilité de travailler à plusieurs sur un même document

# **Chapitre 4** Réalisation

- la possibilité de changer rapidement l'aspect du site grâce à l'utilisation des styles css, un site peut changer d'apparence en un clic
- l'importation de contenus depuis plusieurs autres systèmes de gestion de contenus,tels que Blogger
- l'exportation de flux de syndication au format RSS
- $\perp$  la séparation des opérations de gestion de la forme et du contenu
- $\ddot{\bullet}$  une structuration et une hiérarchisation du contenu
- une fine gestion des règles de publication des commentaires laissés sur chaque article publié
- $\downarrow$  le respect strict de la typographie
- $\ddot{\bullet}$  une interface polyglotte
- $\downarrow$  une protection native contre le spam, de nombreuses extensions comme Akismet peuvent apporter une protection encore plus pointue
- $\perp$  la publication d'articles protégés par mot de passe
- la possibilité de gérer tous les médias *(images, vidéos, audio, fichiers divers…)* de manière simple et intuitive grâce à la bibliothèque de médias intégrée dans le CMS
- $\ddot{\bullet}$  une grande facilité d'installation et de mise à jour
- l'interopérabilité entre tous les navigateurs et le respect des standards XHTML et CSS
- une chaîne de publication *(workflow)* permettant de mettre en ligne le contenu des documents
- compatibilité avec les standards actuels de rétro liens et pings qui permettant de lier des articles entre eux
- compatibilité avec le service de Ping fourni par Ping-O-Matic
- création de site SEO-Friendly (*optimisation du référencement naturel*)
- $\ddot{\bullet}$  une administration facile des utilisateurs, de leurs attributs et permissions permettant à de nombreux auteurs de publier sur le même site *(administrateur, contributeur, etc.).*

#### **I.2.2.3***.* **Tableau de bord de WordPress**

Le tableau de bord (Dashboard) permet de visualiser d'un simple coup d'œil le contenu de votre site (nombre de pages, d'articles, de commentaires…) et de prendre **Chapitre 4** 

connaissance des « news » relatives au logiciel lui-même (alertes de sécurité, dernière version disponible…).

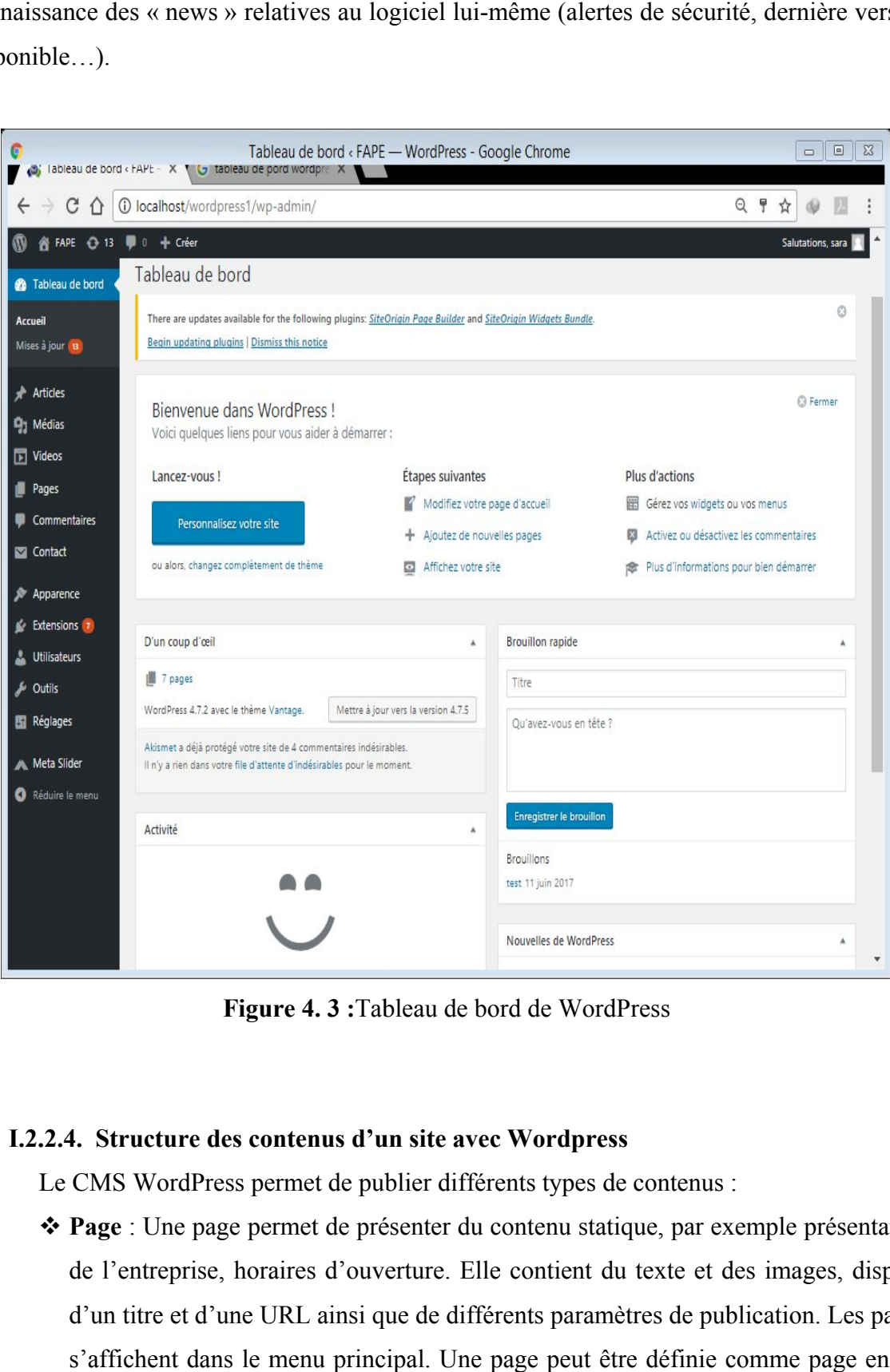

**Figure 4. 3 :**Tableau de bord de WordPress

#### **I.2.2 I.2.2.4. Structure des contenus d'un site avec Wordpress .4.**

Le CMS WordPress permet de publier différents types de contenus :

 **Page** : Une page permet de présenter du contenu statique, par exemple présentation de l'entreprise, horaires d'ouverture. Elle contient du texte et des images, dispose d'un titre et d'une URL ainsi que de différents paramètres de publication. Les pages s'affichent dans le menu principal. Une page peut être définie comme page enfant Page : Une page permet de présenter du contenu statique, par exemple présentation<br>de l'entreprise, horaires d'ouverture. Elle contient du texte et des images, dispose<br>d'un titre et d'une URL ainsi que de différents paramèt

d'une autre (appelée par parent) ce qui permet de réaliser différents niveaux d'arborescence et des menus déroulants par exemple.

- **Article** : Un article est utilisé pour présenter des informations à classer par date ou par thématique. Chaque article est associé à une ou plusieurs catégories. Ce type de contenu est utilisé pour créer des actualités et blogs. Il contient du texte et des mages, dispose d'un titre et d'une URL ainsi que de différents paramètres de publication. Les articles ne s'affichent pas dans le menu principal.
- **Catégorie** : La catégorie permet de regrouper des articles selon une même thématique. Elle est composée d'un titre, d'une description et est accessible à partir d'une URL afin de lister tous les articles qu'elle contient. Une catégorie peut avoir une catégorie parent.
- **Commentaire** : Un commentaire peut être associé à une page ou un article. Le commentaire est rédigé par l'internaute et est approuvé, supprimé ou modifié par les administrateurs. **[23]**

#### **I.2.3. Format Factory**

Format Factory est un utilitaire de conversion de fichiers en différents formats. Format Factory permet de convertir les fichiers audio, vidéo ou images ainsi que les DVD et CD avec de nombreux choix pour le format.

Format Factory est gratuit, simple à utiliser et une version française existe.

Il fonctionne sur les différentes versions de Windows.

Sur la gauche de l'interface, une colonne permet de choisir le type de destination: vidéo, audio, image,

Format Factory peut lancer plusieurs conversions en même temps, il suffit d'ajouter les tâches à la liste d'attente et de cliquer sur « Démarrer » **[24]**

# **Chapitre 4**

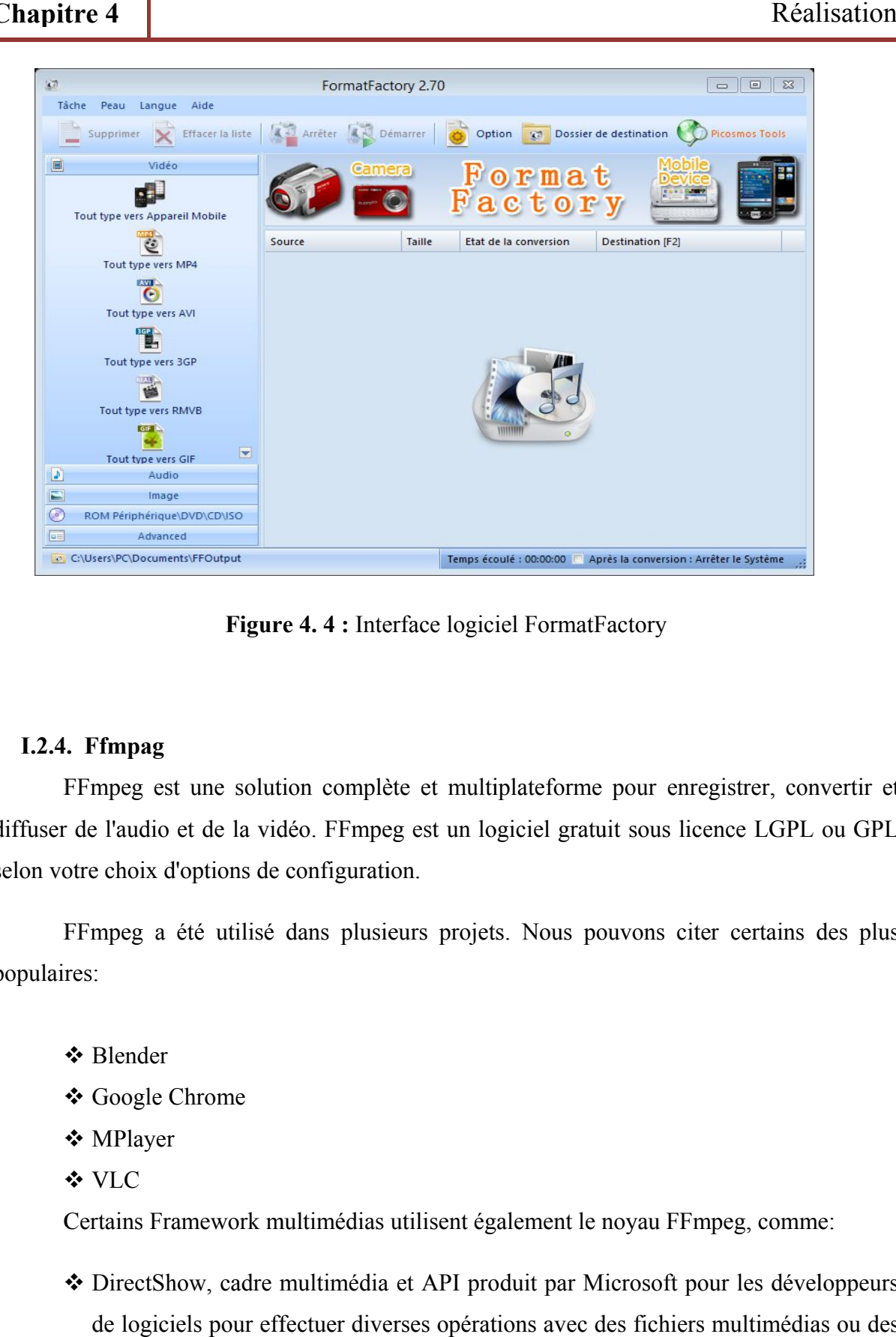

**Figure 4.4 : Interface logiciel FormatFactory** 

### **I.2.4 I.2.4. Ffmpag**

FFmpeg est une solution complète et multiplateforme pour enregistrer, convertir et diffuser de l'audio et de la vidéo. FFmpeg est un logiciel gratuit sous licence LGPL ou GPL selon votre choix d'options de configuration. peg est une solution complète et multiplateforme pour enregistrer, conver<br>l'audio et de la vidéo. FFmpeg est un logiciel gratuit sous licence LGPL ou<br>choix d'options de configuration.<br>peg a été utilisé dans plusieurs proje Fingure 4.4 : Interface logiciel FormatFactory<br> **Finpag**<br>
mpeg est une solution complète et multiplateforme pour<br>
l'audio et de la vidéo. FFmpeg est un logiciel gratuit sous<br>
choix d'options de configuration.<br>
mpeg a été u

FFmpeg a été utilisé dans plusieurs projets. Nous pouvons citer certains des plus populaires:

- Blender Blender
- Google Chrome
- MPlayer
- VLC

Certains Framework multimédias utilisent également le noyau FFmpeg, comme:

- DirectShow, cadre multimédia et API produit par Microsoft pour les développeurs de logiciels pour effectuer diverses opérations avec des fichiers multimédias ou des flux. s pouvons<br>t le noyau l<br>r Microsof<br>ec des fich
- Quicktime
- GStreamer, un Framework multimédia basé sur pipeline écrit dans le langage de programmation C avec le système de type basé sur GObject
- OpenMAX, (Open Media Acceleration) est un jeu d'interfaces de programmation en langage C, sans redevance, qui offre des abstractions pour les routines particulièrement utiles pour l'audio, la vidéo et les images fixes. Il est destiné à des dispositifs qui traitent de grandes quantités de données multimédia de manière prévisible.

Implémente plusieurs protocoles:

- Normes IETF: TCP, UDP, Gopher, HTTP, RTP, RTSP et SDP
- Protocoles liés à Apple: HTTP Live Streaming
- Protocoles liés à RealMedia: RealMedia RTSP / RDT
- Protocoles liés à Adobe: RTMP, RTMPT (via librtmp), RTMPE (via librtmp), RTMPTE (via librtmp) et RTMPS (via librtmp)
- Protocoles liés à Microsoft: MMS sur TCP et MMS sur http **[25]**

Pour utiliser FFmpeg il faut suivre les étapes suivantes :

- Tout d'abord, télécharger le logiciel sur le site officiel de FFmpeg
- Extraire les fichiers du dossier .zip
- Après avoir extrait les fichiers, sélectionner tous les fichiers
- Créer un dossier dans le lecteur C nommé ffmpeg et coller tous les fichiers dans ce dossier.

Pour tester le bon fonctionnement de ffmpeg on :

- Lance l'invite de command *cmd*
- $\bullet$  tape cd\ et on appuie sur la touche entrée
- puis cd ffmpeg et on appuie sur la touche entrée
- enfin on tape ffmpeg.exe et on appuie sur entrée
- Il faut 1 ou 2 secondes pour exécuter la Commande. Le résultat présenté ci-dessous.

| pitre 4                                                                                                    |                                                                                                    | Réalisation      |
|----------------------------------------------------------------------------------------------------|----------------------------------------------------------------------------------------------------|------------------|
| $\blacksquare$<br>libavutil<br>libavcodec<br>libavformat<br>libavdevice<br>libavfilter<br>libpostproc<br>$\ket{1e}$ | C:\Windows\system32\cmd.exe<br>C:\ffmpeg>ffmpeg.exe<br>ffmpeg version N-63013-g4cdea92 Copyright (c) 2000-2014 the FFmpeg developers<br>built on May 6 2014 22:02:02 with gcc 4.8.2 (GCC)<br>configuration: --enable-gpl --enable-version3 --disable-w32threads --enable-av<br>isynth --enable-bzlib --enable-fontconfig --enable-freiØr --enable-gnutls --enab<br>le-iconv --enable-libass --enable-libbluray --enable-libcaca --enable-libfreetyp<br>e --enable-libgsm --enable-libilbc --enable-libmodplug --enable-libmp3lame --ena<br>ble-libopencore-amrnb --enable-libopencore-amrwb --enable-libopenjpeg --enable-libopencore-amrnb --enable-libopencore-amrwb --enable-libopenjpeg --enable-libsp<br>eex --enable-librtheora --enable-libschroedinger --enable-libs<br>ack --enable-libx264 --enable-libx265 --enable-libxavs --enable-libxvid --enable<br>decklink --enable-zlib<br>52.81.100 / 52.81.100<br>55. 60.103 $\prime$ 55. 60.103<br>55. 37.102 $\div$ 55. 37.102<br>55. 13.101 $\angle$ 55. 13.101<br>4.5.100 /<br>4.<br>5.100<br>1ibswscale 2. 6.100 / 2. 6.100<br>1ibswresample 0. 18.100 / 0. 18.100<br>52.3.100 / 52.<br>3.100<br>Hyper fast Audio and Uideo encoder<br>usage: ffmpeg [options] [[infile options] -i infile] {[outfile options] outfi | x<br>▣<br>$\Box$ |
|                                                                                                    | Figure 4.5 : Résultat d'une commande                                                                                                    |                  |
|                                                                                                    | Ces lignes de texte écrites sur l'écran (figure ci-dessus), signifie que l'outil est en train<br>ivailler et prêt à l'emploi.                                                                                                    |                  |
|                                                                                                    | Nous situons quelques commandes :                                                                                                    |                  |
|                                                                                                    | Extraire le flux audio d'un fichier vidéo: Ffmpeg -i yourvideoname.mp4 -vn -ab<br>128 outputaudio.mp3, ici -vn est utilisé pour extraire l'audio et -ab est<br>utilisé pour enregistrer de l'audio sous 128Kbps fichier MP3.<br>Extraire la vidéo pendant que l'audio mute : ffmpeg -i yourvideoname.mp4 -an<br>mutevideo.mp4, -an est utilisé pour retirer l'audio de fichier vidéo.<br>Redimensionner le fichier vidéo : ffmpeg -i yourvideoname.mp4 -s 640x480 -c:a<br>copy resizedvideo.mp4.                                                                                                    |                  |
| ш                                                                                                    | Convertir un fichier vidéo d'un format à un autre format : ffmpeg -<br>yourvideoname.mp4 -c:v 500x264 outputfilename.wmv.                                                                                                    |                  |
|                                                                                                    | Pour explorer le reste des commandes, taper ffmpeg -h dans la ligne de commande.                                                                                                    |                  |

Ces lignes de texte écrites sur l'écran (figure ci-dessus), signifie que l'outil est en train de travailler et prêt à l'emploi. Ces lignes de texte écrites sur l'écran (figure ci-dessus), signifie que l'outil est en train<br>
iller et prêt à l'emploi.<br>
Nous situons quelques commandes :<br>
■ Extraire le flux audio d'un fichier vidéo: Ffmpeg –i yourvideo

- 128 outputaudio.mp3, ici -vn est utilisé pour extraire l'audio et -ab est 128 outputaudio.mp3, ici -vn est utilisé pour extrair<br>utilisé pour enregistrer de l'audio sous 128Kbps fichier MP3. Extraire le flux audio d'un fichier vidéo: Ffmpeg –i yourvideon<br>128 outputaudio.mp3, ici -vn est utilisé pour extraire l'a<br>utilisé pour enregistrer de l'audio sous 128Kbps fichier MP3.<br>Extraire la vidéo pendant que l'audio Figure 4. 5 :Résultat d'universient<br>técrites sur l'écran (figure<br>oi.<br>es commandes :<br>audio d'un fichier vidéo<br>...mp3, ici -vn est ut<br>istrer de l'audio sous 128<br>o pendant que l'audio :<br>an est utilisé pour retire<br>le fichier v Figure 4. 5 :Résultat d'une commande<br>
s lignes de texte écrites sur l'écran (figure ci-dessus), sig<br>
er et prêt à l'emploi.<br>
us situons quelques commandes :<br> **Extraire le flux audio d'un fichier vidéo**: Ffmpeg –i y<br>
128 ou
- **Extraire la vidéo pendant que l'audio mute :** ffmpeg -i yourvideoname.mp4 -an
- Redimensionner le fichier vidéo : ffmpeg -i yourvideoname.mp4 -s 640x480 -c:a copy resizedvideo.mp4.
- **Convertir un fichier vidéo d'un format à un autre format : ffmpeg -i** yourvideoname.mp4 -c:v 500x264 outputfilename.wmv.

Pour explorer le reste des commandes, taper ffmpeg –h dans la ligne de commande.

#### **I.2.5. Adobe média server 5**

Adobe Media Server 5 est un serveur d'origine multimédia évolutif en temps réel qui offre une qualité élevée(Niveau HD), à la demande et en live audio / vidéo avec une grande efficacité et une qualité supérieure de service (QoS) pour atteindre le plus grand public possible, quelle que soit la plate-forme client.**[26]**

#### **1) Server Streaming**

Un serveur de streaming est une application client/serveur qui diffuse un flux vidéo en continu à partir de l'endroit défini par le client. Le serveur analyse la bande passante du client et adapte la qualité de diffusion à cette dernière ce qui permet de conserver une vidéo fluide.**[27]**

Un serveur de streaming permet également de sécuriser les vidéos diffusées pour éviter leur enregistrement, évitant ainsi la reproduction et le partage des vidéos.

#### **2) Le streaming**

Le streaming est un signal qui est envoyé compressé sur Internet ou sur réseau local. Les entreprises peuvent visualiser la séquence grâce à un logiciel généralement appelé « player ».

Grâce à la technologie du streaming. On peut donc écouter une séquence sans l'avoir totalement téléchargée sur son ordinateur.

#### **3) Les différents types de streaming**

Il existe deux grandes sortes de diffusion :

- La diffusion passive, dans laquelle un film est envoyé par un serveur et visualisé par un ou plusieurs client
- La vidéo à la demande (VOD) pour laquelle chaque client demande son propre flux.

#### **I.2.6. Adobe Flash Media Live Encoder**

Flash Media Live Encoder (FMLE) est un logiciel gratuit de codage en direct d'Adobe Systèmes. Il est actuellement disponible pour Microsoft Windows et Mac OS.

Le logiciel de capture audio et vidéo en direct Adobe Flash Media Live Encoder est un codeur multimédia qui diffuse en temps réel des fichiers audio et vidéo vers le logiciel Adobe Media Server ou le service Flash Video Streaming (FVSS). Ce logiciel peut permettre la diffusion d'événements en direct tels que des événements sportifs, des web émissions ou des concerts - 24 heures sur 24. **[28]**

#### **I.2.6.1. Fonctionnement**

FMLE est une application de bureau qui se connecte à un serveur Flash Media (FMS) ou à un service de diffusion vidéo Flash (FVSS) via le protocole RTMP (Real Time Messaging Protocol) pour diffuser des vidéos en direct vers des clients connectés. Les clients se connectent au serveur FMS ou FVSS et visualisent le flux via Flash Player SWF.

FMLE prend en charge les codecs On2 VP6 ou H.264 pour la vidéo et MP3 ou Nellymoser pour audio. En outre, AAC et HE-AAC pour audio sont pris en charge avec un plug-in disponible chez MainConcept<sup>1</sup>.

FMLE s'intègre directement à la fonctionnalité de Flash Media Server, y compris l'enregistrement d'un fichier de flux en direct lisible et ouvert qui permet la recherche de DVR lors de la lecture d'événements en direct. Il est également possible d'encoder de multiples fichiers à la fois - à des débits binaires différent - pour prendre en charge le streaming dynamique (transmission de bitrate adaptatif). **[29]**

#### **I.2.6.2. Comprendre l'interface Flash Media Live Encoder**

Les sections de FMLE sont :

1) Menus

1

2) Aperçu affiche: entrée (gauche) et sortie (droite)

**<sup>1</sup>MainConceptGmbH** : est une société de logiciels fondée en Allemagne, elle se spécialise dans le développement de codecs vidéo / audio ainsi que des applications et des plug-ins liés au codage vidéo / audio.

- 3) Panneau de commande: sélecteur préréglé, paramètres de codage vidéo, paramètres de codage audio et paramètres de sortie)
- 4) Touches de commande: démarrer et arrêter
- La figure ci-dessous montre ses principales sections :

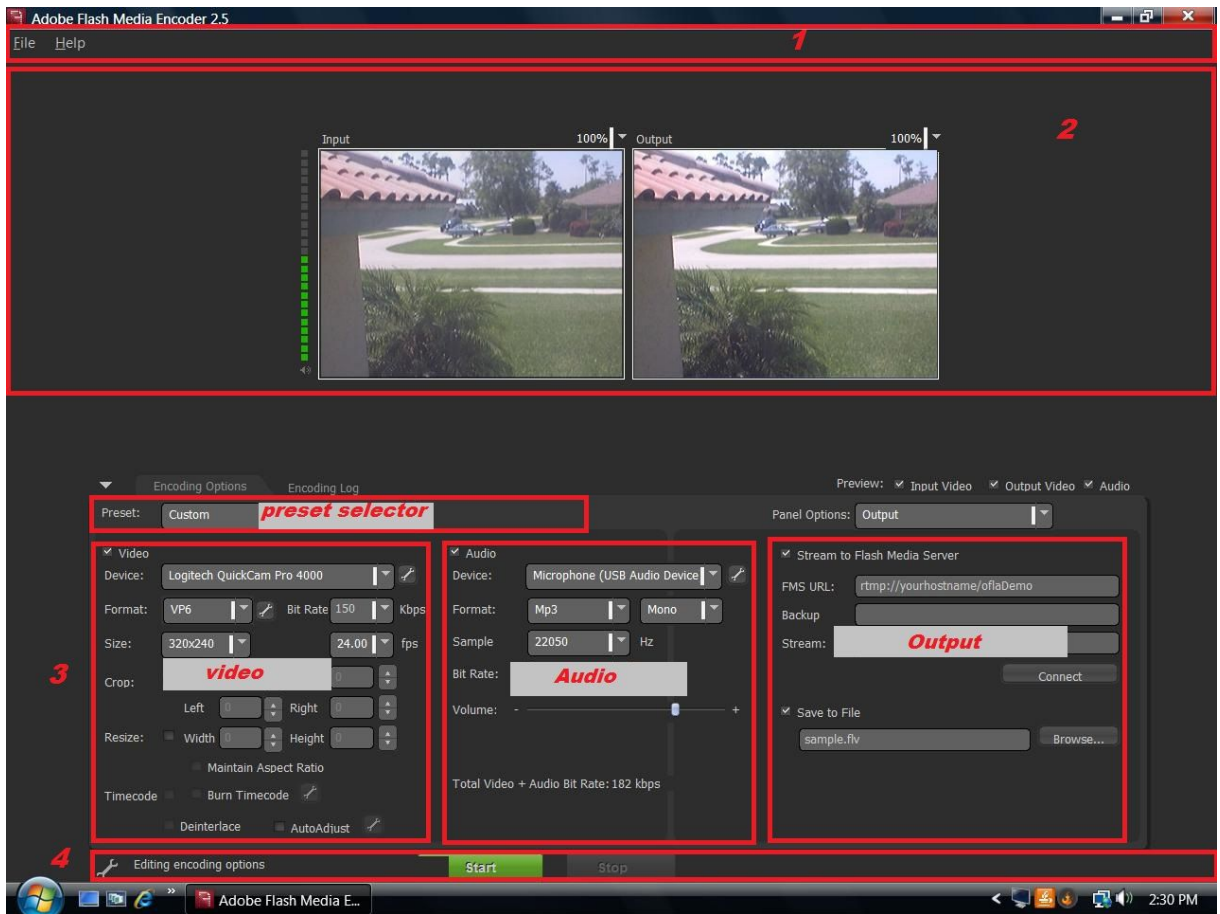

**Figure 4.6 :** interface Adobe Flash Media Encoder

# **II. Présentation de quelques interfaces de notre application**

### **II.1.La page d'accueil**

La page d'accueil est la première page d'accueil visualisée par l'internaute lorsqu'il saisit l'URL, il lui permet d'avoir une idée générale sur le site et son contenu.Cette page affiche une grille des derniers articles publiés. Le visiteur peut naviguer ouvertement sur le site grâce au menu principal, il peut aussi découvrir les différentes fonctionnalités offertes par ce dernier.

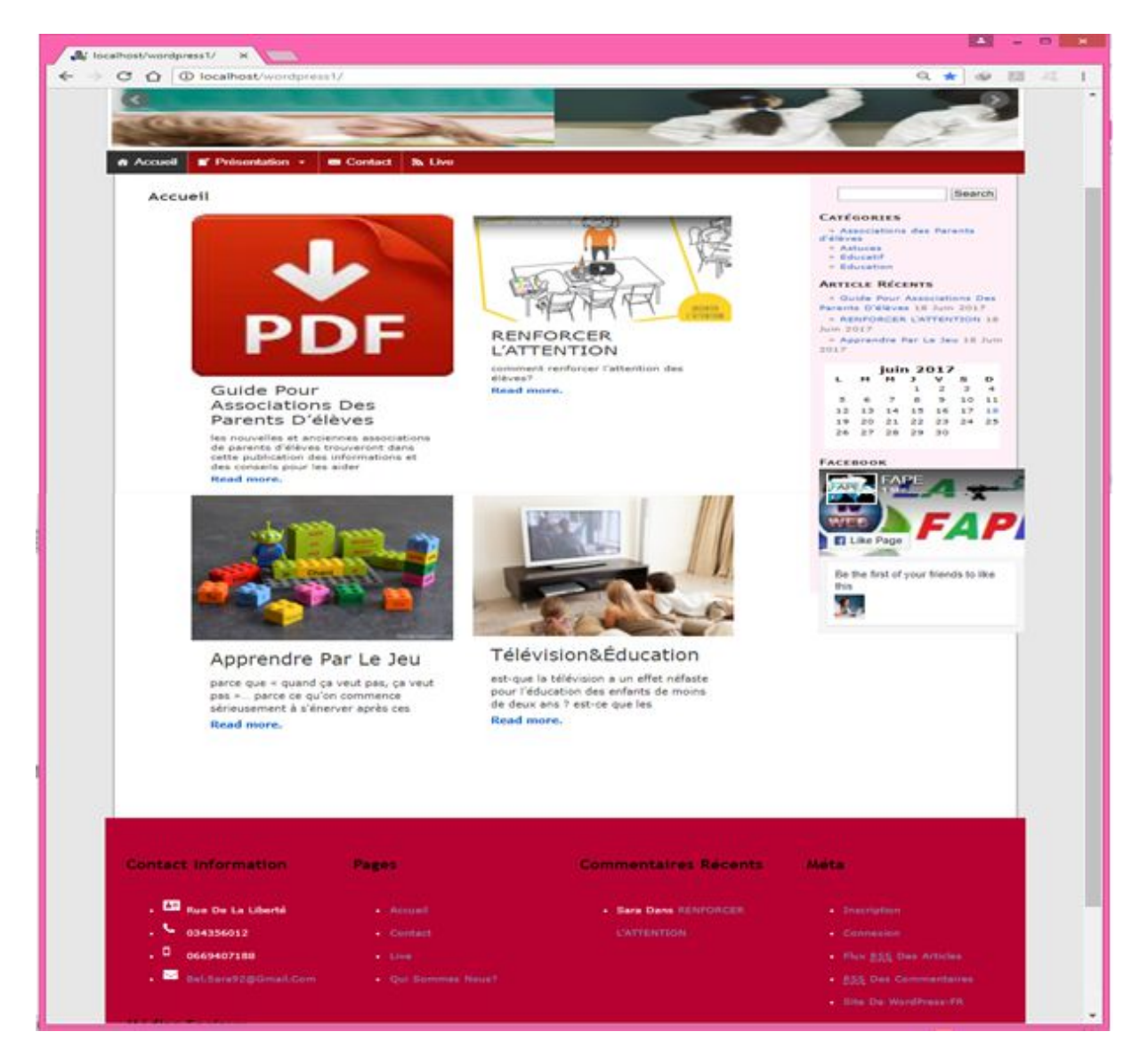

**Figure 4. 7 :** Page d'accueil

# **II.2. La page d'authentification**

A partir de cette page, chaque utilisateur authentifié peut accéder à son espace utilisateur, pour ce faire il faut que l'utilisateur introduise son identifiant et son mot de passe.

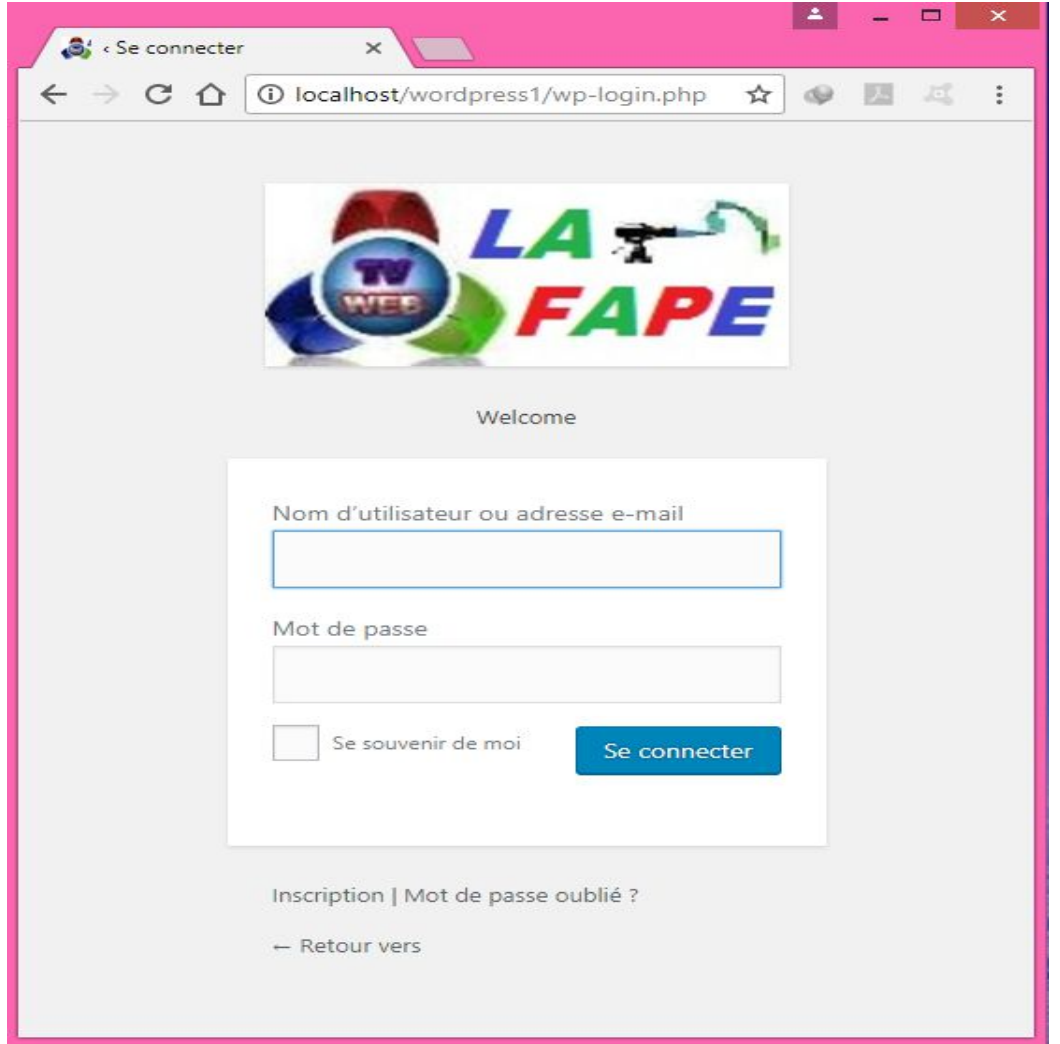

**Figure 4. 8 :** Page Authentification

## **II.3. La page de live**

Cette page est réservée pour la diffusion en direct. Elle permet aux visiteurs de site de suivretoute actualité en direct.

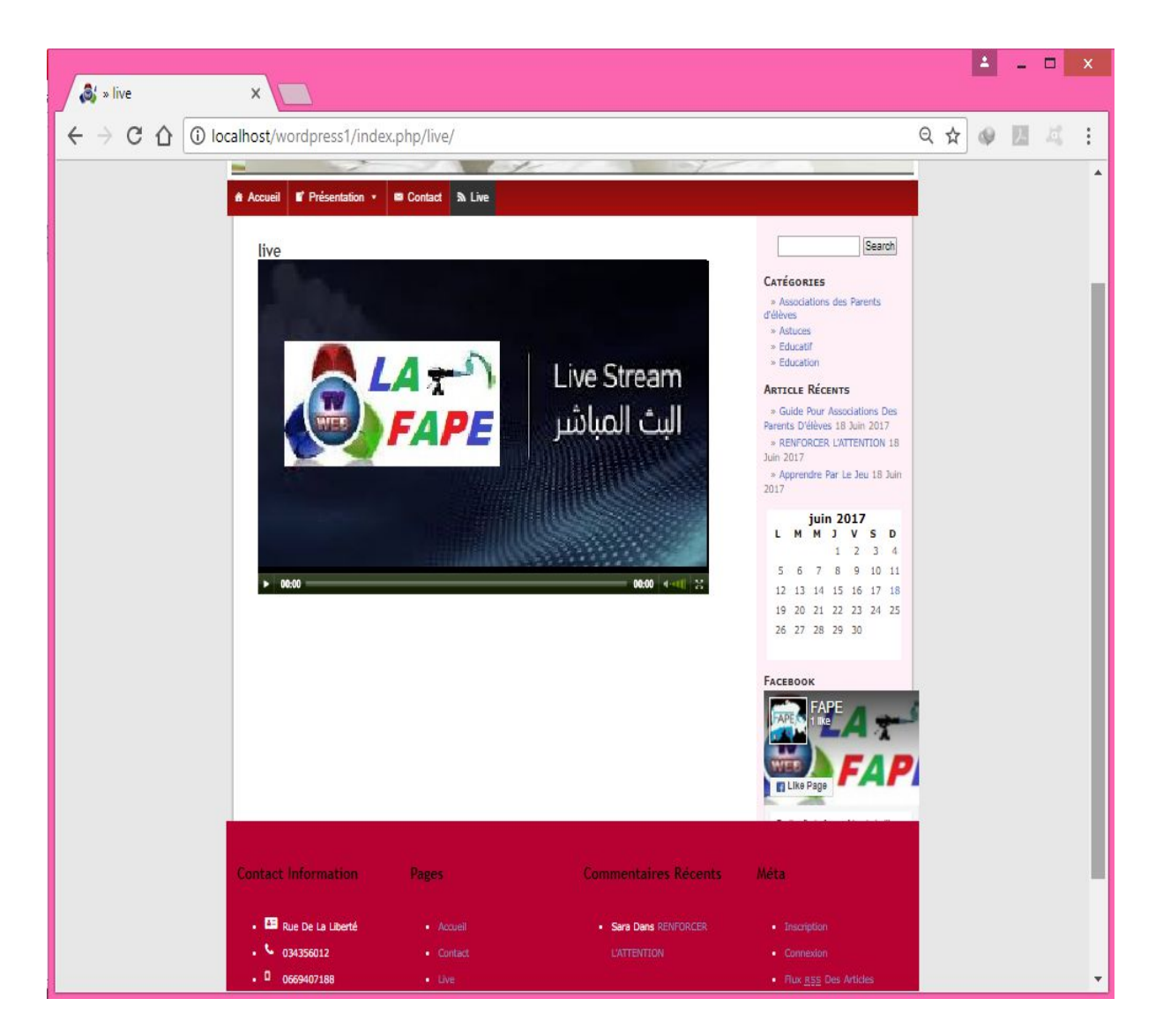

**Figure 4. 9 :** Page live

# **II.4. La page inscription**

Cette page permet aux visiteurs de s'inscrire sur le site.

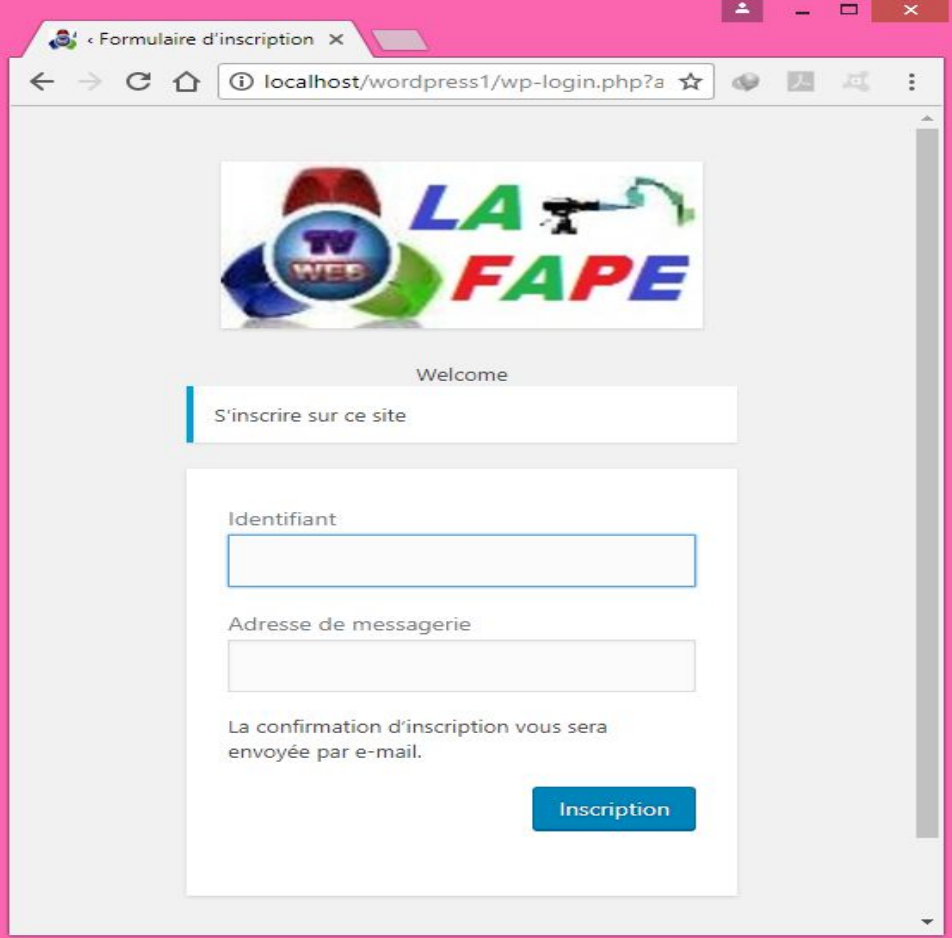

**Figure 4. 10 : Page inscription** 

# **II.5. La page Contact**

La page contact offert aux internautes la possibilité de contacter l'administrateur de site, par l'envoi de message. Elle permet aussi de voir la localisation de la FAPE sur la carte.

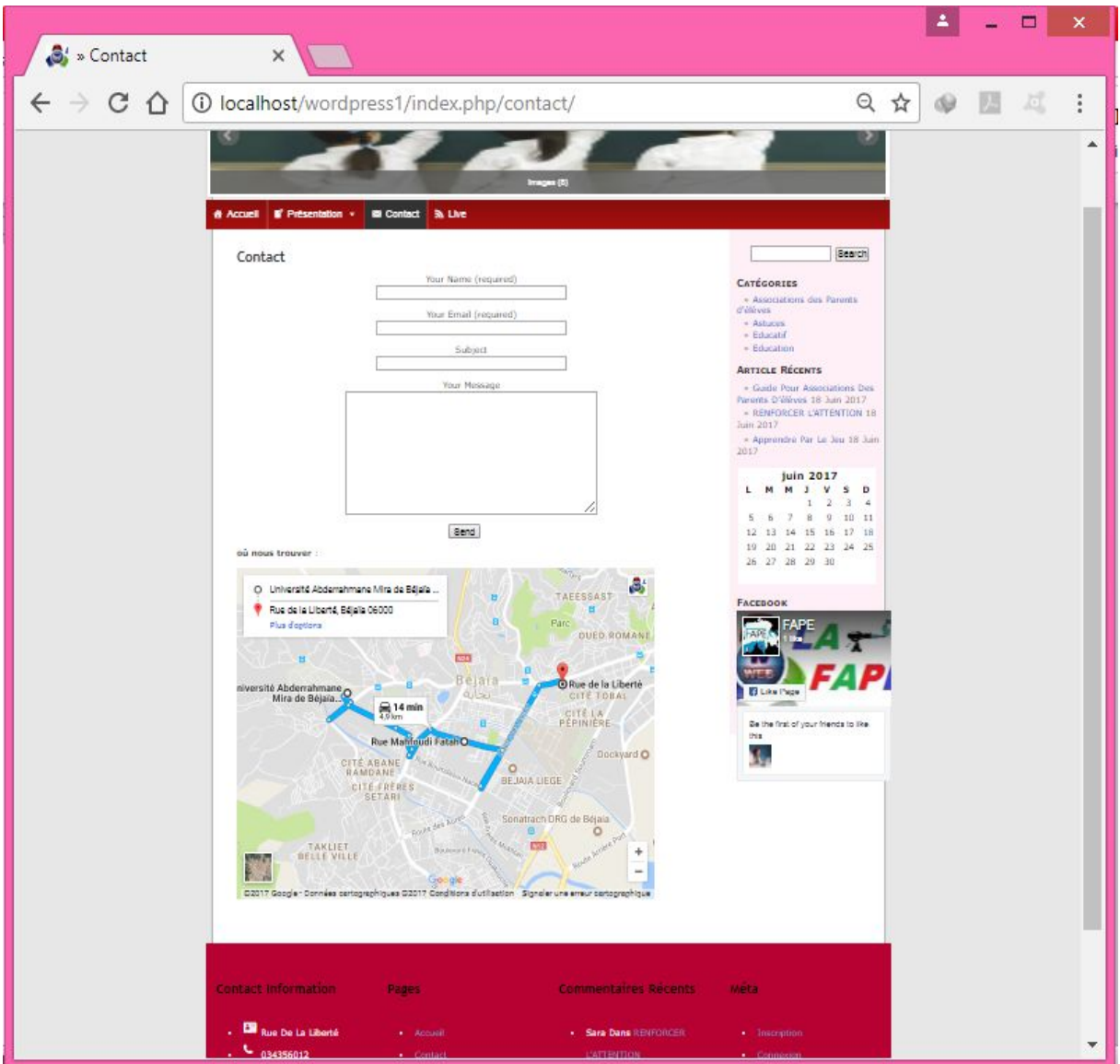

**Figure 4. 11 : Page contact** 

**Chapitre 4** Réalisation

# **II.6. Espace modification du profil**

Dans cette page utilisateur peut faire des modifications concernant ses informations telles que l'email et le mot de passe…etc.

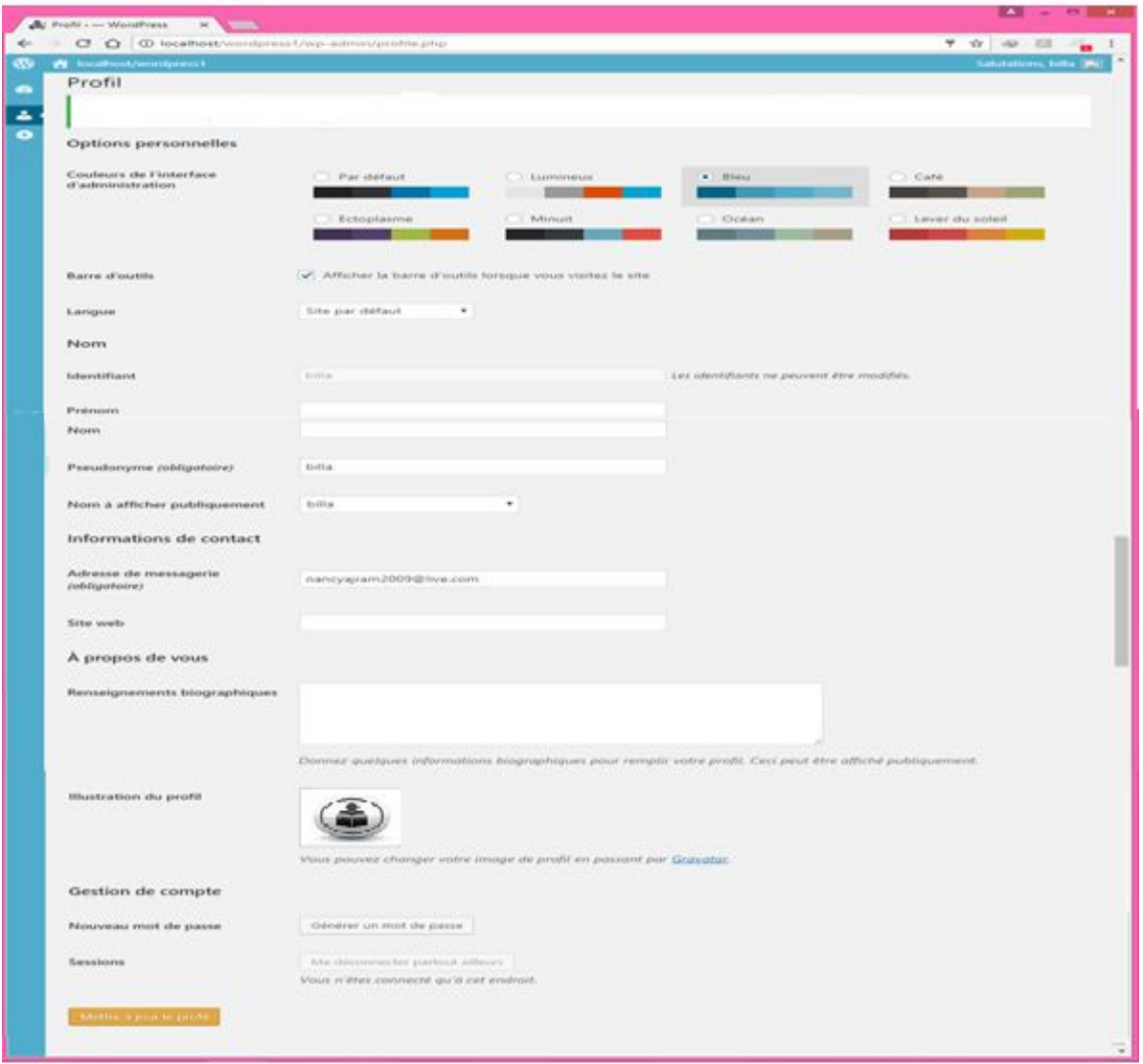

**Figure 4. 12 :** Espace modification du profil

# **Conclusion**

Dans le présent chapitre nous avons abouti à un système qui prend en charge d'une façon générale la majorité des fonctions définies. Nous avons présenté Environnement de développement de notre application site WebTV pour la fédération des associations des parents d'élèves de la wilaya de Bejaia.

Nous avons terminé par la présentation des fonctionnalités de notre application à travers ses différentes interfaces.

# Conclusion générale

L'objectif de notre travail était de réaliser un site WebTV pour la Fédération des Associations des Parents d'élèves de la wilaya de Bejaia.

Pour arriver à ce résultat, nous avons concrétisé notre plan conceptuel en réalisant une application qui répond aux objectifs fixés.

Le travail présenté nous a permis :

- $\checkmark$  De nous familiariser avec certains nombre d'outils de développement, tel que, la plateforme WampServer et le CMS WordPress.
- D'acquérir de nouvelle connaissance sur le domaine du multimédia et l'élément de langage audiovisuel.
- $\checkmark$  De découvrir certains nombre d'outils de développement, tels que, ffmpeg et Adobe Flash Média Live Encoder.
- D'acquérir de nouvelle connaissance sur le fonctionnement des serveurs de streaming, tel que, Adobe Média Server.

Enfin, nous espérons que notre travail puisse répondre aux besoins fixés et sera de grande intérêts et un guide efficace pour les nouvelles promotions. Il est possible que cette application sera améliorée, de telle sorte qu'elle sera distribuée, en guise de perspective.

# **Bibliographie**

- **[1]** Hellier, Jean-Marc, le multimédia, paris, 1993.
- **[2]** Fatma Zohra, Matouk-lebib, mémoire magister en informatique, une approche d'intégration des contenus multimédia dans des services web, université de Bejaia, 2010.
- **[3]** Developpement territorial, Le blog des étudiants du Master Loisirs, tourisme et développement territorial – Univ. De Pau, JAN 16 2012.
- **[4]** http**://**www.edeclic.com/solutionsinternet/creationsiteinternetwebtvetmobiletv.
- **[5]** http://www.avantagevideo.com/qu-est-ce-qu-une-webtv-ref10.
- **[6]** http://www.dmconseil.com/site/article53 Comment et Pourquoi mettre en place une WebTV ? DM Conseil TIC à La Réunion.
- **[7]** https://www.wuiwui.net/construire sa web tv.
- **[8]** Le langage audiovisual,Instituto de Educación Secundaria Río Verde,Secciónbilingüe en francés, 8 pages.
- **[9]** Franck Guillemain, L'audiovisuel CNRS. UPS2259, 28pages.
- **[10]** http://www.laclassedemallory.com/Les Mouvements de CAMERA.
- **[11]** Griffon,Blanchard,Elouarti, Suivi ENSICAEN : JEHAN-BESSON Stéphanie,Création de vidéos avec ffmpeg, Rapport de mini projet, 2005-2006, 28pages.
- **[12]** GaelRougy, Gaetan le Manchec, Construire sa propre WebTV, paris, 2012.
- **[13]** Pascal Roques « UML2, Modéliser une application web », Edition : EYROLLES 2008.
- **[14]** Fadjra DAHDA, Noussiba GHERAB, Mémoire de fin d'études, Conception et réalisation d'un portail web (e-université) pour le suivi pédagogique des enseignants et l'évaluation des étudiants, Université KasdiMerbah Ouargla, 2012/2013.
- **[15]** Xavier Blanc, Isabelle Mounier «UML2 pour les développeurs », Edition : EYROLLES 2006.
- **[16]** Pascal Roques « UML2 par la pratique, Etudes de cas», Edition : EYROLLES 2008.
- **[17]** GHOUL Lamine, OUHABI Mohand, mémoire fin d'étude, Conception et réalisation d'une application de gestion de carrière munie d'un système de contrôle d'accès. cassonatrach, mémoire de master professionnel en informatique, 2013/2014.
- **[18]** N.Akseur, mémoire de Master, Conception et réalisation d'une base de donnée en mode client/serveur sous oracle, cas : gestion de la carrière du personnel permanant de la direction SONATRACH de Bejaia, Année 2010/2011.
- **[19]** Chargés de TP base de données Mr FARAH et Mr SEKLAB, Cours 2e année licence informatique base de données, université de Bejaia ,2013/2014.
- **[20]** Simon Kern, Site web avec wordpress 100% pratique, 2e Edition, février 2015.
- **[21]** Documentation Apprendre L'essentiel De WordPress,Complément de cours par Sébastien CUISSETTE stagiaire chez. Ubiquitus, 27 pages.
- **[22]** https://www.anthedesign.fr/creation-de-sites-internet/wordpress-cms.
- **[23]** Agence de communication la couleur du Zèbre,Support de cours et mode d'emploi pour le CMS WordPress,Août 2015,19 pages.
- **[24]** Hervé Laniel CDDP de l'Eure,Convertir avec FormatFactory,8pages.
- **[25]** MattiaDaldoss, FFmpeg, Multimedia Signal Processing and Understanding Lab, DISI - University of Trento, 11pages.
- **[26]** Lisa Larson-Kelley, Introducing Adobe Media Server 5 Secure video experiences consistent across devices, 32pages.
- **[27]** FrancoisPreghenelle, Streaming audio,6pages.
- **[28]** https://offers.adobe.com/en/na/leap/landings/fmle3.html.
- **[29]** http://www.adobe.com/devnet/adobe-media-server/articles/webcasting\_fme.html.

# **ANNEXES**

### **Annexe 1 :Installer WampServer**

Nous venons d'installer, par exemple, la version "wampserver2.5-Apache-2.4.9- Mysql-5.6.17-php5.5.12-64b.exe" qui est disponible sur la plateforme officielle de WampServer.

Ceci est un utilitaire d'installation connu sous le nom de Inno Setup 5, qui va procéder à la création des répertoires nécessaire à l'installation de WampServer, et à un paramétrage basique.

Après avoir cliquez sur le fichier zip, nous obtenons la fenêtre suivante :

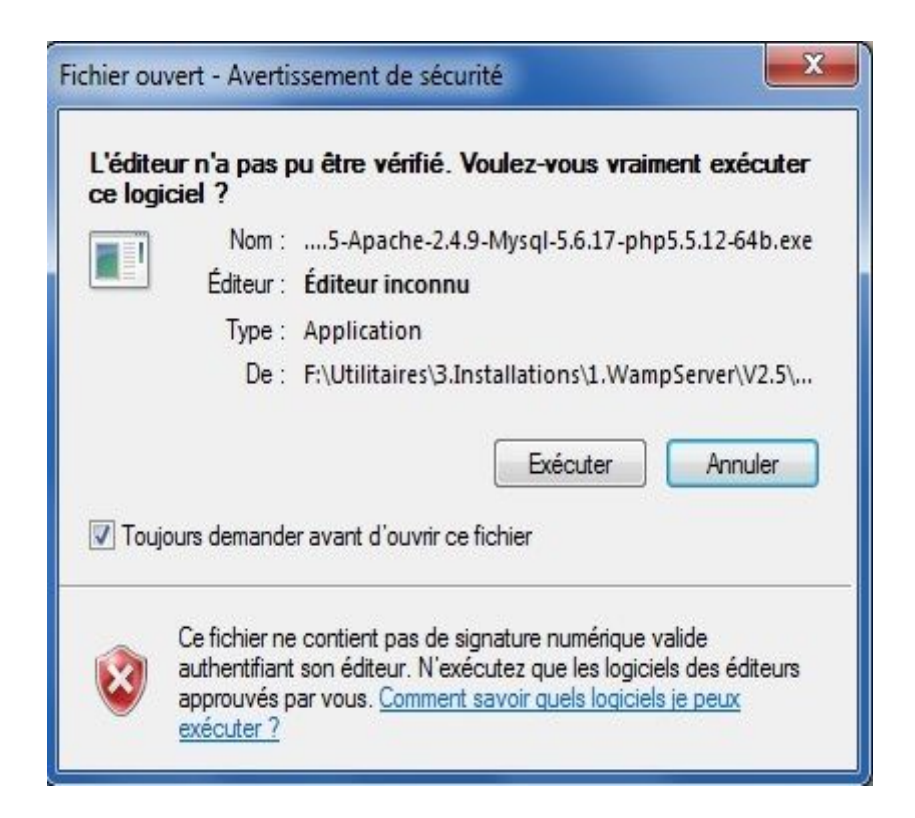

On clique sur le bouton 'Exécuter' pour poursuivre l'installation.

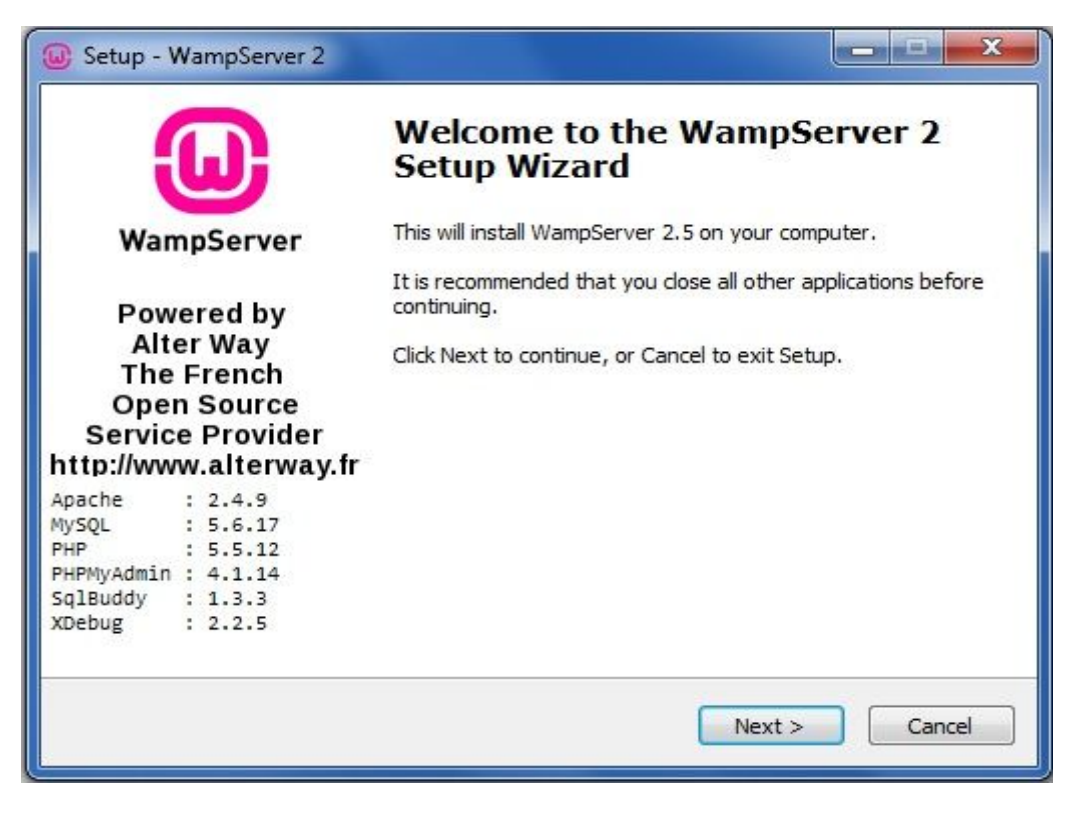

Nous retrouvons la liste de tous les composants qui seront installés, ainsi que le numéro de la version correspondante. Nous cliquons sur "Next".

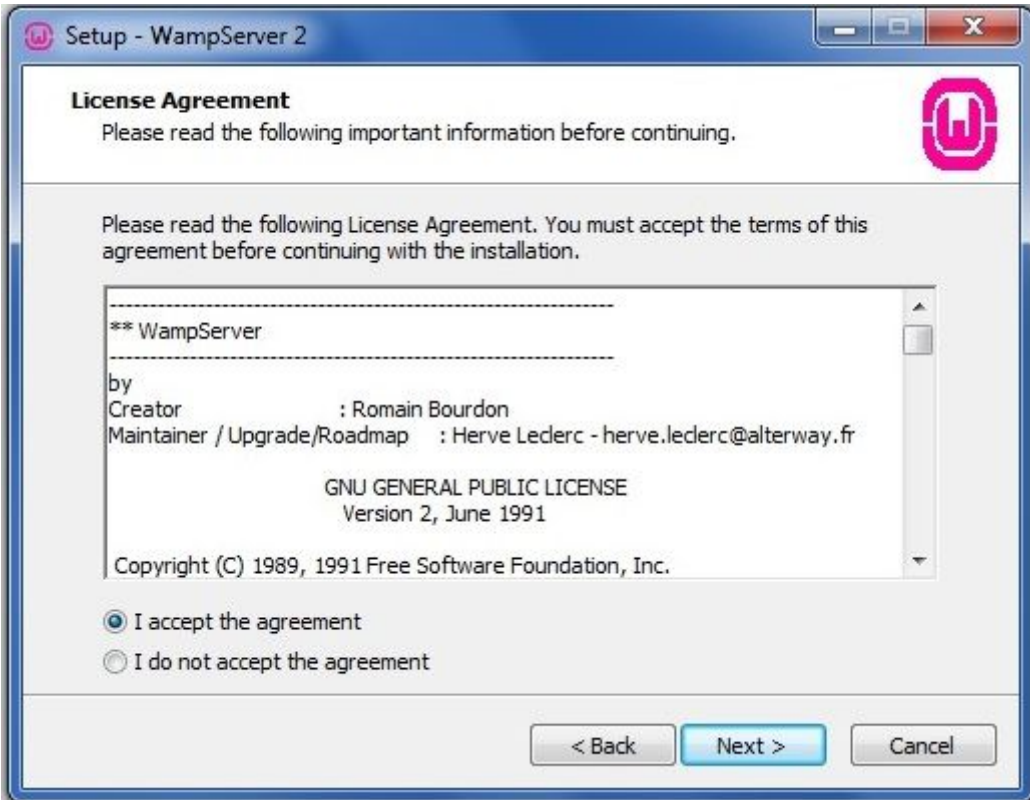
## Nous acceptons la licence !

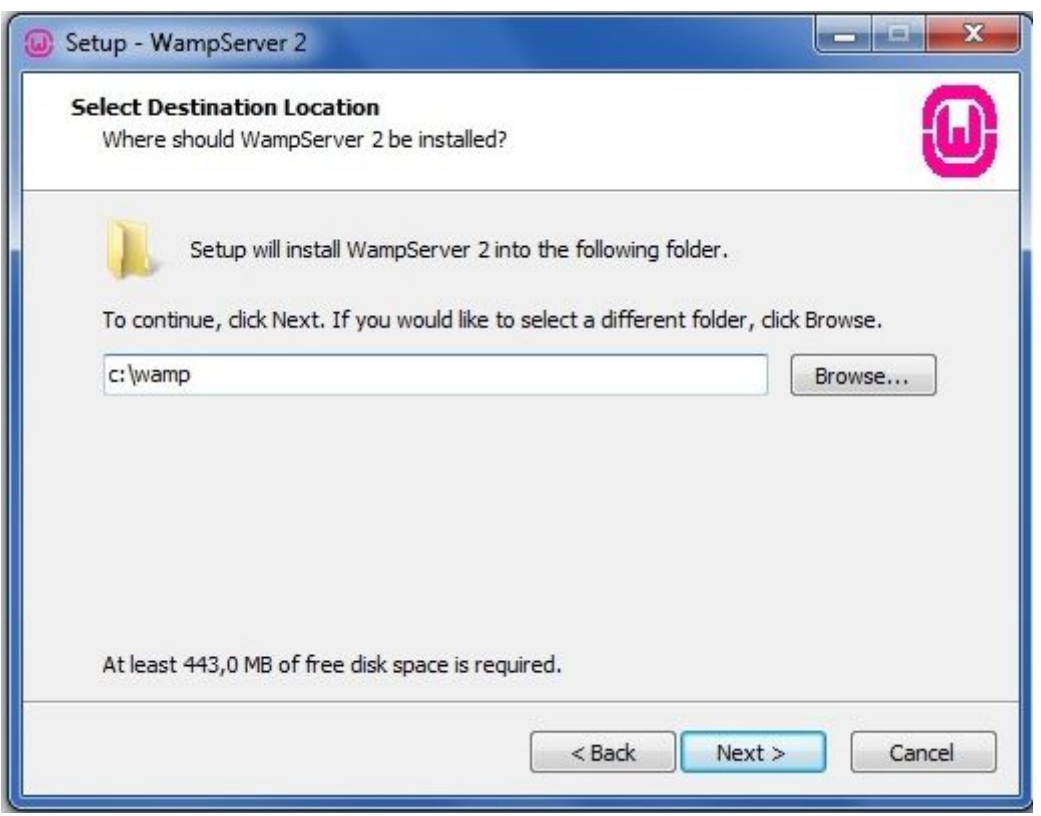

Nous pouvons modifier le répertoire d'installation si celui-ci ne vous convient pas.

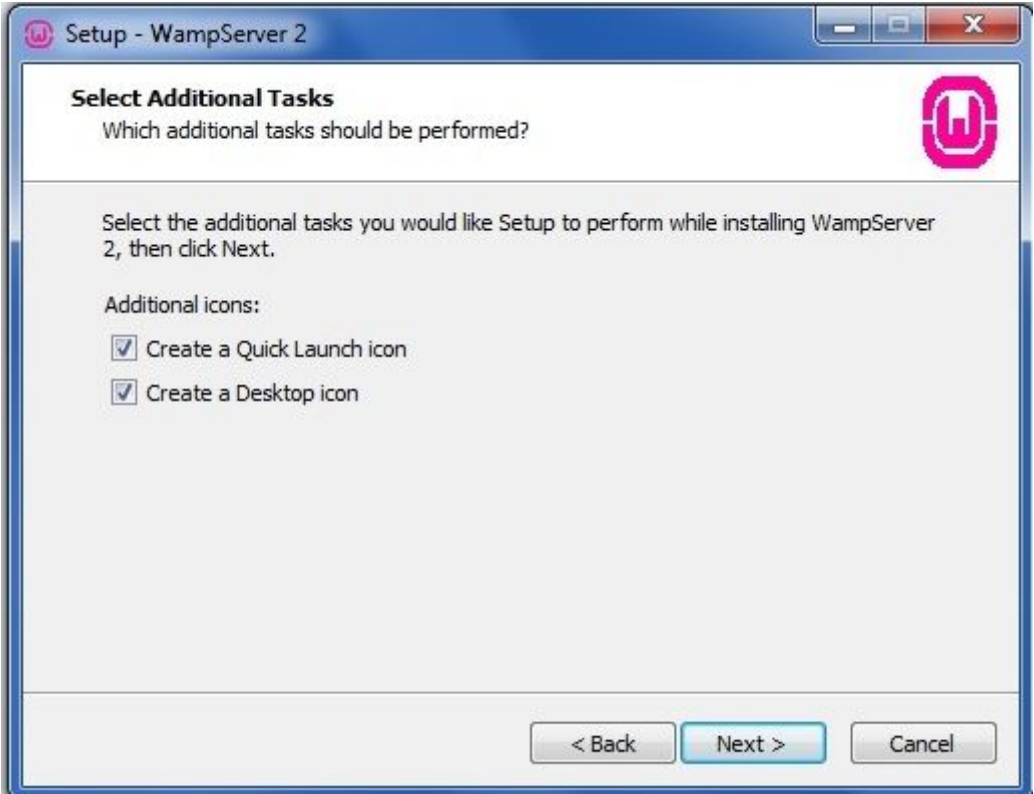

Nous cochons les deux boutons radios.

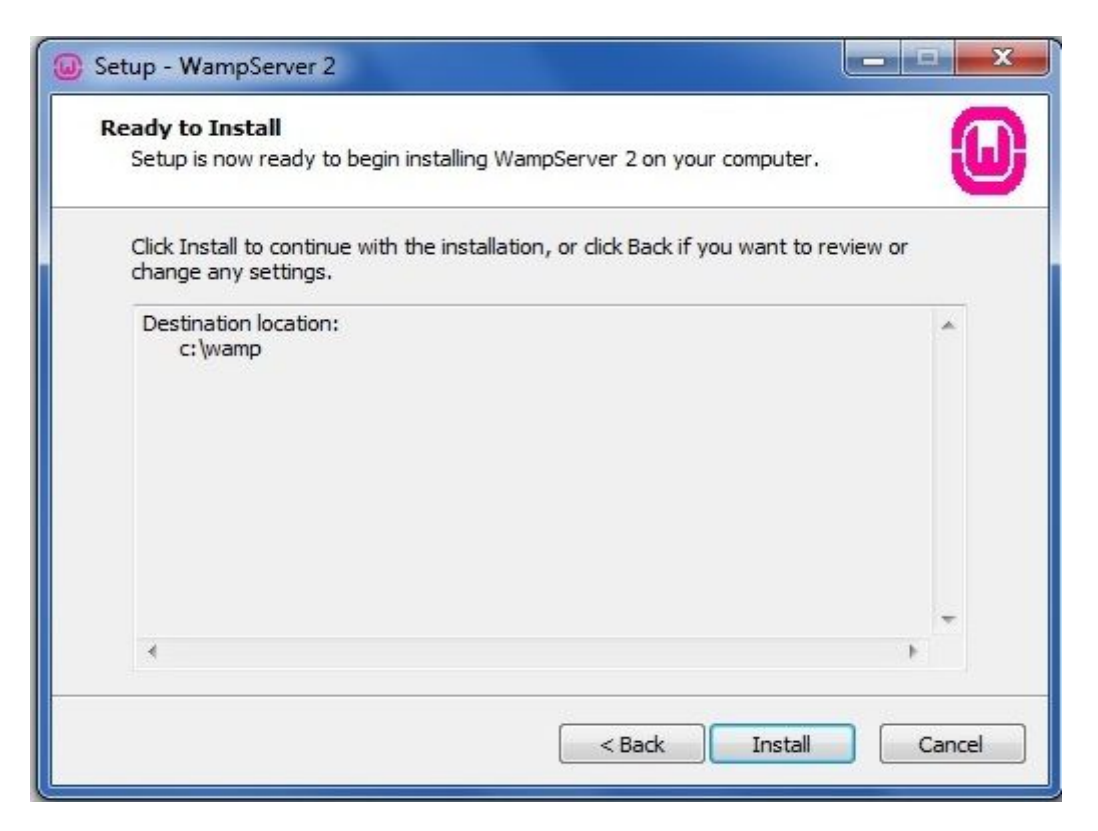

L'installation nous demande de confirmer le répertoire choisi. Confirmons notre choix en cliquant sur le bouton "Install".

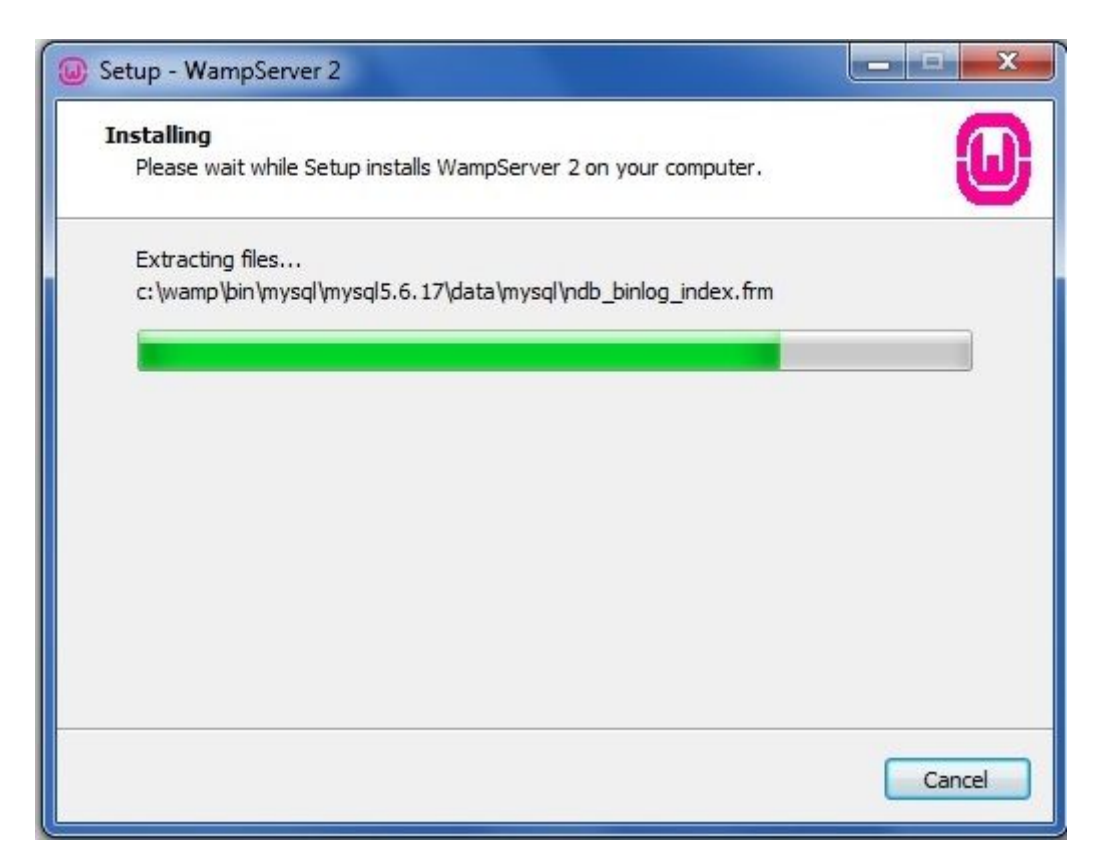

Une barre de défilement nous indique la progression du téléchargement.

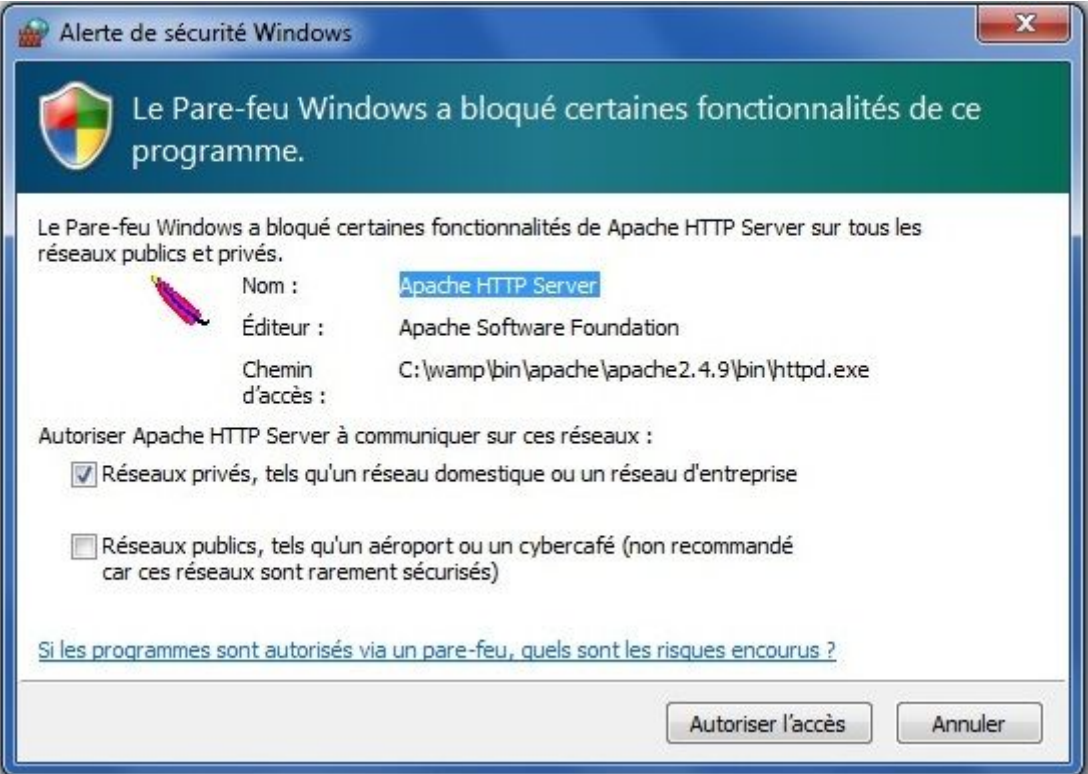

Nous devons autoriser l'accès au service Apache sous Windows.

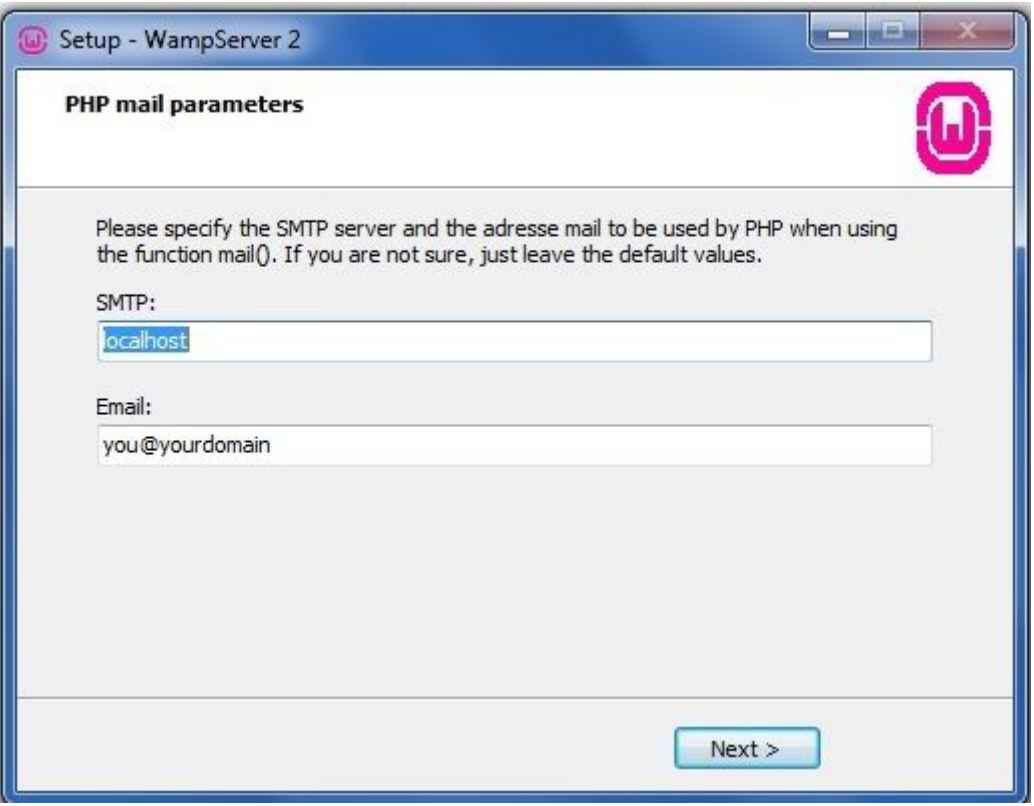

Nous devons préciser deux paramètres concernant la gestion de l'envoi des mails sous WampServer : : devons préciser deux paramètres concernant la gestion de l'envoi des mails sous<br>
:<br>
Nous mettons l'adresse sortante du serveur de courrier SMTP de notre FAI.<br>
nous mettons votre adresse personnelle que nous utilisons de no devons préciser deux paramètres concernant la gestion de l'envoi des mails<br>:<br>Nous mettons l'adresse sortante du serveur de courrier SMTP de notre FAI.

- SMTP, SMTP, Nous mettons MTP, Nous mettons l'adresse sortante du serveur de courrier SMTP de notre FAI.<br>
Imail, nous mettons votre adresse personnelle que nous utilisons de notre Fai.<br>
Si nous ne savons pas quoi mettre, et bien laissons en l'état.
- Email, nous mettons votre adresse personnelle que nous utilisons de notre Fai.

pour l'instant !

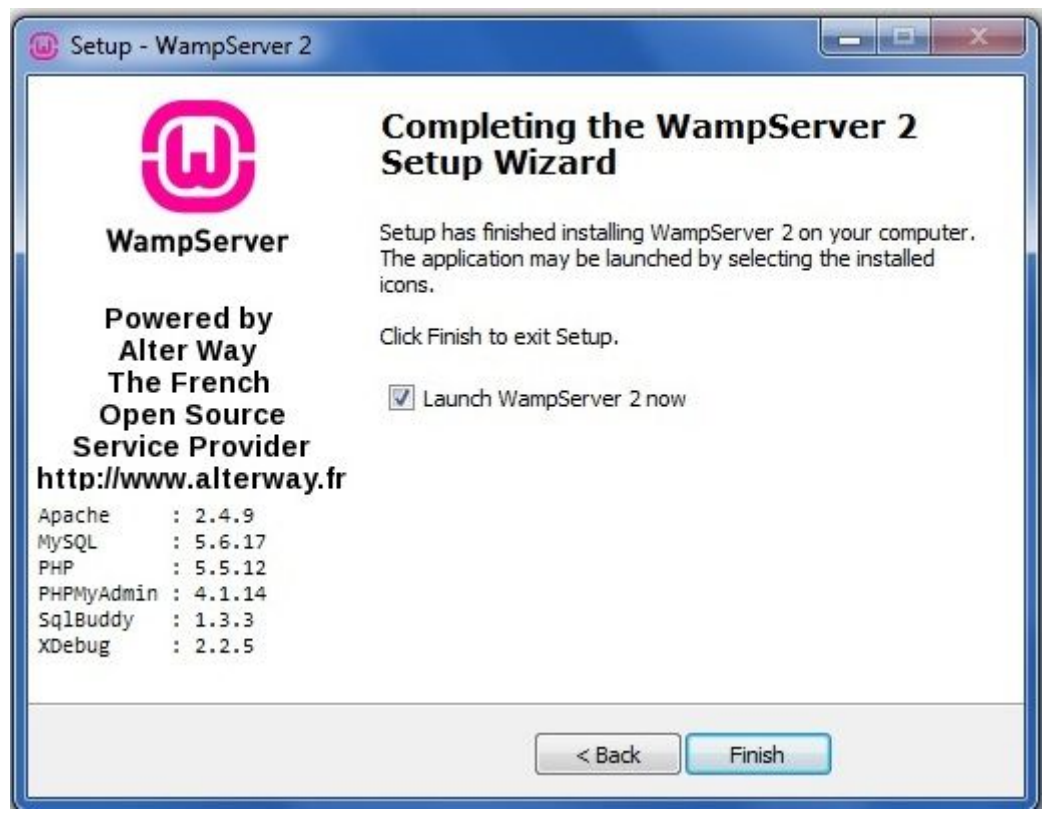

L'installation est terminée.

Dans la barre des tâches, nous avons une nouvelle icône avec un 'W' l'intérieur. Elle peut être de trois couleurs différentes **le la la l**'identique du feu du code de la route. avec un 'W' dessiné à<br>
itique du feu du code de<br>
itique du feu du code de<br>
e

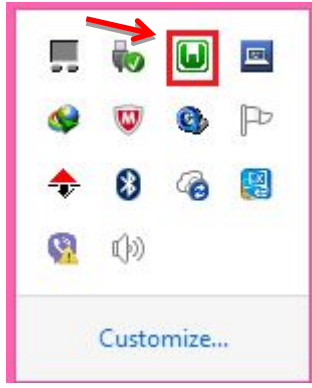

Il s'agit de WampServer. Nous pouvons cliquer dessus, et nous obtenons le menu suivant:

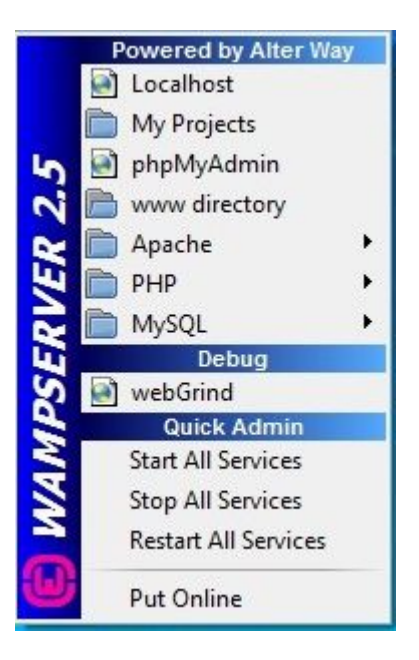

Nous constatons que le texte est en anglais. Avec notre souris, cliquons sur l'icône avec le bouton de droite, et sélectionnons "Language".

Dans la liste, recherchons "French" pour le français, et cliquons dessus. Nous basculons dans la langue sélectionnée.

#### **Annexe 2 : InstallerWordPress en local**

Pour installer WordPress en local nous aurons besoin :

- Un logiciel qui simule un serveur comme wamp
- la dernière version de WordPress en français, à télécharger sur le site officiel de **WordPress**
- Un navigateur

#### **Téléchargez WordPress**

Une fois téléchargé, décompressons l'archive et déplaçons le dossier WordPress dans le répertoire www. Pour cela on clique sur « ordinateur », « Disque local C: », « wamp » puis « www ».

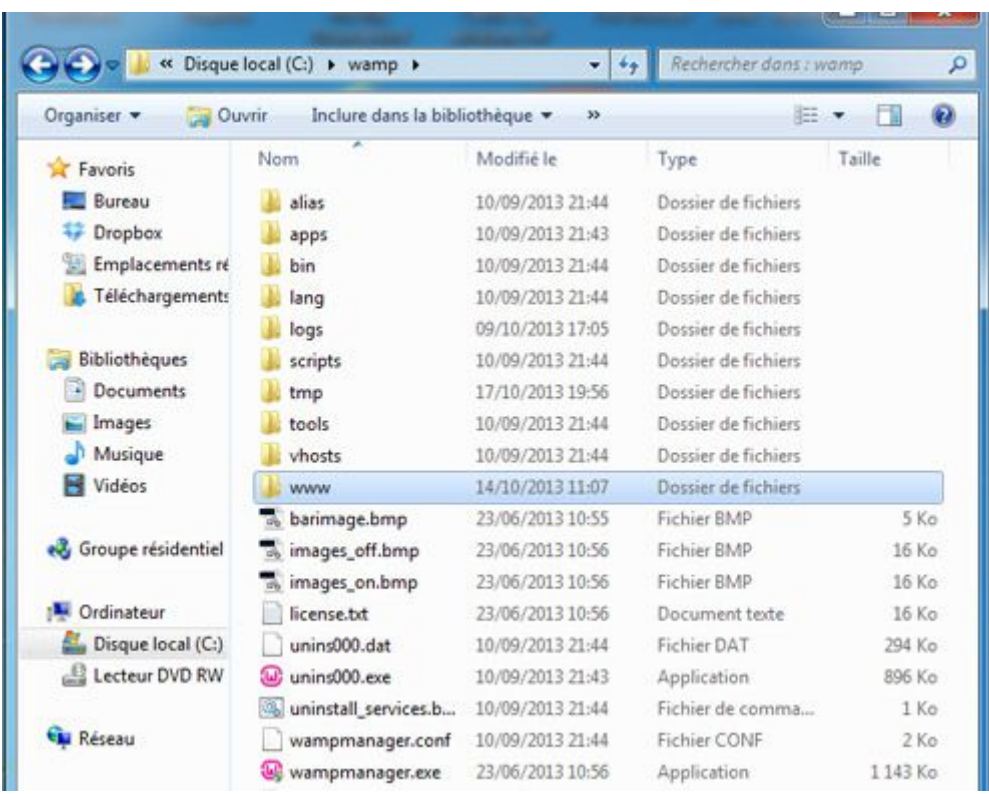

Une fois le dossier de WordPress téléchargé dans « www », on renomme-le par le nom de notre site, **le nom doit être écrit en minuscule sans espace.**

Le répertoire www servira à y déposer nos sites internet.

## **Lancez WAMP**

Lançons Wamp, s'il n'est pas déjà lancé.

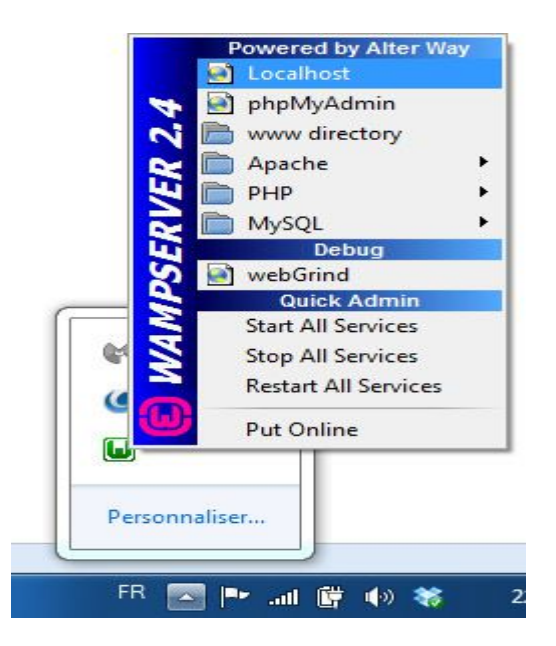

Wamp est en marche quand son logo est vert dans la barre des tâches.Puis cliquons sur localhost ou tapons directement l'adresse http://localhost dans votre navigateur.

- Si wamp ne veux pas se lancer on clique sur « restart all services ».
- **Si le logiciel « Skype » est en marche, on quitte le logiciel,** et relance wamp. Il y a un bug très connu entre Skype et wamp. Il utilise les même ports … Toutefois si nous relançons Skype une fois wamp lancé, nous pouvons utiliser les deux en même temps.
- Si le problème persiste redémarrez l'ordinateur et au pire, on ré-télécharge le logiciel et on réinstalle le.

L'adresse localhost nous amène à cette page :

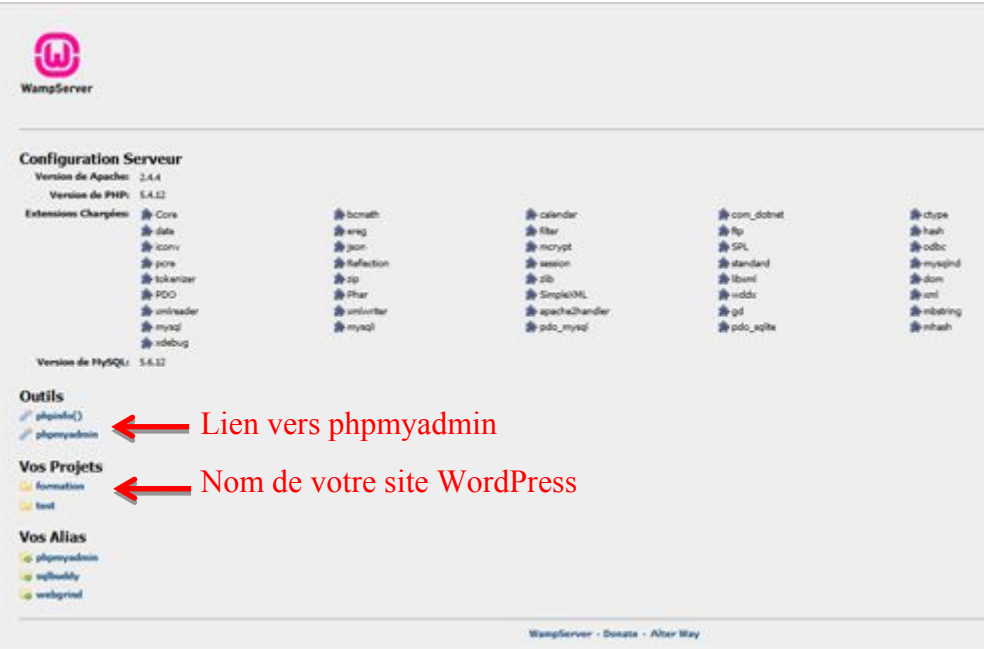

Nous pouvons voir que dans « vos projets » apparaît le nom de notre site WordPress et dans « vos outils » il y a un lien vers « phpmyadmin ».

Phpmyadmin va nous servir à créer et gérer nos bases de données.

### **1. Créez notre base de données grâce à phpmyadmin**

Cliquons sur « phpmyadmin » et connectons-nous, l'utilisateur : root et le mot de passe : (vide).

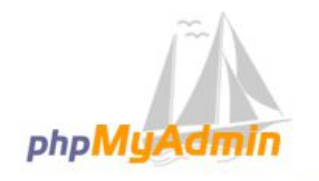

Bienvenue dans phpMyAdmin

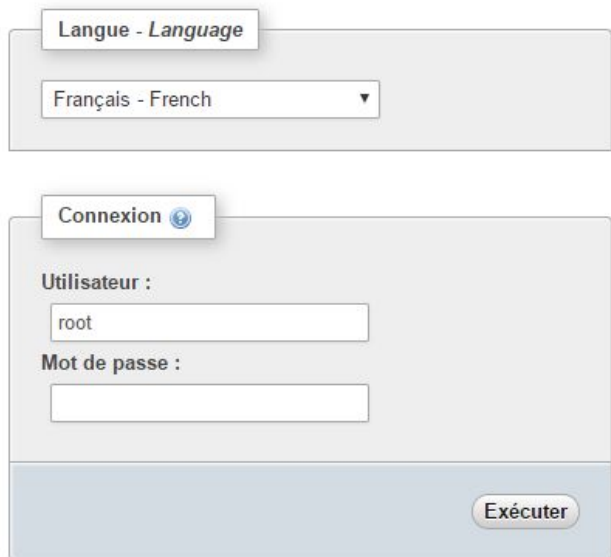

Nous accédons au panel de phpmyadmin, là où seront stockées toutes nos bases de données. La base de données renfermera toutes les informations du site. Cliquons ensuite sur « bases de données », puis on crée une base de données.

Ici « press » puis choisissons un interclassement ici « utf8 general ci », l'interclassement va servir pour le codage des caractères, l' « utf8\_general\_ci » est le format international, choisissons toujours celui-là. Puis cliquons sur créer, nous avons créé notre base de données.

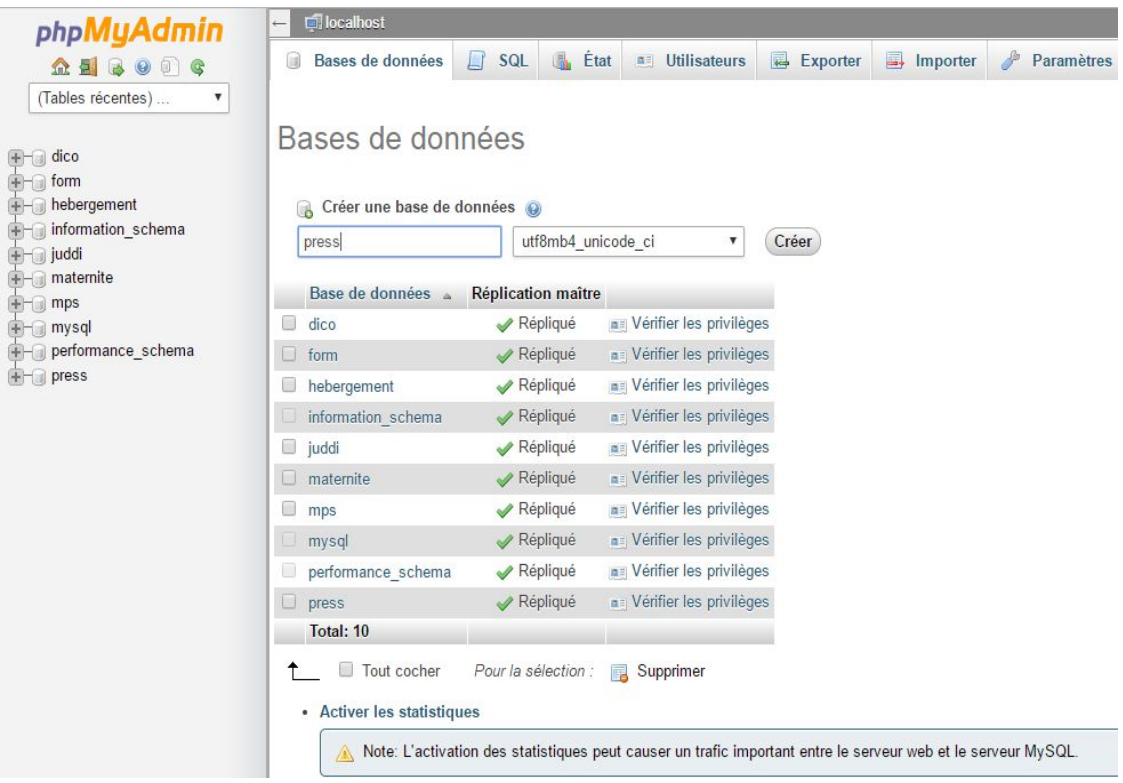

# **Annexe 2 : Configurons notre site WordPress**

Retournons sur la page localhost et cliquons sur le nom de notre projet. Nous accédons alors à cette page :

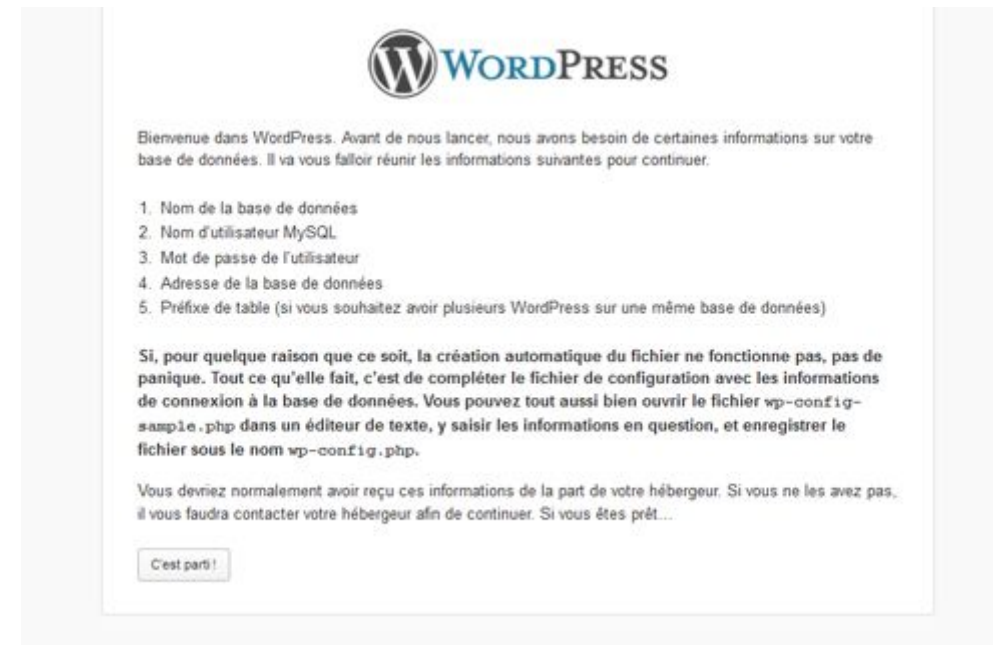

On clique sur « C'est parti ».

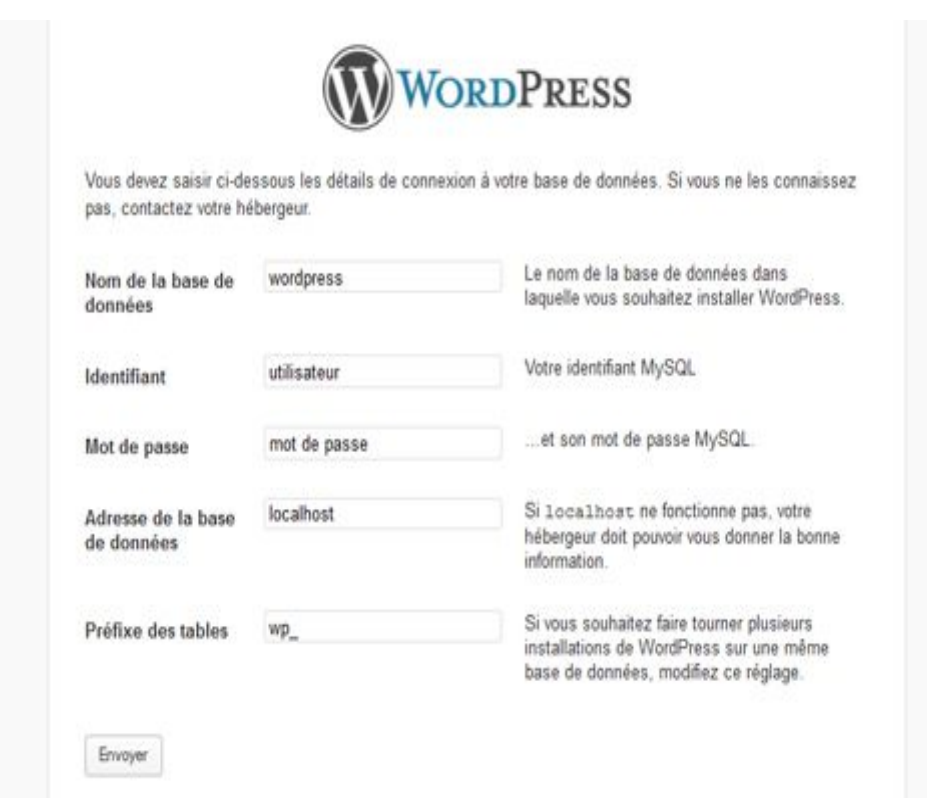

Entrons les informations demandées.

Nom de la base de données : le nom de notre base de données créé précédemment dans phpmyadmin, pour moi c'est « press ».

**Identifiant :** l'identifiant en local c'est root.

**Mot de passe :** (vide).

**Adresse de la base de données :** localhost.

Préfixe des tables : de base c'est wp\_ mais nous pouvons le changer à notre guise..

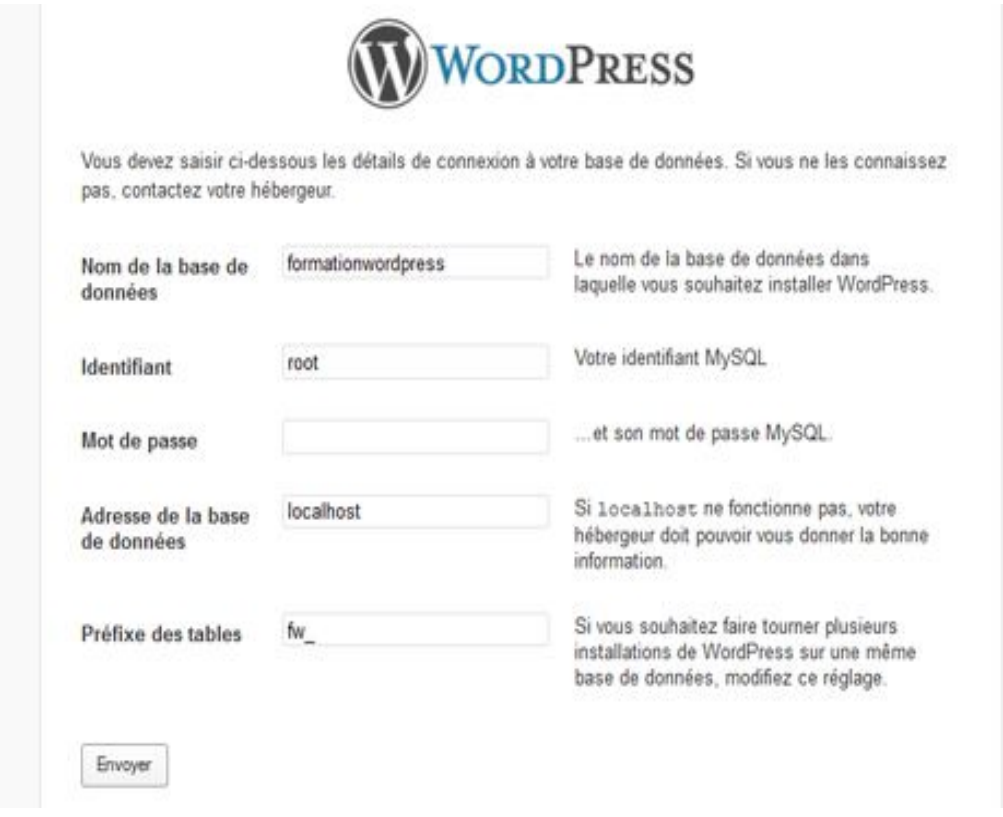

Cliquons ensuite sur « envoyez ».

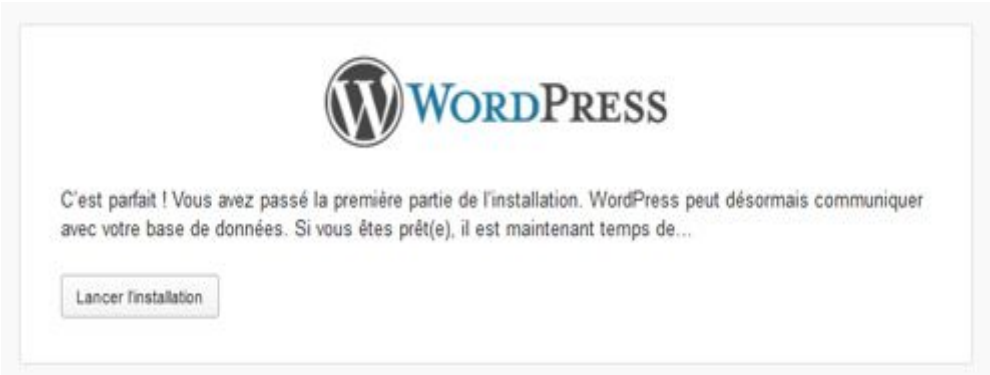

Cliquons ensuite sur « lancez l'installation ».

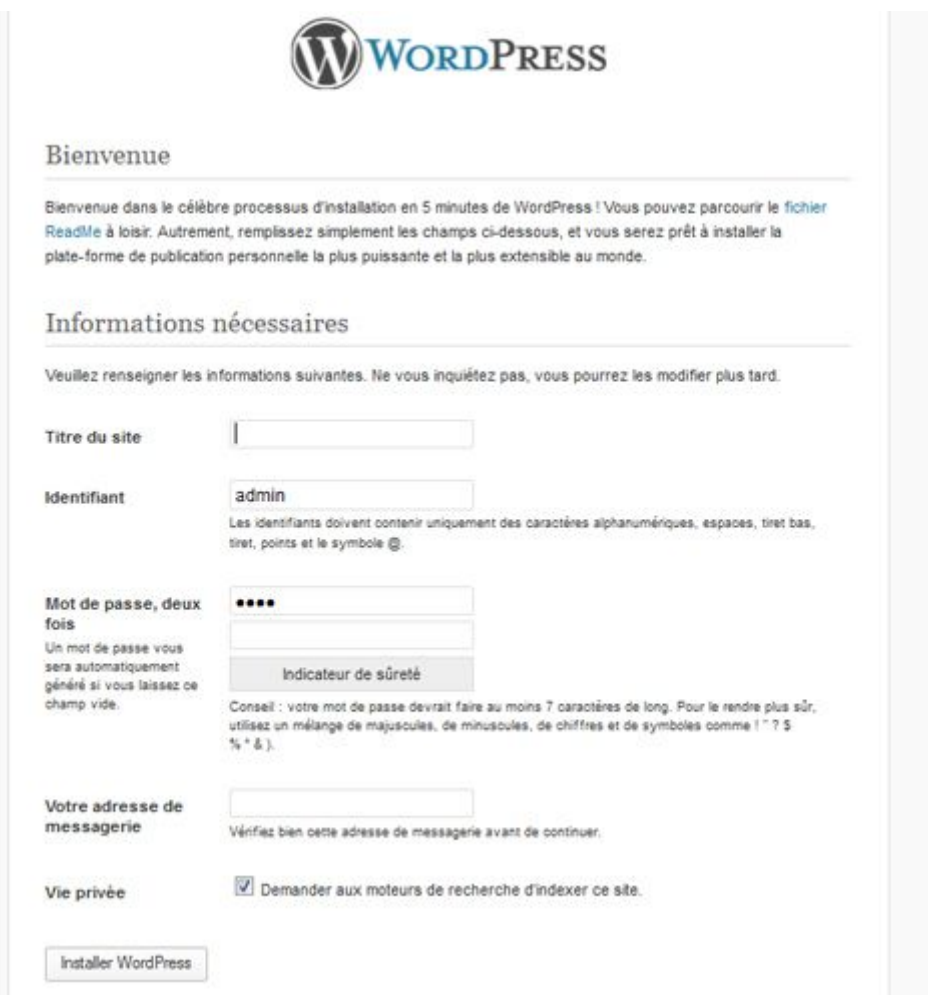

Entrons le nom de notre site, puis on crée un identifiant et un mot de passe.

Entrons une adresse e-mail qui servira quand nous mettrons notre site en ligne, mais en local la fonction d'envoi de mail ne marche pas.

En local la case : « Demander aux moteurs de recherche d'indexer ce site » ne sert à rien étant donné qu'on est en local, mais laissons la cocher le jour où nous exporterons notre site en ligne, il se référencera directement.

Puis, connectons-nous au panel d'administration.

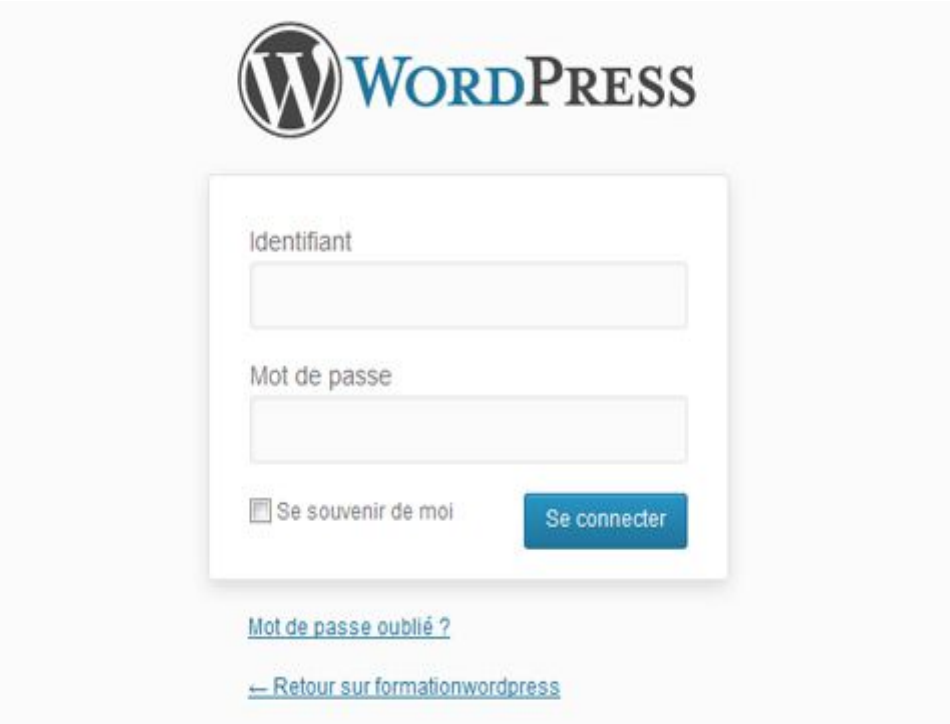

**Nous avons fini d'installer WordPress.** Notre site se trouve à : http://localhost/dossierdevotresiteet l'administration à : http://localhost/dossierdevotresite/wpadmin